# GR Series 분석용 전자저울

# 취급설명서

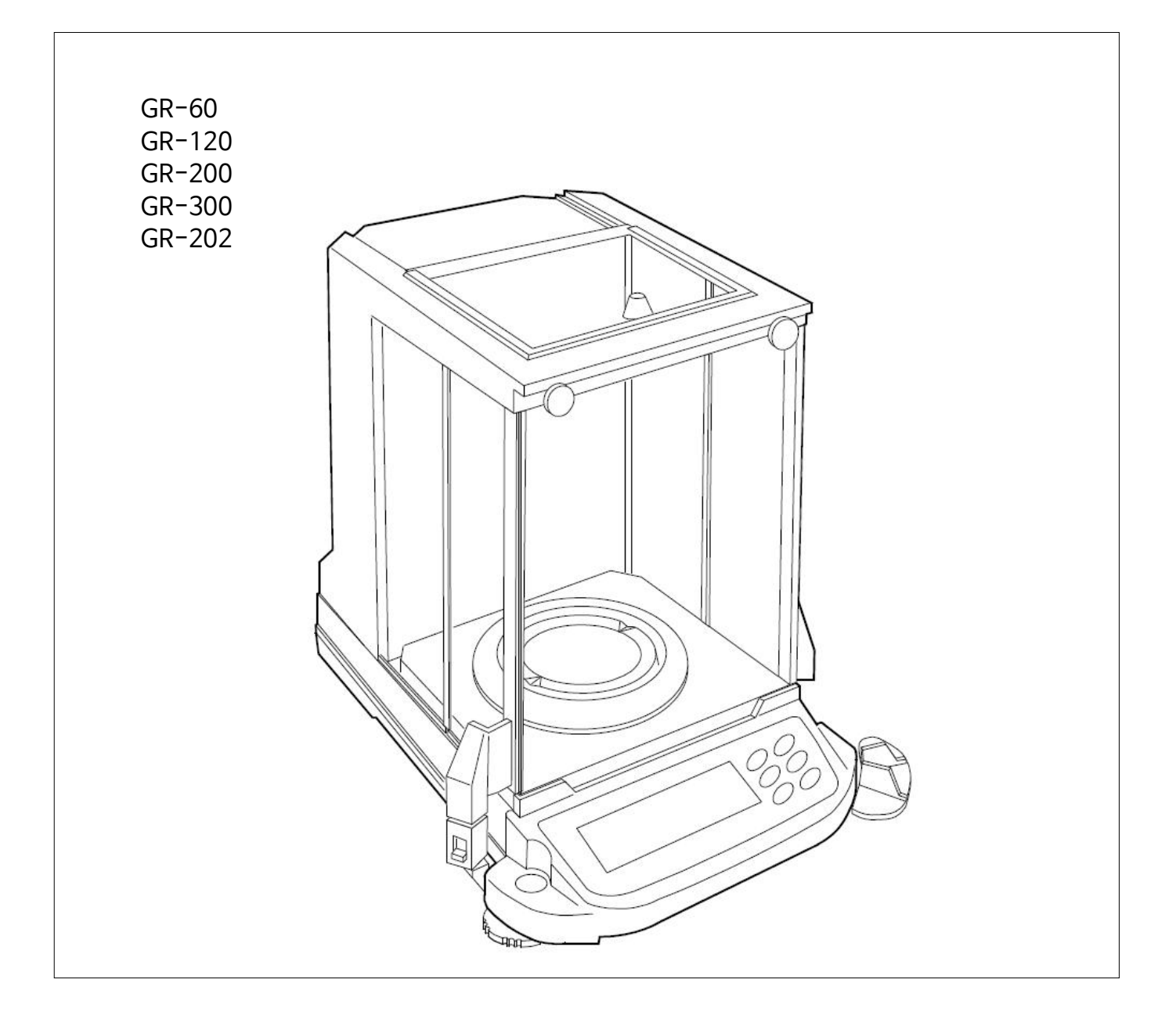

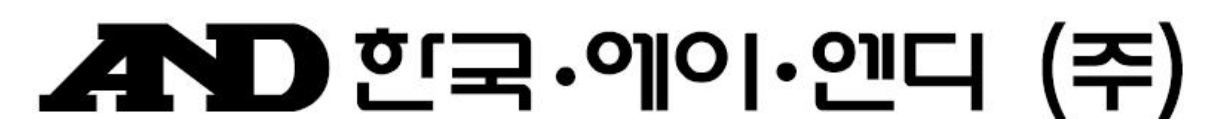

### **주의사항 표기방법**

- $\bigwedge$ 경고 이 표기는 잘못 취급하면 사람이 사망 또는 중상을 입을 가능성이 예상되는 내용을 나타냅니다.
- $\bigwedge$  주의  $\quad$  이 표기는 잘못 취급하면 사람이 상해를 입거나 물적 손해의 발생이 예상되는 내용을 나타냅니다.
	- 주의 정확하게 사용할 수 있도록 주의사항에 대한 설명입니다.
	- 알림 기기를 조작하는데 도움이 되는 정보의 설명입니다.

#### **주 의**

- (1) 본 설명서의 일부 또는 전부의 무단 복제를 금합니다.
- (2) 본 설명서의 내용은 예고 없이 변경될 수 있습니다.
- (3) 본 설명서의 내용이 잘못되거나 기재가 누락된 곳 등 문의사항이 있으시면 구매하신 영업소 또는 한국 에이. 엔.디(주)로 연락주시기 바랍니다.
- (4) 당사에는 본 제품을 다른 의도로 사용함으로 인해 손실, 손실이익 등의 청구에 대해 2), 3)항에 관계없이 책 임지지 않으므로 양해하여 주십시오.
- 무상 AS 보증기간은 1년입니다. (단, 소비자 과실은 제외)
- 본 제품은 대한민국 내에서만 유효합니다.

#### ㈜ 한국에이엔디

 **당사의 허가 없이 복제 · 변경은 불가능합니다.**

# $\left| \boldsymbol{\Sigma} \right|$

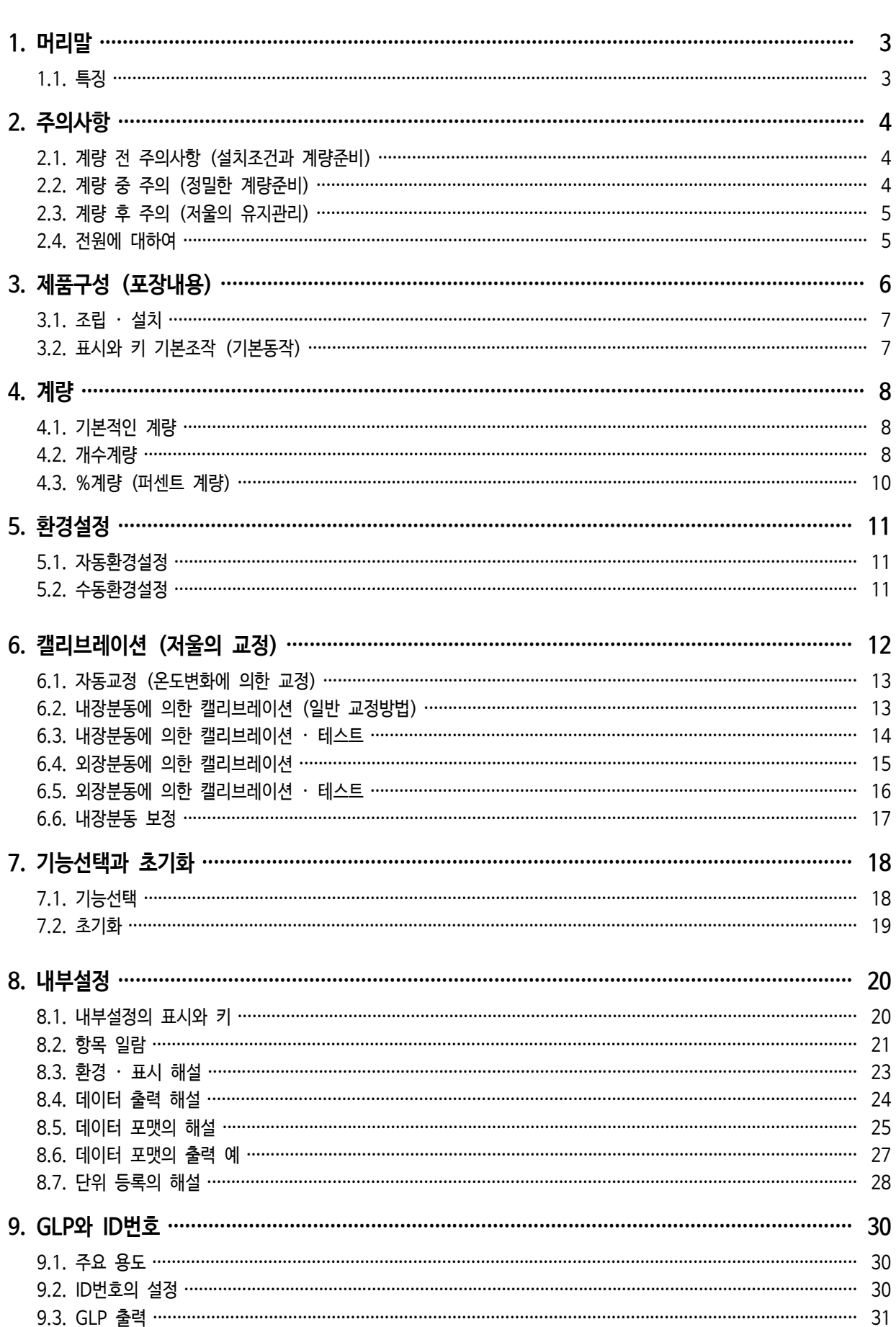

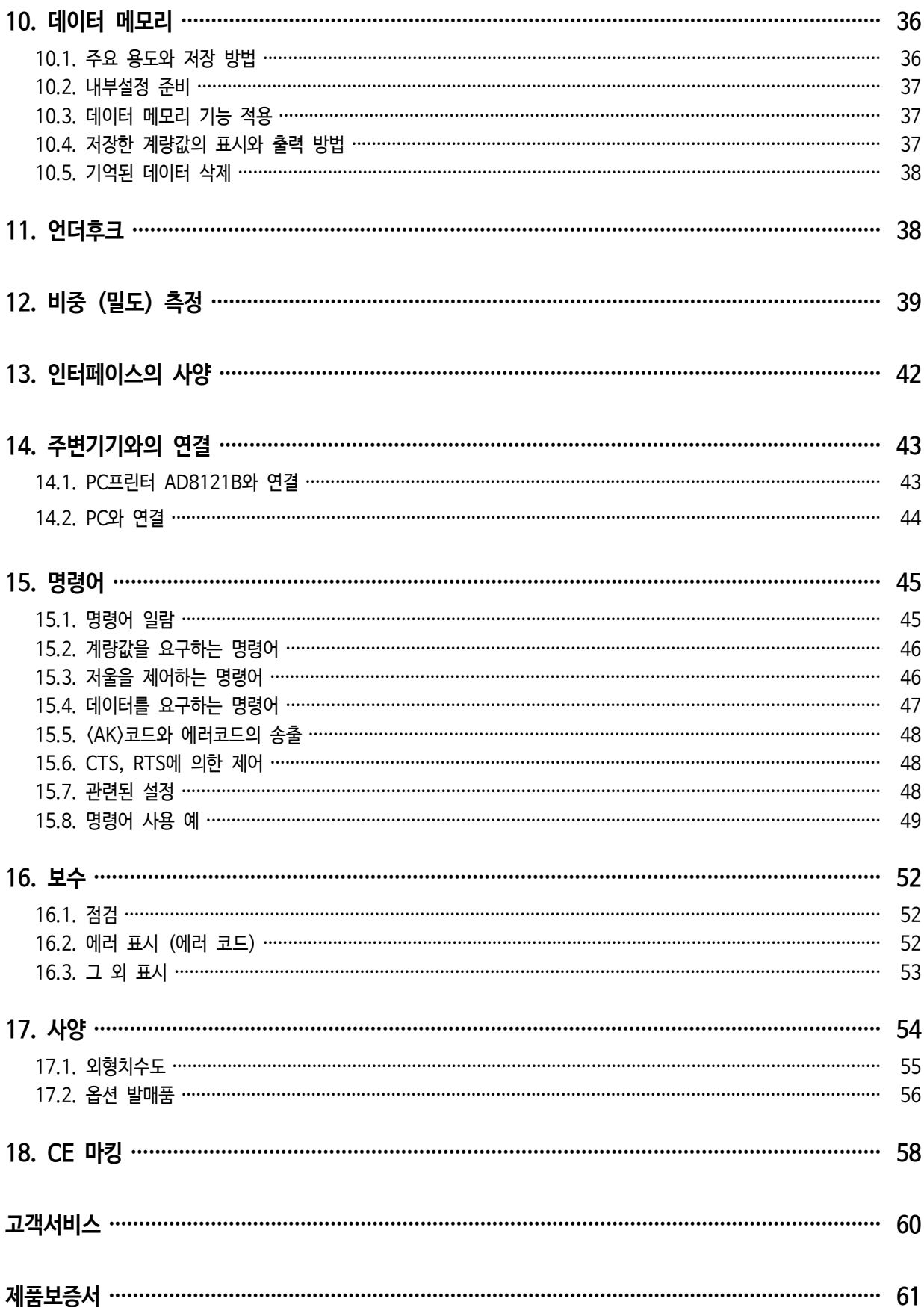

# 1. 머리말

한국에이·엔·디(주) 전자 저울을 구입해 주셔서 감사합니다. 사용하시기 전에 반드시 본 취급설명서를 읽으시고 내용을 정확히 이해하신 후에 사용해 주시기 바랍니다.

#### **본 설명서의 구성**

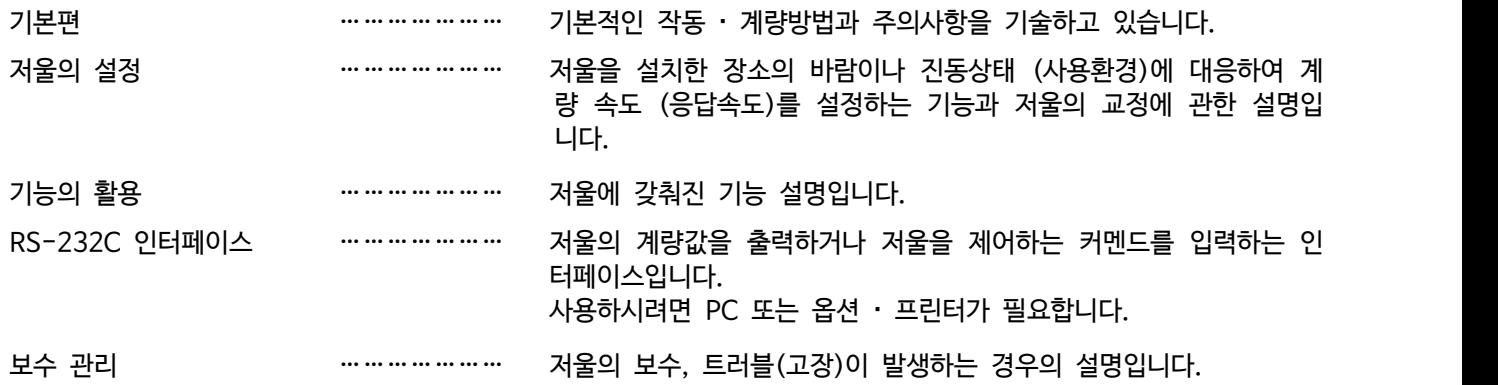

# 1.1. 특징

- 온도변화에 따라 자동적으로 내장분동을 통해서 캘리브레이션을 합니다. (자동교정)
- 사용 환경(바람, 진동)에 따라 표시의 응답특성 (안정도)을 자동 설정합니다. (자동환경설정)
- 계량값을 최대 200개까지 기억 가능한 데이터 메모리 기능을 탑재하고 있습니다.
- 계량값을 정기적으로 데이터 메모리에 기억하는 인터벌 메모리 모드가 포함되어 있습니다.
- GLP에 대응한 보수 기록을 출력할 수 있습니다.
- 비중측정, 자성체 측정에 사용 할 UNDER HOOK(비중측정도구)를 표준 장착하고 있습니다.
- 6종류의 계량 모드를 선택할 수 있습니다. g(그램), mg(밀리그램), pcs(계수), %(퍼센트), ct(캐럿), 비중모드
- 저울의 계량값이나 데이터를 출력하는 RS-232C인터페이스를 표준 장착하고 있습니다.
- 방풍창 측면 부분을 전면 손잡이로 열고 닫을 수 있습니다.

# **≩** 2. 주의사항

# 2.1. 계량 전 주의사항 (설치조건과 계량준비)

전자저울의 성능을 충분히 끌어내기 위하여 아래의 설치 조건을 갖추어 주십시오. o 이상적인 설치 조건은 20℃±2℃, 습도 45~60%RH가 안정된 환경입니다. o 먼지가 적은 곳에 설치해 주십시오. o 저울대는 견고한 것을 사용해 주십시오. (석정반이 이상적입니다.) o 실내의 중심부 보다 구석진 곳, 또는 건물의 2, 3층보다도 1층이 진동이 적어 계량에 적합합니다. □ 에어컨 주변에 저울을 설치하지 마십시오. o 직사광선이 닿지 않는 장소에 설치해 주십시오. o 자기성이 있는 기기의 근처에 저울을 두지 마십시오. □ 레벨풋을 조절하여 수평기에 기포가 빨간원 중앙으로 위치하도록 해 주십시오. o 사용 전 반드시 한 시간 이상 통전해 주십시오. (AC아답터를 전원에 연결한 상태) o 저울을 처음으로 사용하는 경우 또는 사용하는 장소를 변경한 경우, 그리고 계량을 시작 할 시에는 바르게 계량이 되도록 저울을 실온에 둔 후, 반드시 캘리브레이션을 실시해 주십시오. 「6.캘리브레이션」 을 참조해 주십시오. o 반드시 동봉 된 AC어댑터를 사용하십시오. 다른 AC어댑터를 연결하면 저울이 고장날 수 있습니다. **주 의**

**부식성 가스, 인화성 가스가 있는 곳에 설치하지 마십시오.**

### 2.2. 계량 중 주의 (정밀한 계량준비)

정확한 계량을 실시하기 위해서는 아래와 같은 사항에 주의해 주십시오.

o 정전기의 영향에 의해 계량 오차가 생길 수 있습니다. 주위의 습도가 45%RH이하가 되면 플라스틱 등의 절연물은 정전기를 띄기 쉽습니다.<br>필요에 따라서 아래의 대처방법을 실시하여, 저울 본체를 접지해 주십시오.

- 
- § 별매품인 AD-1683(정전기 방지기)을 사용하여 샘플의 정전기를 직접 제거해 주십시오.
- § 저울 설치 장소의 상대습도를 높게 합니다.
- § 대전된 샘플은 도전성 금속제 용기에 넣어 계량해 주십시오.
- § 플라스틱 등의 대전물은 젖은 천으로 닦으면 정전기를 방지할 수 있습니다.
- o 자기의 영향에 의해 계량값에 오차가 생길 수 있습니다.

 자성 물질(철 등)을 측정하는 경우, 언더후크를 사용하여 계량하면 저울 본체와 샘플의 거리를 둘 수 있습니다.

o 주위의 온도와 계량물(용기포함)사이에 온도 차이가 있으면, 계량 오차가 생길 수 있습 니다. 예를 들어 실온 20℃일 때에 40℃의 플라스크의 주변에는 대류가 생겨 본래의 무게보다 가볍게 표시됩니다. 계량물이나 용기는 가능한 한 주위의 온도와 비슷해진 후 측정 해 주시기 바랍니다.

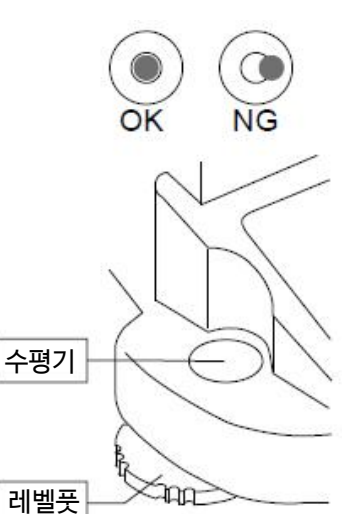

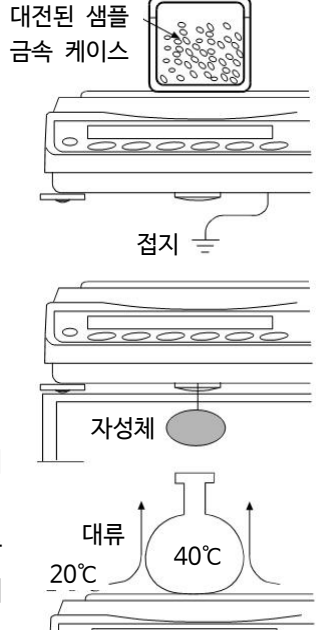

- o 계량조작은 신중하고 민첩하게 조작해 주십시오. 측정하는데 시간이 걸리면 샘플에 포함된 수분의 증발 또는 습도로 인해 오차 원인이 많아집니다.
- □ GR-202의 최소표시 0.01mg에서 계량할 경우는, 방풍 링의 주변에 내부 방풍막을 사용하는 것을 권장합니다. (6페이지 참조 )내부 방풍막을 사용하면 공기의 방해를 최소화 할 수 있습니다.
- o 계량팬에는 충격을 주거나 최대중량을 초과한 중량은 올리지 마십시오. 또한 계량물은 계량팬 중앙에 올려 주십시오.
- o 키를 누를 때는 펜과 같이 끝이 뾰족한 것으로 누르지 마시고 손가락으로 키 중앙을 눌러 주십시오.
- $\square$  측정오차를 줄이기 위해서 계량 전에 반드시 RE-ZERO 키를 눌러 주십시오.
- o 측정 결과에는 공기의 부력으로 인한 오차가 포함되어 있습니다. 공기의 부력은 샘플의 체적 또는 대기압, 온도에 따라 변합니다. 정밀한 측정을 요하는 경우는 부력의 보정을 실시 하십시오.
- o 저울 내에 이물질이 들어가지 않게 주의 하십시오. (분체, 액체, 금속 조각 등)

# 2.3. 계량 후 주의 (저울의 유지관리)

- o 저울 본체에 충격을 가하거나 떨어뜨리지 마십시오.
- o 저울을 분해하지 마십시오.
- o 저울 내에 먼지나 물이 들어가지 않게 하십시오. 저울을 청소할 때 유기용제는 사용하지 마십시오.
- o 방풍막은 분리해서 청소할 수 있습니다.

# 2.4. 전원에 대하여

- <sup>o</sup> 전원 투입 직후나 내장분동에 따른 캘리브레이션 중이나 내장분동의 동작 중에는 AC어댑터를 분리하지 마십시오. 내장분동이 고정되어 있지 않은 상태가 되어, 저울을 이동할 때에 기구부를 파손 할 우려가 있습니다. AC어댑터를 뽑을 때는 반드시 ON : OFF 키를 눌러서 표시가 0이 된 것을 확인해 주시기 바랍니다.
- o 이 전자저울은, AC어댑터가 접속되어있는 한, 항상 통전 상태가 됩니다. 그 상태에서 저울에 악영향을 미치는 것은 아닙니다. 정확하게 측정하기 위해 항상 통전 상태로 두는 것이 좋습니다.

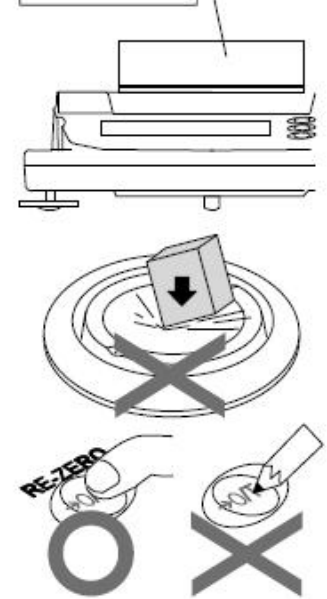

내부 방풍막

# 3. 제품구성 (포장 내용)

본 제품은 정밀기기이므로 제품을 꺼낼 때에 주의해 주십시오. 또한 앞으로 전자저울을 운반할 경우에도 이 포장박스를 사용해 주십시오. 구성품은 다음과 같습니다.

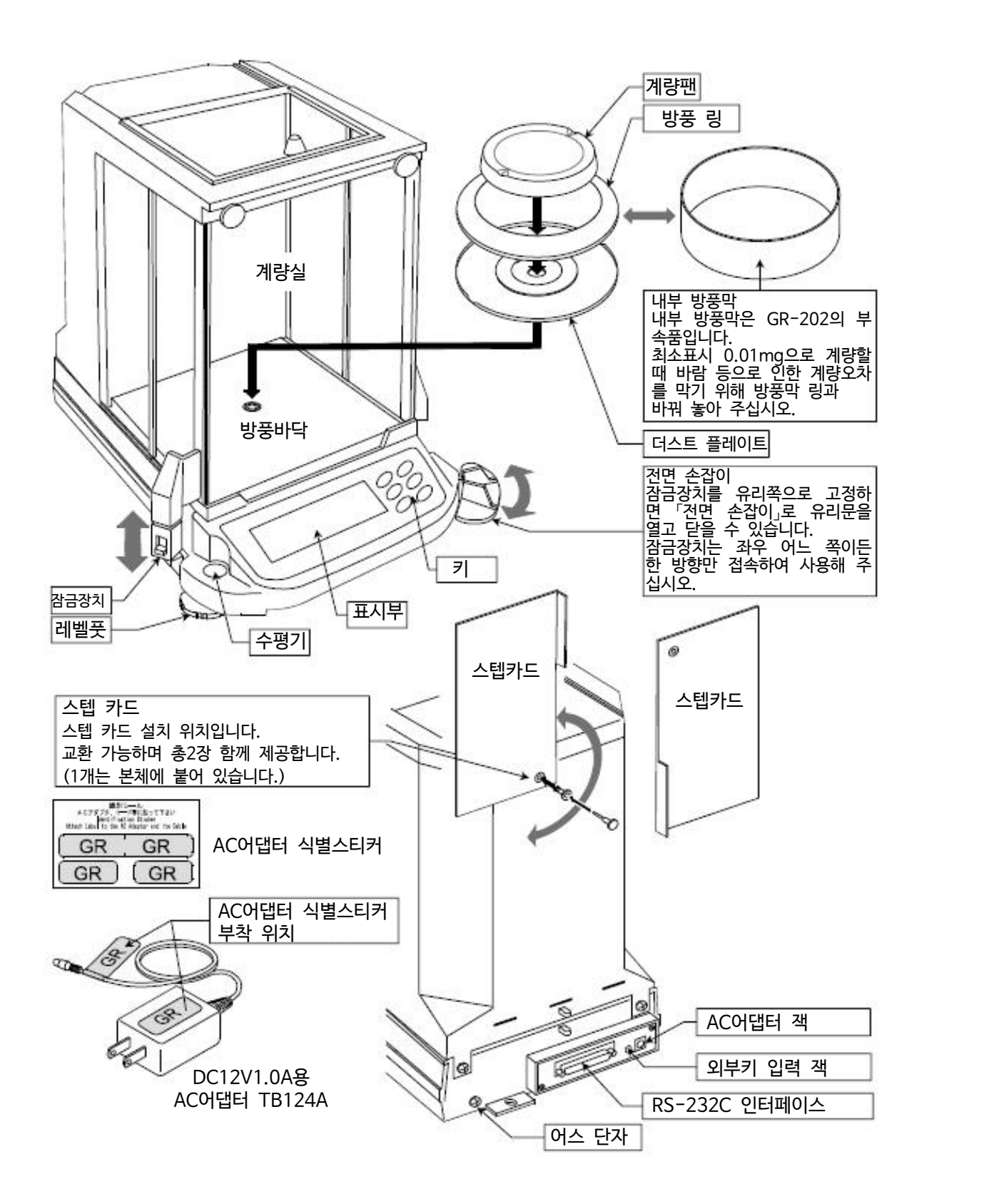

# 3.1. 조립 · 설치

Setp 1 전자저울 설치장소에 관해서는 「2. 주의」를 참조해 주시기 바랍니다.

- Step 2 2 앞 페이지 제품구성을 참조해 「더스트 플레이트」 , 「방풍 링 또는 내부 방풍막」 , 「계량팬」을 계량실 안쪽에 조립해 주십시오.
- Step 3 수평기와 레벨풋으로 수평을 맞춰 주십시오.
- Step 4 AC어댑터를 접속해 주십시오.

# 3.2. 표시와 키 기본조작 (기본동작)

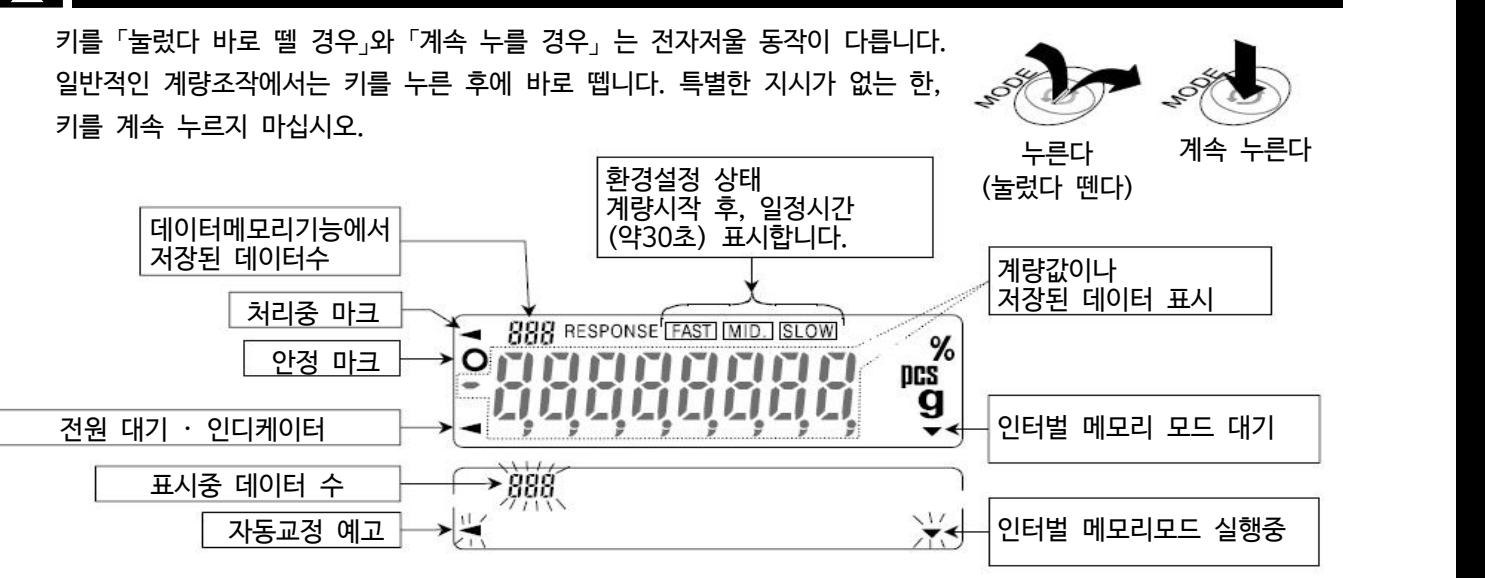

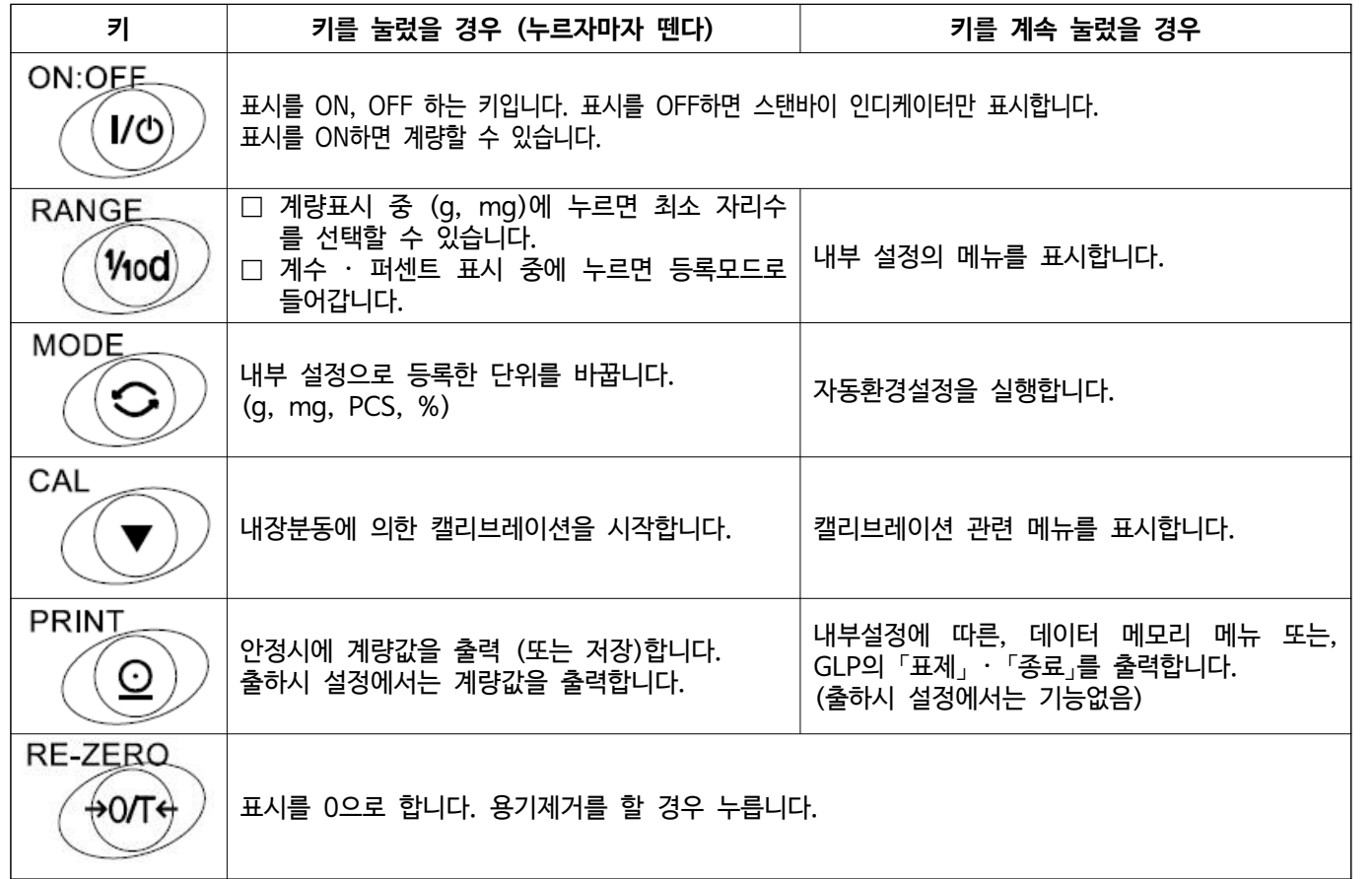

# 4. 계량

사용상 주의

- □ 계량물은 계량팬 중앙에 조심히 올려주십시오.
- □ 측정 중 일 때 진동이나 급격한 온도변화가 있으면 측정오차가 생길 가능성이 있습니다.
- □ 유리문 개폐와 계량조작은 정확하고 빠르게 실행해 주십시오.
- □ 전기를 띤 물체나 자성체 등의 계량시는 오차가 생길 수 있습니다.
- □ 저울은 상시 AC어댑터를 연결해 두시길 권장합니다.
- □ 정확한 계량을 위해서는 전자저울을 교정해야합니다. 상세한 설명은 「6. 캘리브레이션」을 참조해 주십시오.
- □ 계량할 때에는 「2. 주의」를 참고해 주십시오.

### 4.1. 기본적인 계량

Step 1 ON:OFF 키로 계량모드로 합니다.

MODE 키로 g, mg, pcs, % 중 단위를 선택합니다.

- Step 2 필요에 따라서 용기 등을 올리고, RE-ZERO 키를 눌러 표시를 0으로 합니다.
- Step 3 계량물을 올리고, 안정마크 ▷\_\_\_\_\_\_] 가 표시되었을 때 계량값을 확인합니다.
- Step 4 계량 후 계량팬에 올려져 있는 물체를 내려 놓아주십시오.

주의

□ 용기를 올린 채로 ON:OFF 기로 표시를 ON한 경우, 자동적으로 용기제거를 하여 제로표시가 됩니다.

# 4.2. 개수계량

물건의 개수를 측정하는 계량 방법입니다. 기본적으로 샘플 단위중량 (1개의 무게)에 대해, 계량한 물건이 몇 개에 해당하는지를 계산해서 표시합니다. 이 경우, 샘플의 단위중량의 오차가 작을수록 정확하게 계수(개수 측정)할 수 있습니다. 또는 다음과 같은 ACAI 기능을 사용하여 계량하면서 계수 정밀도를 향상시킬 수 있습니다.

#### 주의

- □ 개수계량을 실시할 샘플 단위 중량은, 1mg 이상의 것을 권장합니다.
- □ 샘플 단위중량의 오차가 클 경우는 정확하게 계량할 수 없는 경우가 있습니다.
- □ 개수계량의 오차가 클 경우, 반복적으로 ACAI를 실시해 여러 차례에 걸쳐 측정해주십시오.

#### 개수모드 전환

Step 1 MODE 키를 눌러 단위를 pcs로 합니다. (pcs = 개)

#### 단위중량 등록

- $Step 2$  RANGE 키를 눌러, 단위중량등록모드로 들어갑니다.
- Step 3 또한 RANGE 키를 누르면 등록 시 샘플수를 변경할 수 있습니다. (10, 25, 50, 100개)

#### 알림

□ 샘플의 단위중량은 보통 편차가 어느 정도 있으므로 등록 시 샘플수가 클 경우 정확한 계수가 가능합니다.

- Step 4 필요에 따라 용기 등을 올린 후, RE-ZERO 키를 누르면 25 0 이 표시됩니다. (25개의 예)
- Step 5 지정한 수의 샘플을 올립니다.
- $Step 6$  PRINT 키를 누르면, 단위중량을 등록해 계수표시가 됩니다.
	- (25개일 때 25 pcs )

#### 주의

- □ 올린 샘플의 중량이 너무 가볍다고 판정된 (계수오차가 크다) 경우는, 샘플의 추가를 지시하므로 표시된 샘플 수에 도달하도록 추가한 후 다시 PRINT 키를 눌러주십시오.
- $\Box$  단위중량이 너무 작아 등록 불가능할 경우 (0.0001g 미만)은  $\boxed{\Box}$  가 표시됩니다.
- □ 등록한 단위중량은 전원을 꺼도 저장됩니다.

#### 계수

Step 7 계수 가능합니다. 계수 종료 후에는 계량팬에 올려져 있는 물건을 내려 주십시오.

#### ACAI

ACAI (계수정도자동향상기능)은 샘플수를 늘릴 때에 계수정도를 자동으로 향상시키는 (샘플 1개 1개의 불균형을 평균화시켜 오차를 줄이게 하는) 기능입니다.

Step 6 단위 질량 등록한 후, 하기의 Step 8 로 진행합니다.

- Step 8 샘플을 조금씩 추가하면 처리중 마크가 켜집니다. (오동작을 방지하 위해 3개 이상 추가해 주십시오. 또, 너무 많이 올리면 꺼집니다. 표시개수와 같은 정도의 개수를 기준으로 추가해 주십시오.)
- Step 9 2 처리 중 마크가 켜지고 있는 동안 샘플을 움직이지 마십시오. (정밀도를 갱신중입니다)
- Step10 처리 중 마크가 꺼진 후 정밀도는 갱신됩니다. 이 작업을 반복할 때마다 계수정밀도는 더욱 향상됩니다. 100개를 초과한 상태에서의 ACAI 의 범위는 특별히 규정되어 있지 않습니다.<br>표시개수와 같은 정도의 개수를 기준으로 추가해 주십시오.
- Step11 ACAI에서 사용한 샘플을 전부 내리고, 계수작업으로 들어갑니다.

### 4.3. %계량 (퍼센트 계량)

기준이 되는 샘플 중량을 100%로 한 경우, 이에 대해 계량한 것이 몇 %에 해당하는지를 나타냅니다. 목표 중량에 맞추는 경우나 시료의 편차를 조사할 때 유효합니다.

#### %모드로 전환

Step 1 MODE 키를 눌러 단위를 %로 합니다.

#### 100% 중량 등록 (%계량의 준비)

- Step 2 RANGE 키를 눌러 100% 중량등록 모드로 들어갑니다.
- Step 3 필요에 따라 용기 등을 올린 후, RE-ZERO 키를 누르면 000 0 을 표시합니다.
- Step 4 100%에 해당하는 샘플을 올립니다.
- Step 5 RANGE 키를 누르면, 100% 중량을 등록해 퍼센트의 값을 표시합니다.

#### 퍼센트 계량

Step 6 퍼센트 계량이 가능합니다.

#### 주의

- □ 최소표시는 기준이 되는 샘플 중량 (100% 중량)에 의해 변화합니다.
- □ 100%에 해당하는 샘플의 중량 (100% 중량)이 너무 가벼워 등록불가한 경우 (0.01g 미만), Lo 를 표 시합니다.
- □ 등록한 값은 전원을 끄더라도 저장됩니다.

# 5. 환경설정

저울을 설치한 장소의 바람이나 진동이 계량에 미치는 영향을 자동으로 감지해 안정표시를 하는 기능입니다. 설정은 3단계입니다. 또한 수동으로 설정할 수 있습니다.

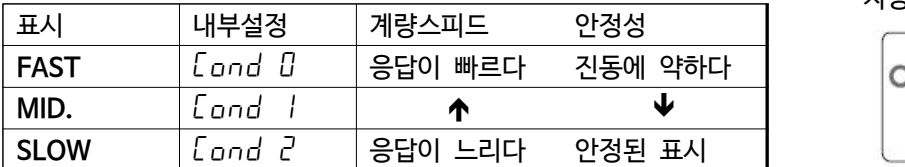

자동환경설정의 상태

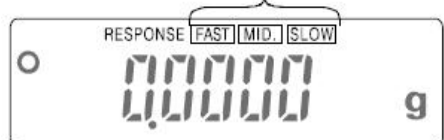

# 5.1. 자동환경설정

사용 환경을 자동적으로 판단해 설정값을 갱신하는 방법입니다.

- Step 1 MODE 키를 RESPONSE 가 표시 될 때까지 계속 눌러 주십시오.
- Step 2 자동적으로 설정값을 갱신합니다. 이 때 진동을 주지 마십시오.  $\overline{CAL}$  키로 갱신을 취소할 수 있습니다.

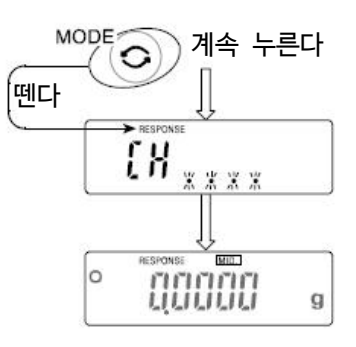

Step 3 설정 후 계량표시로 돌아가, 일정시간 (약 30초) 갱신한 상태를 표시합니다.

#### 알림

□ 자동환경설정에 의해 설정된 값이 사용하기 어려울 경우는 다음의 「수동환경설정」으로 사용해 주십시오.

## 5.2. 수동환경설정

자동 환경 설정에 의한 설정을 변경할 경우, 다음과 같은 방법으로 설정할 수 있습니다.

- Step 1 MODE 키를 RESPONSE 가 표시 될 때까지 계속 누르고 표시되면 다시 바로 MODE 키를 눌러주십시오.
- Step 2 MODE 키를 눌러 설정을 선택해 주십시오. ( FAST , MID. 또는 SLOW 를 선택합니다.)
- Step 3 그대로 두면 <u>[ End ]</u>가 표시되고 계량표시로 돌아가,<br>일정 시간 (약 30초) 갱신했던 상태를 표시합니다.

#### 알림

 $\square$  환경설정의 설정값은 내부설정 「환경 · 표시」의 「응답특성 ( $\big[$ ond)」에서 변경 할 수 있습니다.<br>설정방법은 「8. 내부설정」을 참조해 실시해 주십시오.

# 6. 캘리브레이션 (저울의 교정)

#### 캘리브레이션

온도변화에 의한 자동 교정 ··········································사용 환경의 온도변화에 따라 자동적으로 내장분동을 사용해 저울을 교정합니다. 내장분동에 의한 캘리브레이션 ·····································내장분동을 사용해 저울을 교정합니다. 외장분동에 의한 캘리브레이션 ·····································외장 분동을 사용해 저울을 교정합니다.

#### 캘리브레이션 · 테스트

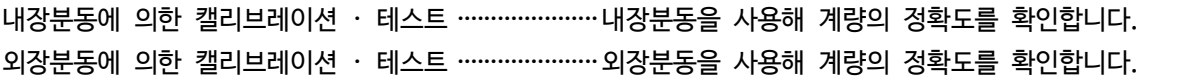

#### 캘리브레이션 시 주의사항

□ 캘리브레이션 도중의 진동, 바람 온도변화에 주의해 주십시오.

□ 캘리브레이션 및 캘리브레이션 · 테스트에서는 GLP에 대응한 유지 보수 기록 출력이 가능합니다. GLP의 유지 보수 기록을 출력하려면 미리 내부설정 dout 의 info(GLP 에 관한 출력)를 설정해야 합니다. GLP 출력에는 PC 또는 옵션 · 프린터가 필요합니다.

#### 외장분동 사용시 주의사항

- □ 캘리브레이션 시 사용할 분동의 정확함이 캘리브레이션 한 후에 전자저울 정밀도를 좌우합니다.
- □ 외장분동에 따른 캘리브레이션, 캘리브레이션 · 테스트에 사용할 분동은 아래의 표에서 선택해 주십시오.

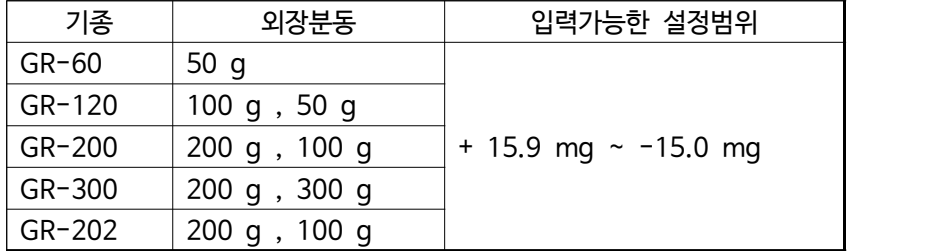

### $\bigoplus$  내장분동에 대해서

내장분동은 사용 환경 · 경년 변화 등에 따라 중량 변화를 일으킬 수 있습니다. 필요에 따라 「내장분동 값의 보 정」 (17페이지 참조)을 실시해 주십시오. 또한, 보다 적절한 계량 관리를 실시하기 위해서는 앞 페이지의 외장 분동에 의한 교정을 정기적으로 실시하는 것이 좋습니다.

표시

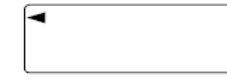

「전자저울이 교정 데이터를 받아들인다는 마크」입니다. 표시되어 있을 때는 진동이 나 바람 등의 영향을 받지 않도록 해주십시오.

### 6.1. 자동교정 (온도변화에 의한 교정)

이 기능은, 사용 환경의 온도 변화에 따라서 자동적으로 내장분동을 사용해 저울을 교정합니다. GLP 출력을 설정했을 경우, 캘리브레이션 직후에 교정 실행 기록을 자동으로 출력합니다.

#### 주의

- □ 항상 정확히 교정 된 상태를 유지하기 위해서, 사용하지 않을 경우 계량팬에 아무것도 올리지 마십시오.
- □ 계량팬에 무언가 올려져 있는 경우, 저울은 사용 중으로 판단되어 자동 교정은 하지 않습니다.
- □ 계량팬에 무언가 올려져있는 채로 긴 시간 계량한 경우나 자동 설비 등에 장착 할 경우 자동 교정 기능을 해제해 주십시오. 「7.1. 기능선택」을 참조해 주십시오.

#### 알림

□ 계량팬에 아무것도 올리지 않고 ON:OFF 키를 눌러 계량을 시작한 상태에서 0.5g 이상의 물건을 올리 면, 저울은 무언가 올려져있다고 판단되어 자동 교정을 하지 않습니다.

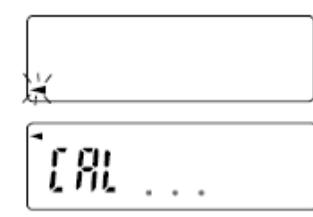

자동 교정 예고 마크입니다. 저울을 사용하지 않을 경우는 표시가 깜박거리고 나서 잠시후 내장분동으로 캘리브레이션을 시작합니다.<br>(점멸시간은 사용 환경에 따라 다릅니다.)

「저울이 교정데이터를 받아들이고 있는 마크」입니다. 표시 중에는 진동이나 바 람 등에 영향을 받지 않도록 하십시오.

□ 마크가 깜빡이고 있어도 계속해서 사용할 수 있지만 계량 정밀도 유지를 위해 가급적 자동 교정 후 사용해 주시기 바랍니다. 「7. 기능 선택과 초기화」의 설정에서 「자동교정 금지」 또는 「자동 교정을 사용」을 선택할 수 있습니다.

### 6.2. 내장분동에 의한 캘리브레이션 (일반 교정방법)

내장분동을 사용해 캘리브레이션을 합니다. (저울을 교정합니다.)

- Step 1 개량팬에 아무것도 올리지 않은 채 1시간 이상 전원을 켜 둡니다.
- Step 2  $\sqrt{CAL}$  키를 눌러  $\sqrt{CHL}$  in 을 표시합니다.
- Setp 3 내장 분동을 사용해 자동적으로 캘리브레이션 합니다. 진동 등을 가하지 마십시오.
- Step 4 캘리브레이션 후, GLP 출력을 설정 했을 경우 「교정실행기록」을 출력합니다.
- Step 5 2료 하면 자동적으로 계량표시로 되돌아갑니다.
- Step 6  $\overline{Q}$  정확히 교정되었는지는 캘리브레이션 · 테스트  $(\overline{C}C_{\overline{Q}})$  등으로 확인할 수 있습니다.

### 6.3. 내장분동에 의한 캘리브레이션 · 테스트

내장분동을 사용하여 계량이 정확한지를 확인합니다.

Step 1 계량팬에 아무것도 올리지 않은 상태에서 1시간 이상 전원을 켜 둡니다.

Step 2 CC in 이 나타날 때 까지 CAL 키를 계속 누릅니다.

- Step 3 9점을 확인합니다. 진동 등의 영향을 받지 않도록 주의합니다.
- Step 4 확인된 영점을 표시합니다.
- Step 5 최대용량을 확인할 준비를 합니다.
- Step 6 3대용량을 확인합니다. 진동 등의 영향을 받지 않도록 주의합니다.
- Step 7 확인된 최대용량을 표시합니다.
- Step 8 캘리브레이션 한 후, GLP출력을 설정했을 경우 「교정상태」를 출력합니다.
- Step 9 자동으로 계량표시로 되돌아갑니다.

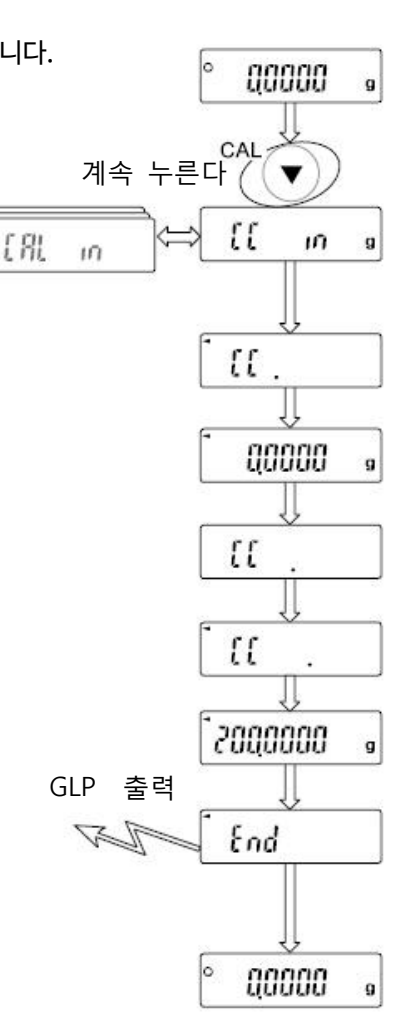

### 6.4. 외장분동에 의한 캘리브레이션

외장분동을 사용해 캘리브레이션 합니다. (저울을 교정합니다.)

Step 1 개량팬에 아무것도 올리지 않은 상태에서 1시간 이상 전원을 켜 둡니다.

Step 2  $\boxed{[Fl] \text{out}}$  이 표시될 때까지  $\boxed{CAL}$  키를 계속 누릅니다.

Step 3 교정 분동값을 지정할 경우, RANGE 키를 눌러 Step 4로 넘어갑니다.<br>교정 분동값을 변경하지 않을 경우는 Step 5로 넘어갑니다.

Step 4 다음 키로 교정 분동값을 지정합니다.

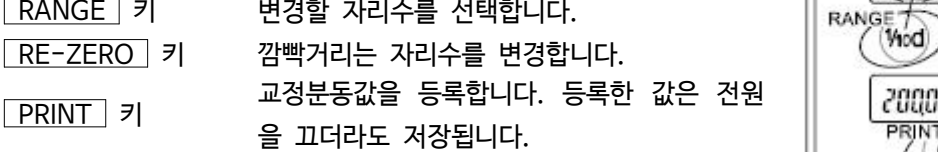

계속 누른다

Vind

2000000

 $\odot$ 

Viod)

 $fRt$ 

**RAN** 

 $\dot{m}$ 

88888

[Ri out

 $[8]$ 

 $\overline{a}$ 

예 갱신한 분동값 200.0017g

교정분동 < )<br>SRINT

PRINT  $\odot$ 

> CRL 0 200

> > $\circ$

End

End

00000

g

200

GLP 출력

<u>A</u>

End

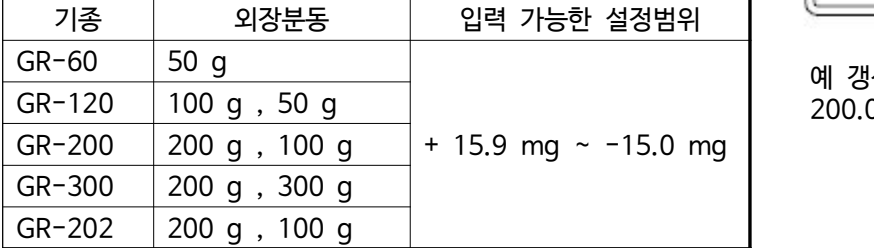

주의 r 1mg · 10mg 자리수의 변경에서는 +15mg 다음에 15mg이 됩니다.

Step 5 계량팬에 아무것도 올리지 않은 것을 확인하고 <mark>PRINT</mark> 키를 누릅니다.<br>영점을 계량합니다. 진동 등에 영향을 받지 않도록 주의합니다.

- $\begin{array}{l|l} \text{Step 6} & \text{Algem} \ \text{Algem} \ \text{and} & \text{Algem} \ \text{and} & \text{Algem} \ \text{and} & \text{Algem} \ \text{and} & \text{Algem} \ \text{and} & \text{Algem} \ \text{and} & \text{Algem} \ \text{and} & \text{Algem} \ \text{and} & \text{Algem} \ \text{and} & \text{Algem} \ \text{and} & \text{Algem} \ \text{and} & \text{Algem} \ \text{and} & \text{Algem} \ \text{and} & \text{Algem} \ \text{and$
- Step 7 계량팬에서 분동을 내립니다.
- Step 8 캘리브레이션 후, GLP 출력을 설정했을 경우 「교정실행기록」을 출력합니다.

Step 9 자동으로 계량표시로 되돌아갑니다.

Step10 교정분동을 다시 올려 정확한 교정이 되었는지 확인합니다. 교정이 올바르게 되지 않은 경우,<br>주변환경에 주의해 Step 2부터 다시 한번 시작합니다.

### 6.5. 외장분동에 의한 캘리브레이션 · 테스트

외장분동을 사용하여 계량이 정확한지를 확인합니다.

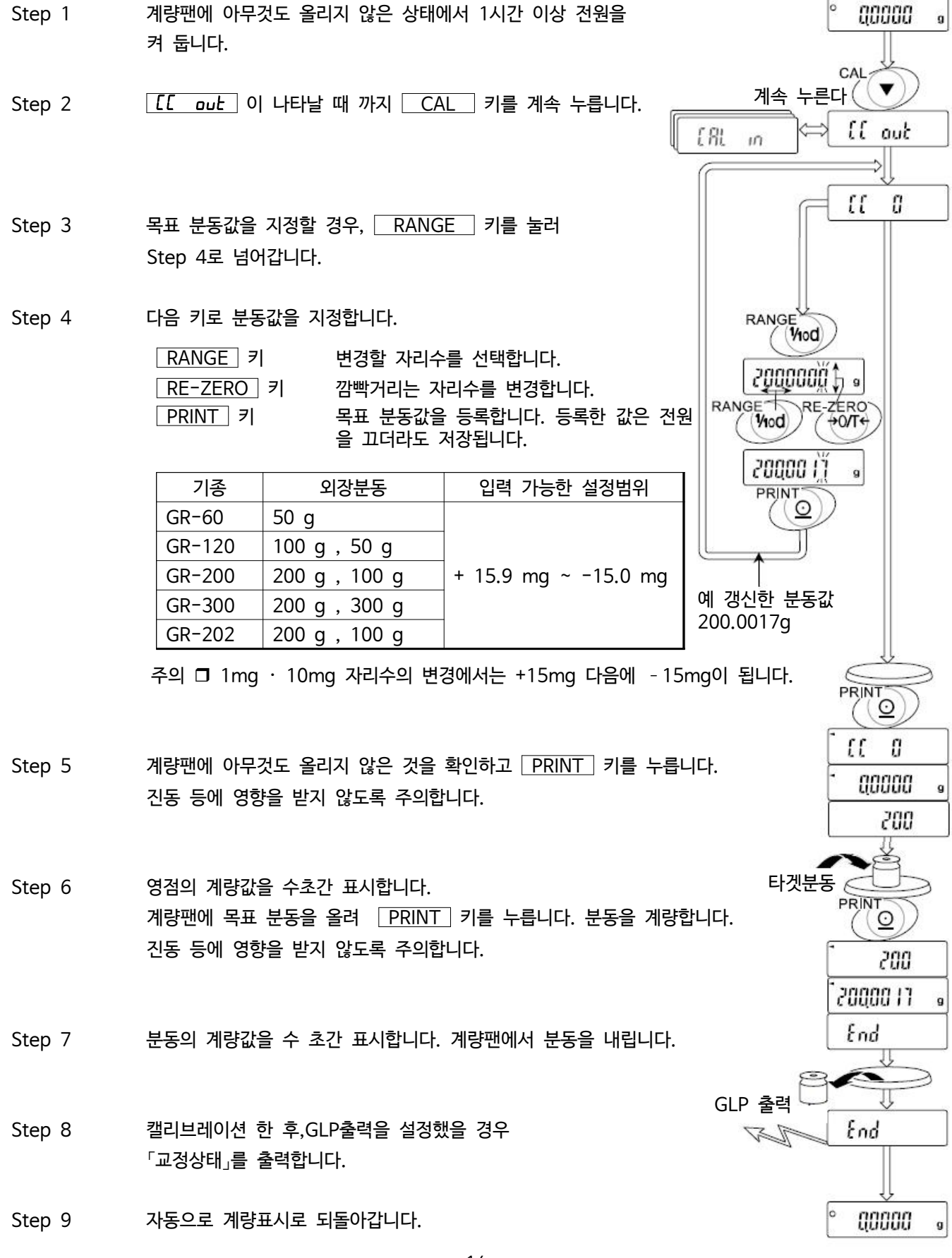

### 6.6. 내장분동 보정

저울 내에 저장되어 있는 내장 분동값을 일정 범위 내에서 보정해서 외장 분동에 맞출 수 있습니다. 보정 기준값 및 보정 범위는 아래의 표와 같습니다. 설정한 값은 AC어댑터를 빼도 저장되어 있습니다.

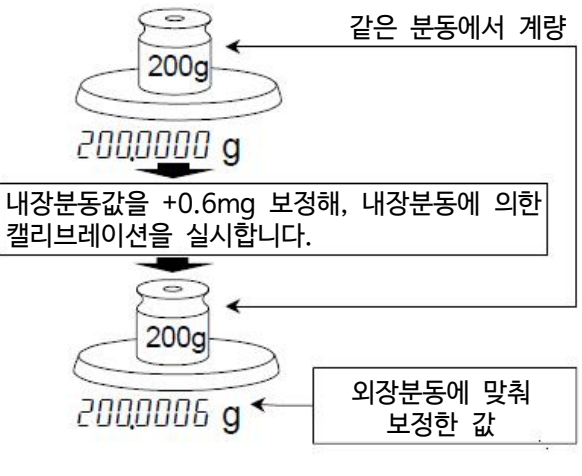

RANGE

- 기종 보정 기준값 (내장분동값) GR-60 | 50.0000 g + 1.5 mg GR-120 | 100.0000 g GR-200 GR-300 GR-202 200.0000 g
- Step 1 표시를 OFF합니다.
- Step 2 RANGE 와 PRINT 키를 누르면서 ON:OFF 키를 누르면  $P5$  가 표시 됩니다.

Step 3 PRINT 키를 누르고 아래의 키에서 「내장분동보정 스위치」 와 「내부설정 스위치」를 「1」로 만듭니다. RANGE 키 : 스위치 (깜박거리는 자리수)를 선택합니다. RE-ZERO 키 : 깜박거리고 있는 스위치 값을 변경합니다.

> Я- $\int x x x$ 내부설정 스위치 내장분동보정 스위치

- Step 4 PRINT 키를 누르면 등록되며 계량표시가 나타납니다.
- $Step 5$  RANGE 키를 계속 눌러  $b$ ASFnc 이 표시되도록 합니다. (내부설정으로 진입 합니다.)

Step 6 RANGE 키를 여러번 눌러  $\overline{[15 \quad \text{in}]}$  이 나타나도록 합니다.

Step 7 | PRINT 키를 누르고 아래의 키로 선택합니다. RE-ZERO 키 : 보정값을 선택합니다. (+1.5mg ~ -1.5mg)  $\sqrt{\frac{PRINT}{RT}}$  기 : 등록하고  $\sqrt{d}$  가 나타나도록 합니다.  $\boxed{\text{CAL}}$  키 : 취소하고  $\boxed{\text{ d}}$  를 표시합니다.

 $Step 8$  CAL 키를 눌러 계량표시로 되돌아갑니다.

Step 9 CAL 키를 눌러 내장분동에 의한 캘리브레이션을 실행합니다.

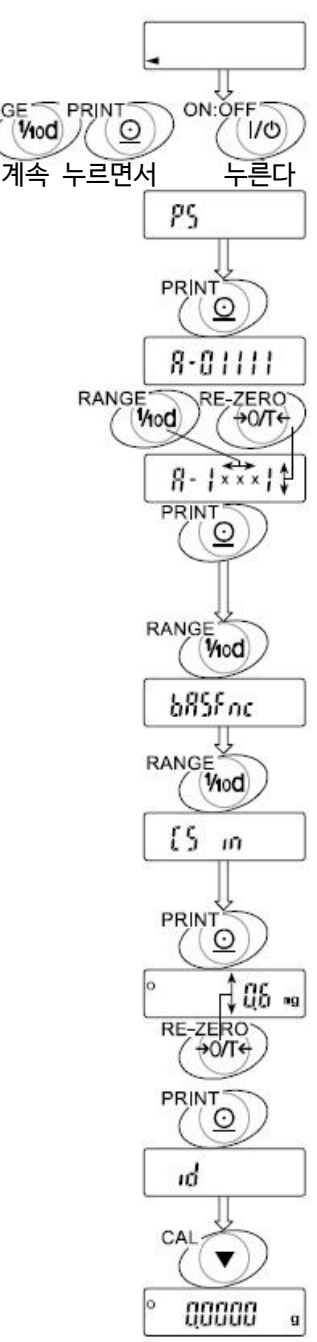

# 7. 기능선택과 초기화

# 7.1. 기능선택

해당 전자저울에는 임의로 변경해서는 안될 데이터 (정확한 계량을 위한 교정데이터, 사용 환경에 최적화 시키기 위한 데이터, RS-232C 인터페이스를 제어하는 데이터 등)가 저장되어 있습니다. 그러한 데이터를 보호할 목적으로 「기능선택 스위치」가 준비되어 있어 「변경금지」 또는 「변경가능 (사용가능)」을 선택할 수 있습니다. 「변경금지」로 하면, 변경설정 기능으로 들어가지 못하기 때문에 임의로 변경하는 것을 방지할 수 있습니다. 「기능선택 스위치」에는 다음의 다섯가지가 있습니다.

내부설정, 내장분동에 의한 캘리브레이션, 외장분동에 의한 캘리브레이션, 자동 교정, 내장분동의 보정

#### 설정방법

- Step 1 표시를 OFF합니다.
- Step 2 RANGE 와 PRINT 키를 누르면서 ON:OFF 키를 누르면 P5 가 표시됩니다.

Step 3 PRINT 키를 누르고 아래의 키로 기능을 선택합니다.

RANGE 키 깜박거리는 자리수 단위(스위치)를 선택합니다.

RE-ZERO 키 깜박거리는 스위치의 상태를 선택합니다.

- 0 변경금지
- 1 변경가능 (사용가능)
- PRINT 키 등록한 후 계량표시로 되돌아갑니다.

 $\overline{CAL}$  키 동작을 취소합니다.

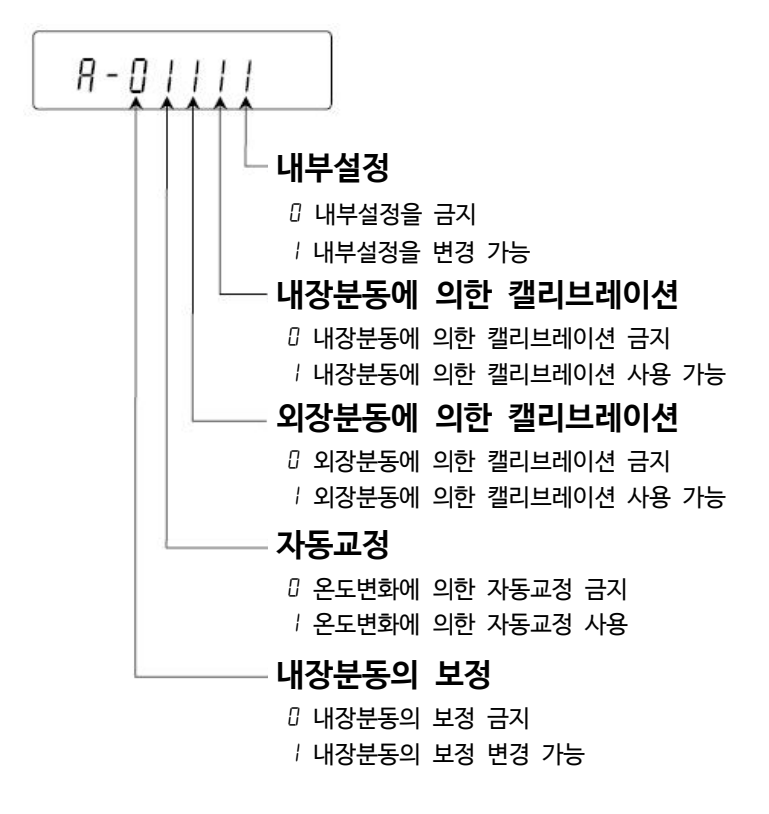

# 7.2. 초기화

전자저울의 각 설정값을 공장 출하시의 값으로 되돌리는 기능입니다.. 초기화가 적용되는 내용은 다음과 같습니다.

- $\square$  교정 데이터
- □ 내부설정
- □ 단위중량 (개수 모드), 100%중량 (퍼센트 모드)
- □ 데이터 메모리 기능에 의해 기억된 데이터
- □ 외장 교정분동값 또는 목표 분동값
- □ 기능선택의 상태
- □ 비중계모드의 액체 밀도, 수온

#### 주의

□ 초기화 된 후 반드시 교정을 실시해 주십시오.

#### 설정방법

- Step 1 표시를 OFF합니다.
- Step 2 RANGE 와 PRINT 키를 누르면서 ON:OFF 키를 누르면  $P5$  가 표시됩니다.
- Step 3 RANGE 키를 누르면 **[[r ]** 가 표시됩니다.
- Step 4 PRINT 키를 누릅니다. (취소 할 경우는 CAL 키를 누릅니다.)
- Step 5 RE-ZERO 키를 누릅니다.
- $Step 6$  PRINT 키를 누르면 초기화를 실행합니다. 실행 후 계량 표시로 되돌아갑니다.

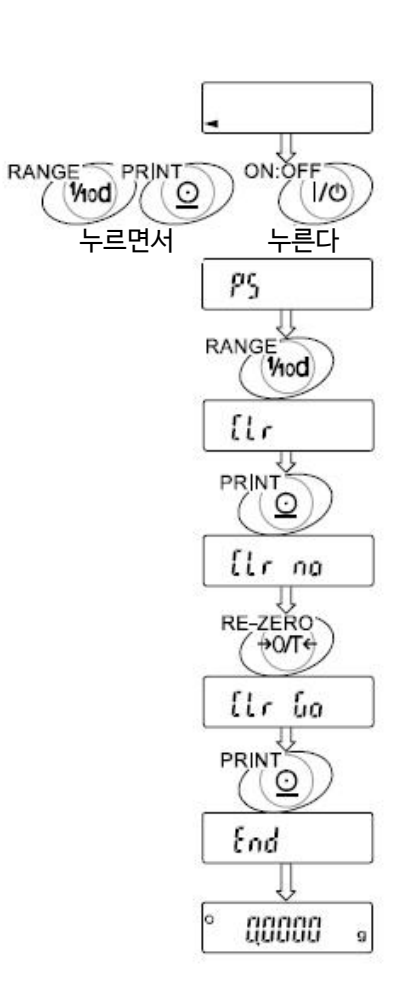

# 8. 내부설정

내부설정은 저울의 동작방법을 지정할 항목을 바꾸거나 열람하는 기능입니다. 설정값은 AC어댑터를 제거해도 저장되어 있어, 새로 설정 할 때까지 유효합니다.

내부설정의 메뉴구조는 아래의 예와 같이 분류 항목과 설정 항목의 2종류가 있으며, 각 설정 항목에는 한 개의 설정값이 등록되어 있습니다. 각 설정항목에서 저장된 설정값은 가장 나중에 표시된 설정값입니다. 새로 등록된 설정값이 저울 동작에 적용되는 것은 PRINT 키를 누르고 난 후입니다.

#### **설정 예와 메뉴 구조**

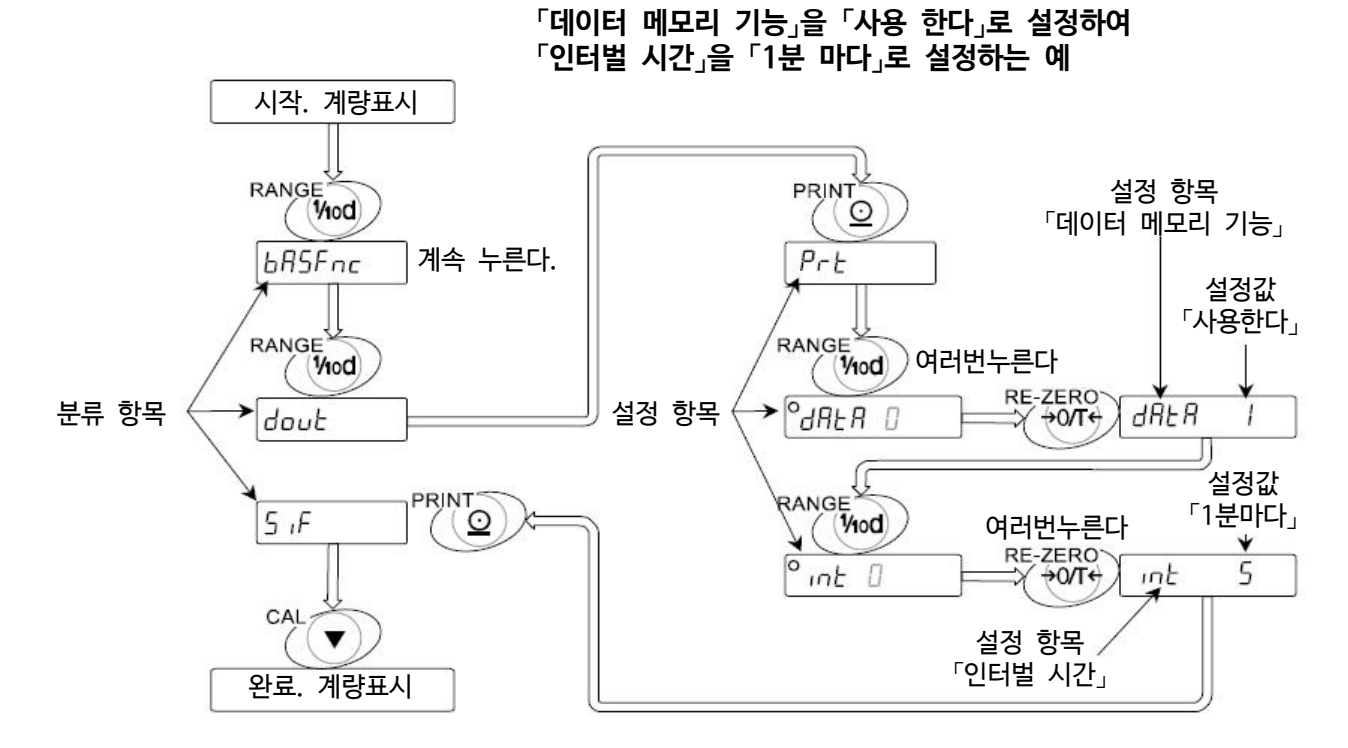

주의

 $\Omega$ 

RANGE

RE-ZERO  $\leftrightarrow$  O/T $\leftrightarrow$ 

PRINT

CAL

 $4/10$ 

 $\odot$ 

□ 설정과 사용조건 (사용 환경)에 따라서 정확히 동작되지 않는 경우가 있으므로 변경 내용을 확인한 후에 변경해 주십시오.

## 8.1. 내부설정의 표시와 키

「O」 마크는 현재 적용되어 있는 설정값에 표시됩니다.

계량표시에서 계속 누르고 있으면 내부설정 메뉴로 들어갑니다. (분류 항목을 표시) 분류항목 또는 설정항목을 선택합니다.

설정값을 변경합니다.

분류항목에서 설정항목으로 넘어갑니다.

설정값을 등록한 후에 다음 분류항목으로 넘어갑니다.

- 설정항목을 표시 중에는 설정을 삭제고 다음 분류항목으로 넘어갑니다.
- 분류항목 표시 중에는 내부설정을 종료하고 계량표시가 됩니다.

#### 8.2. 항목 일람 <u>Ly</u>

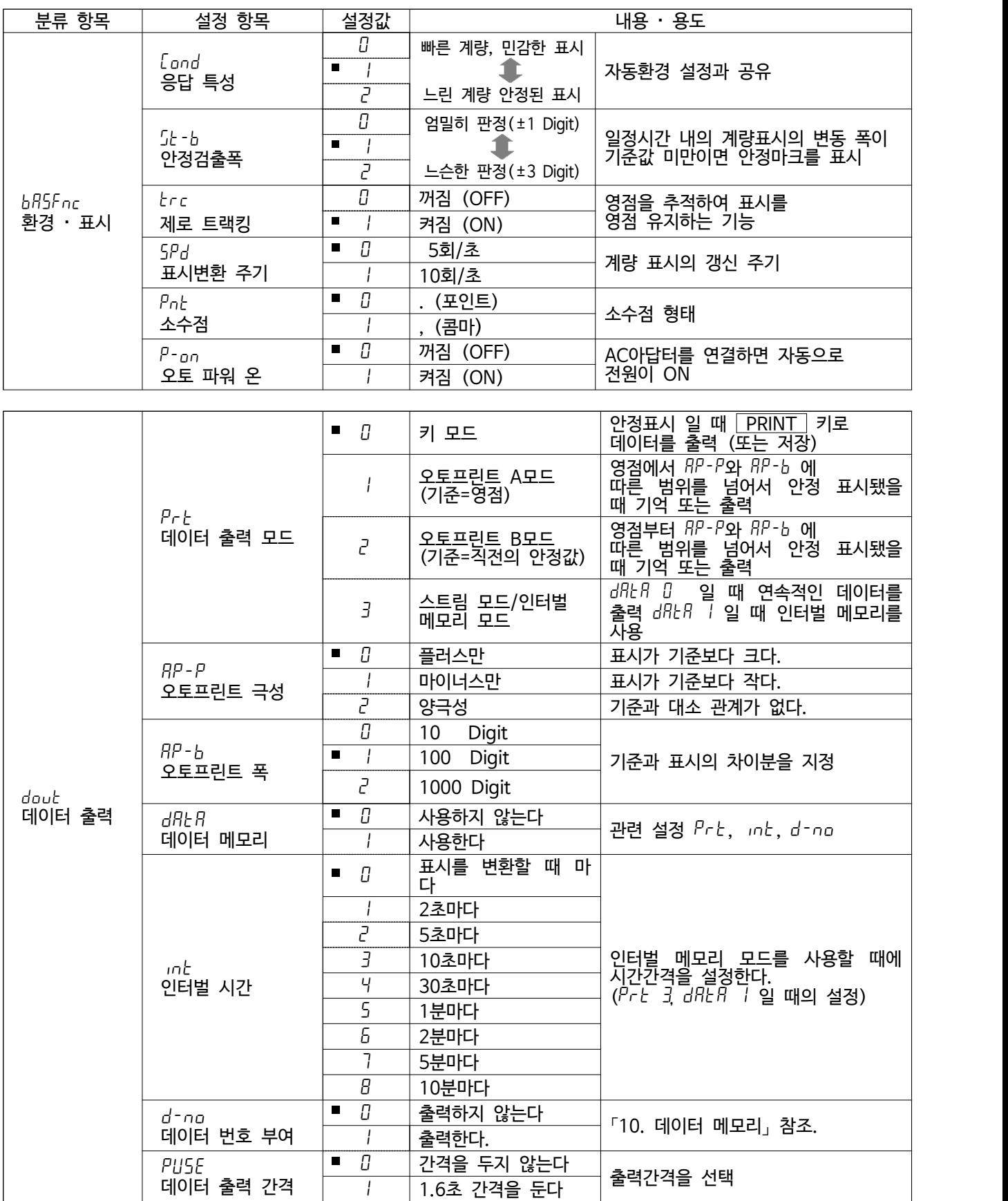

은 출하 시 설정입니다. 「digit」는 최소표시의 단위.

예 GR-200의 「g」, 「mg」 표시에서는 0.1mg가 1digit입니다.

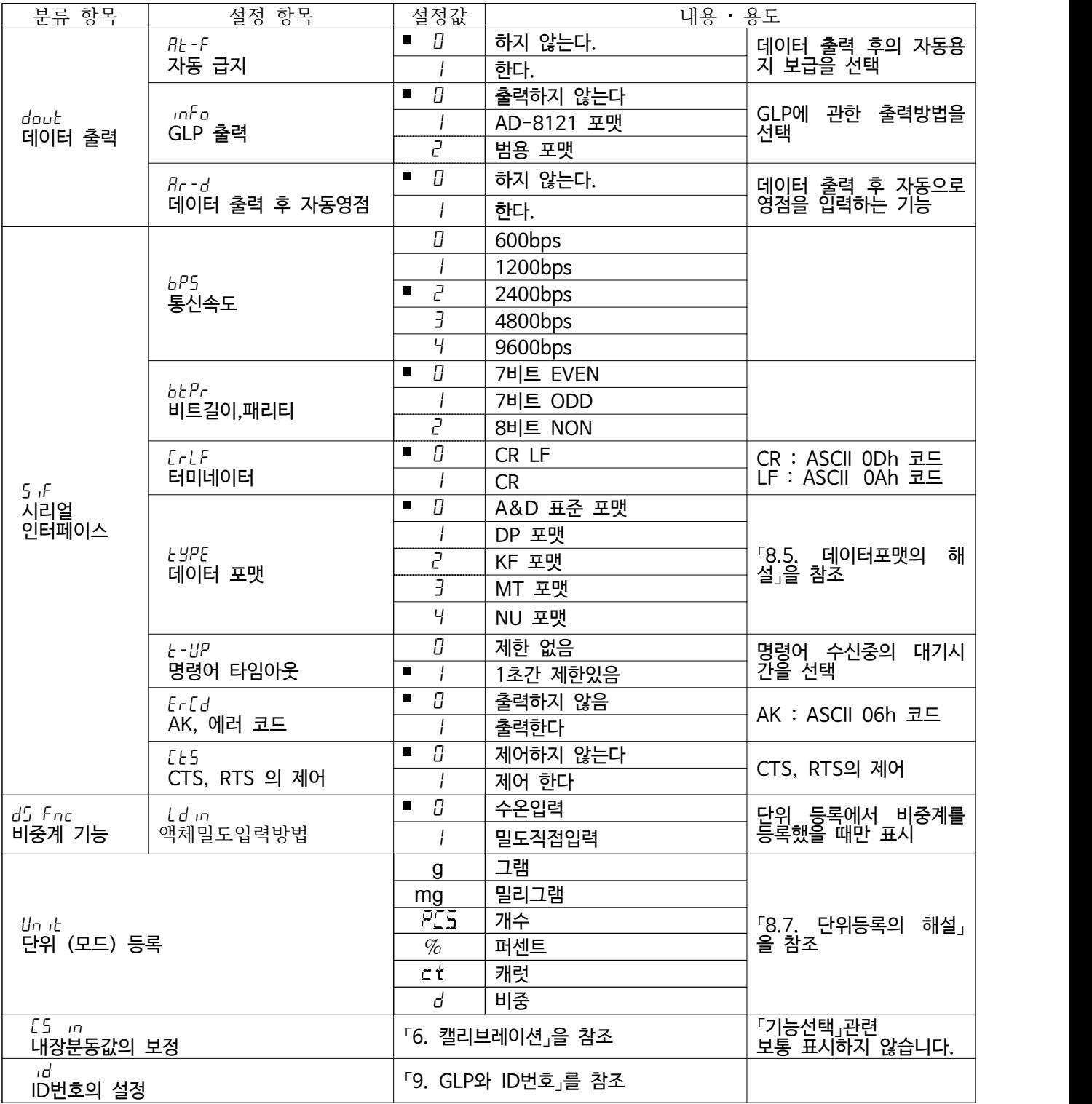

■ 은 출하 시 설정입니다.

주의

□ 2400 bps이하에서는 계량값을 출력하는데 걸리는 시간보다 표시 주기가 짧아져 모든 표시값을 출력할 수 없을 수도 있습니다.

### 8.3. 환경 · 표시 해설

§ 응답 특성 (Cond)의 특성과 용도

 중량의 변동에 대해 표시가 민감하게 반응합니다. 분말이나 액체와 같이 극히 가벼운 시료의 계량이나 계량값의 안정도보다 작업 능률을 우선하는 경우, 설정 값을 작게 합니다.

 $\int$ <sub>and</sub>  $\bar{c}$  중량 변동에 대해 천천히 표시가 변합니다. 사용 환경 등에 의해 계량값이 안정되기 어려운 경우, 설정값을 크게 합니다.

§ 안정 검출 폭 (5t-b)의 특성과 용도

 계량값이 안정되었는지 판정하기 위한 설정입니다. 일정 시간내의 계량값 변동폭이 설정치 이하가 되면 안정마크를 표시하며 계량값의 저장 또는 출력을 실시합니다. 이 설정은 오토프린트에 영향을 줍니다.

 $5 - h$   $0$  계량값이 충분히 안정되지 않으면 안정 마크가 나타나지 않고, 조금의 계량값 변동에서도 안정마크가 사라집니다. 엄밀하게 계량하는 경우, 설정치를 작게 합니다. 중량의 아주 작은 변화에 대해서 반응하기 어려워집니다.  $5 - h$   $\overline{P}$  사용 환경 등에 의해 계량값이 안정되기 어려운 경우, 설정값을 크게 합니다.

§ 제로 트랙킹 (trc)의 특성과 용도 표시가 영점일 때 사용 환경의 영향 등으로 영점이 조금 변동하는 경우, 자동적으로 영점을 추적해 영점 표시를 유지하는 기능입니다  $L_{\text{F,C}}$  제로 트랙킹을 사용하지 않습니다. 계량값이 10 digit이하일 경우, 제로트랙킹을 사용하지 마십시오.<br>「예 계량값이 0.0002 g의 경우, trc 0으로 설정한다.」 「digit」는 최소표시 단위.

 $\frac{1}{2}$   $\frac{1}{2}$  제로 트랙킹을 사용한다. 「예 0.0000g 표시를 안정시킨다.」

• 표시변환 주기 (5Pd) 의 해설

표시의 갱신 속도(변환 주기) 설정입니다. 이 설정은 「통신속도」,「데이터 출력 간격」등과 함께 스트림 모드의 동작 상태에 영향을 줍니다.

- 소수점 ( $PnE$ ) 의 해설 표시 및 출력의 소수점의 형태를 선택합니다.
- 오토 파워 ON (P-on) 의 해설 AC 어댑터로 전원을 투입했을 때, ON:OFF 키를 누르지 않아도 자동적으로 계량 표시가 되는 설정입니다. 자동 설비에 장착하는 있는 경우 등에 사용합니다. 다만, 올바르게 계량 하려면 전원 투입 후 1시간 이상의 충전이 필요합니다.

### 8.4. 데이터 출력 해설

내부설정 「데이터 출력모드(Prt)」는 데이터 메모리 기능에서의 동작과 RS-232C로 데이터를 출력할 경우의 동작에 적용됩니다.

■ 키모드

 $O$ 정마크를 표시하고 있을 때 PRINT 키를 누르면 계량값 1회 출력합니다.

이 때 표시를 1회 점멸시켜 출력한 것을 알립니다.

필요한 설정 dout  $P \cap L$   $D$  기모드

#### § 오토프린트 A모드

 계량값이 기준의 「영점 표시」에서 「오토프린트 극성」과 「오토프린트 폭」으로 지정한 범위를 넘어서고 안정 마크가 표시 되었을 때, 계량값을 1회 출력 합니다. 또 안정 마크를 표시하고 있을 때 PRINT 키를 누르면 계량값을 1회 출력합니다. 이때 표시를 1회 점멸시켜 출력한 것을 알립니다.

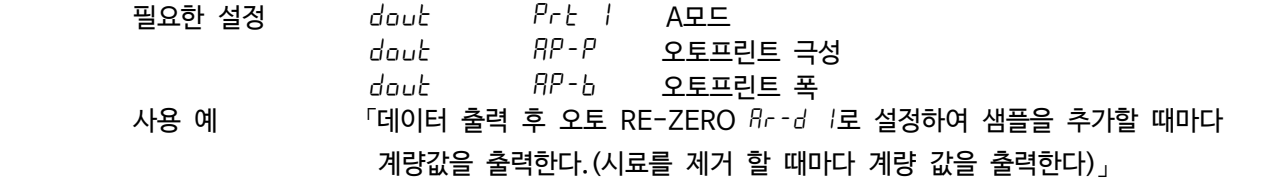

#### • 오토프린트 B모드

 계량값이 기준의 「직전의 안정마크를 표시한 값」에서 「오토프린트 극성」과 「오토프린트 폭」으로 지정한 범위를 넘어서고 안정 마크가 표시 되었을 때, 계량값을 1회 출력 합니다. 또 안정 마크를 표시하고 있을 때, PRINT 키를 누르면 계량값을 1회 출력합니다. 이때 표시를 1회 점멸시켜 출력한 것을 알립니다.

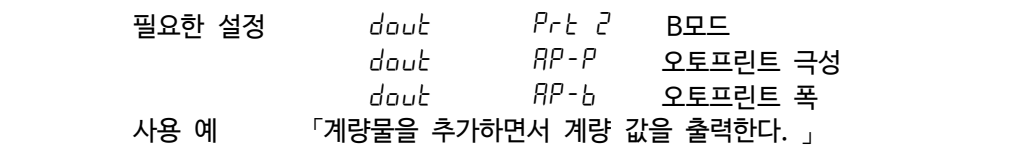

#### ■ 스트림 모드

안정마크 상태에 관계없이 표시변환주기와 연동되어 계량값을 출력합니다. 이 때 표시는 점멸하지 않습니다. 단,<br>데이터 메모리 기능을 사용하고 있을 때는 이 모드를 선택할 수 없습니다.

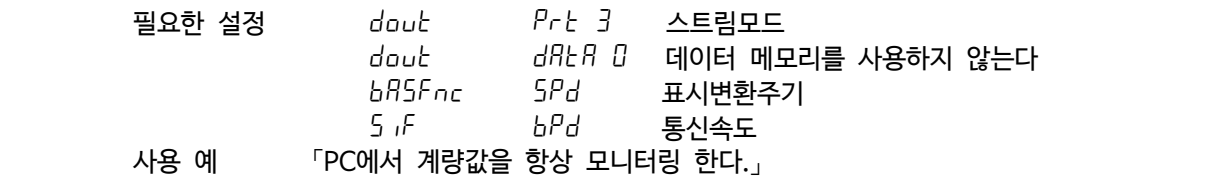

□ 2400 bps이하에서는 계량값을 출력하는데 걸리는 시간보다 표시 주기가 짧아져 모든 표시값을 출력할 수 없을 수도 있습니다.

■ 인터벌 메모리 모드

정기적으로 계량 데이터를 메모리에 저장합니다. 단, 스트림모드를 사용할 때는 이 모드를 선택할 수 없습니다.

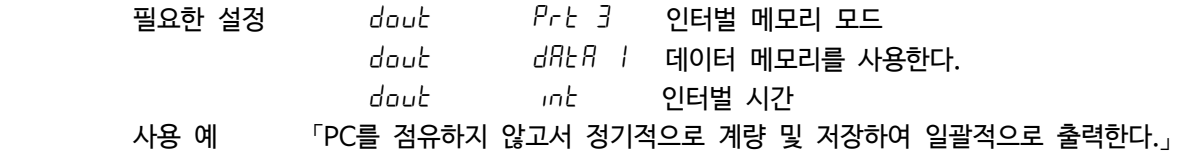

### 8.5. 데이터 포맷의 해설

내부설정 「5 iF 데이터 포맷」과 「d-no데이터 번호」의 해설입니다.<br>이 데이터 포맷은 저울에서 출력되는 출력 포맷입니다.

#### ■ A&D표준 포맷 5if dype 0 5if dype 0 5if dype 0

주변 기기와 접속하는 표준 포맷입니다. AD-8121B는 MODE1, MODE2를 사용합니다.

- 1데이터는 15문자 (터미네이터를 포함하지 않는) 고정입니다.
- 가장 앞단에 2문자의 헤더가 있으며 데이터의 종류 · 상태를 나타냅니다.
- 데이터는 부호 첨부로, 상위의 불필요한 제로도 출력합니다.
- 데이터가 제로일 때 극성은 플러스입니다.
- 단위는 3문자로 표시됩니다.

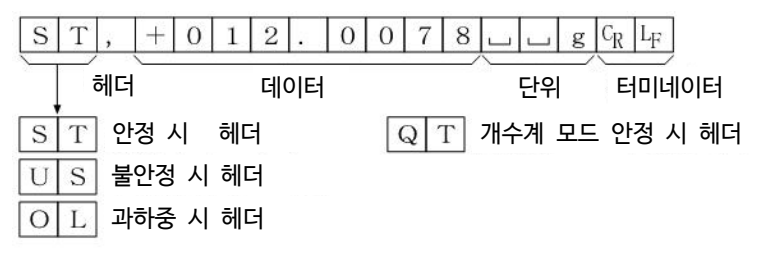

■ DP 포맷 (덤프 프린트) 5 iF dype 1

AD-8121B는 MODE3을 사용합니다.

- 1데이터는 16문자 (터미네이터를 포함하지 않는) 고정입니다.
- 계량 오버 이외에는 가장 앞단에 2문자의 헤더가 있으며 데이터의 종류 · 상태를 나타냅니다.
- 계량 오버로 제로도 아닌 계량값에는 수치 앞에 극성이 붙습니다.
- 데이터의 상위의 불필요한 제로는 공란이 됩니다.
- 단위는 3문자로 표시합니다.

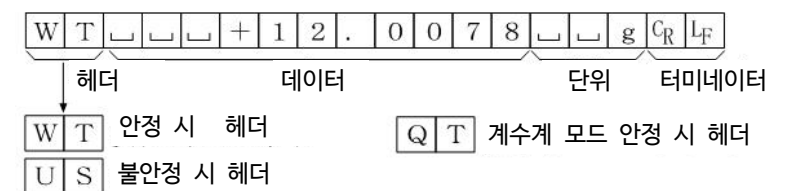

칼 피셔 수분계용 포맷입니다.

- 1데이터는 14문자 (터미네이터를 포함하지 않는) 고정입니다.
- 헤더는 없습니다.
- 계량 오버도 제로도 아닌 계량값에는 수치 앞에 극성이 붙습니다.
- 데이터의 상위의 불필요한 제로는 공란이 됩니다.
- 안정시에는 단위를 출력합니다. 불안정시에는 단위를 출력하지 않습니다.

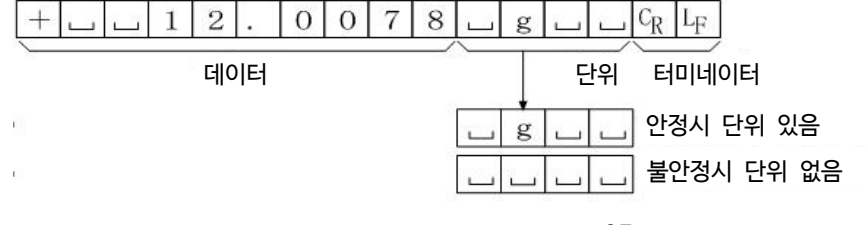

§ KF 포맷 5if dype 2

상기 이외의 포맷을 사용하고 싶은 경우 선택해 주십시오.

- 데이터가 음수 일 때만 부호가 있습니다.
- 2문자의 헤더가 있습니다.
- 데이터의 상위의 불필요한 제로는 공란이 됩니다.
- 1데이터의 문자수는 단위의 문자수로 바뀝니다.

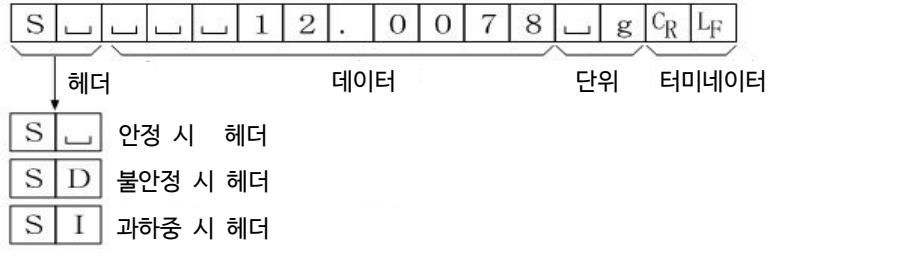

■ NU 포맷 5 iF dyPE 4

중량값만 출력하는 포맷입니다.

- 데이터는 9자리수(터미네이터를 포함하지 않는) 고정입니다.
- 극성 1자리수, 중량값 8자리수의 구성입니다.
- 상위의 불필요한 제로도 출력합니다.
- 제로의 경우 플러스 극성입니다.

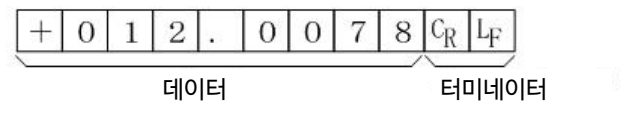

■ 데이터 넘버 dout d-no 1

 데이터 메모리 기능에서 저장한 계량값을 RS-232C에서 출력할 때, 그 앞에 데이터 번호를 첨부할 수 있습니다. • 데이터 번호는 6자리 (터미네이터를 포함하지 않는) 고정입니다.

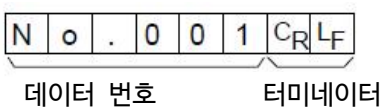

### 8.6. 데이터 포맷의 출력 예

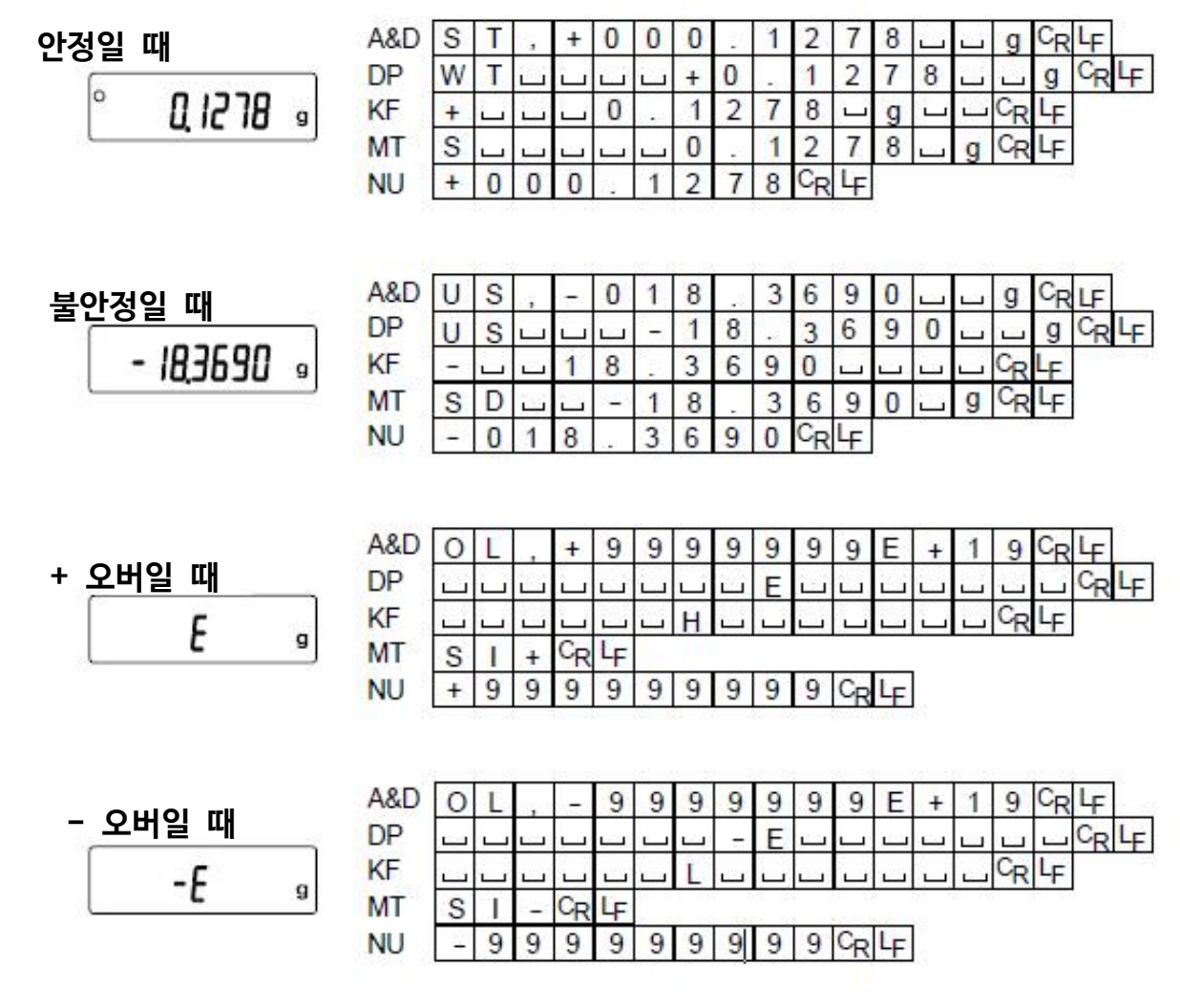

#### **단위 코드**

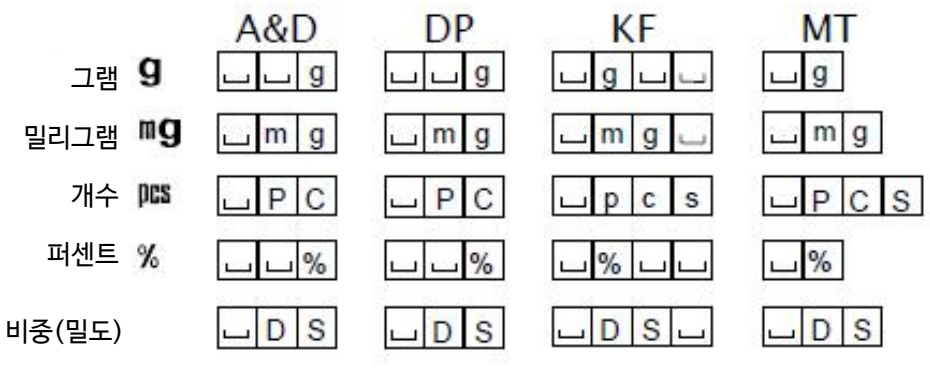

**데이터 번호**

 $0 0 1$   $C_R$ Τ  $+ 0 0 0 1 2 78$ 

스페이스, 20h.

캐리지리턴, 0Dh.

라인피드, 0Ah.

# 8.7. 단위 등록의 해설

내부설정 「단위등록 (Unit)」의 해설입니다. 다음 순서에서 등록한 단위는 계량표시일 때 MODE 키로 선택 가능합니다. 단위순번을 변경하거나 불필요한 단위를 표시하지 않을 경우에 사용합니다.

설정순서

- Step 1 RANGE 키를 계속 누르면 [bRSFnc ] 표시를 나타냅니다.
- Step 2 RANGE 키를 여러 번 누르면 Unit 표시를 나타냅니다.
- Step 3 PRINT 키를 누릅니다.

Step 4 0대의 키로 표시할 단위를 지정합니다. MODE 키 : 단위를 선택합니다.  $RE-ZERO$  키 : 단위를 지정해  $CD$ 를 표시합니다. 등록 후, 단위는 RE-ZERO 키로 지정한 순서대로 표시됩니다.

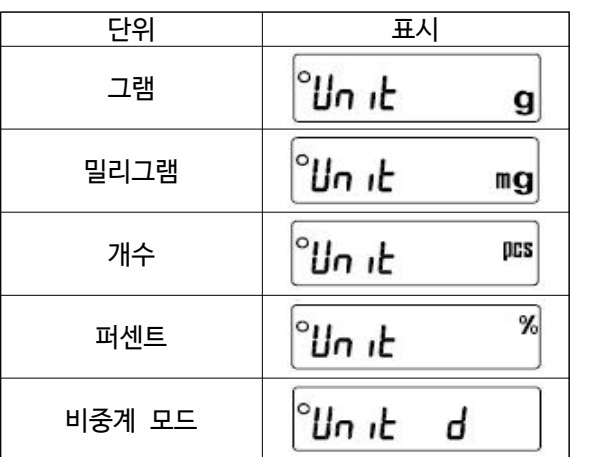

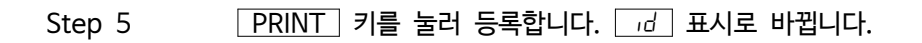

Step 6 CAL 키를 누르면 선택한 단위로 계량표시가 됩니다.

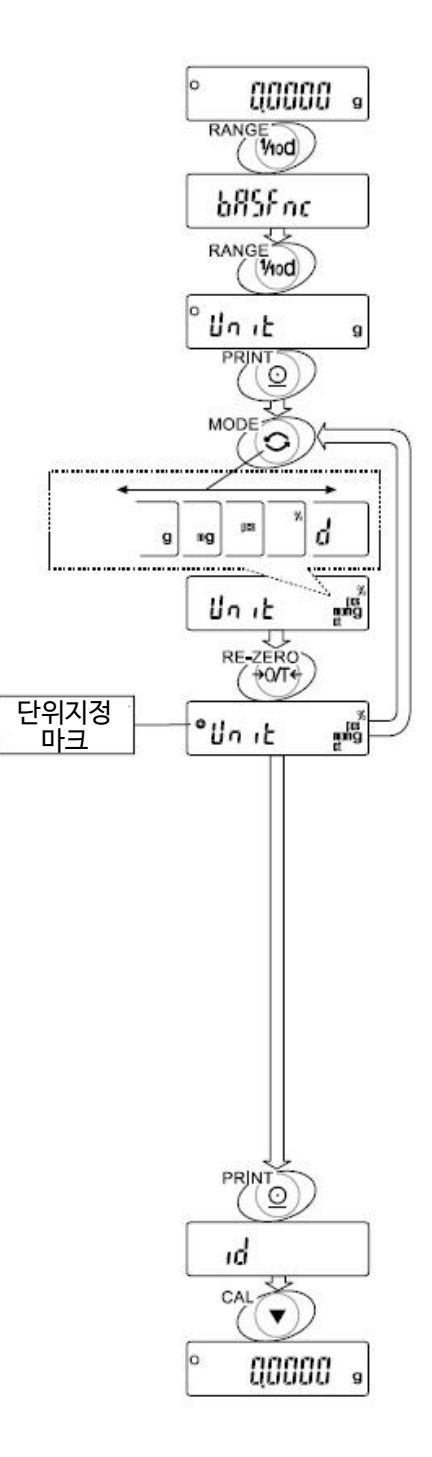

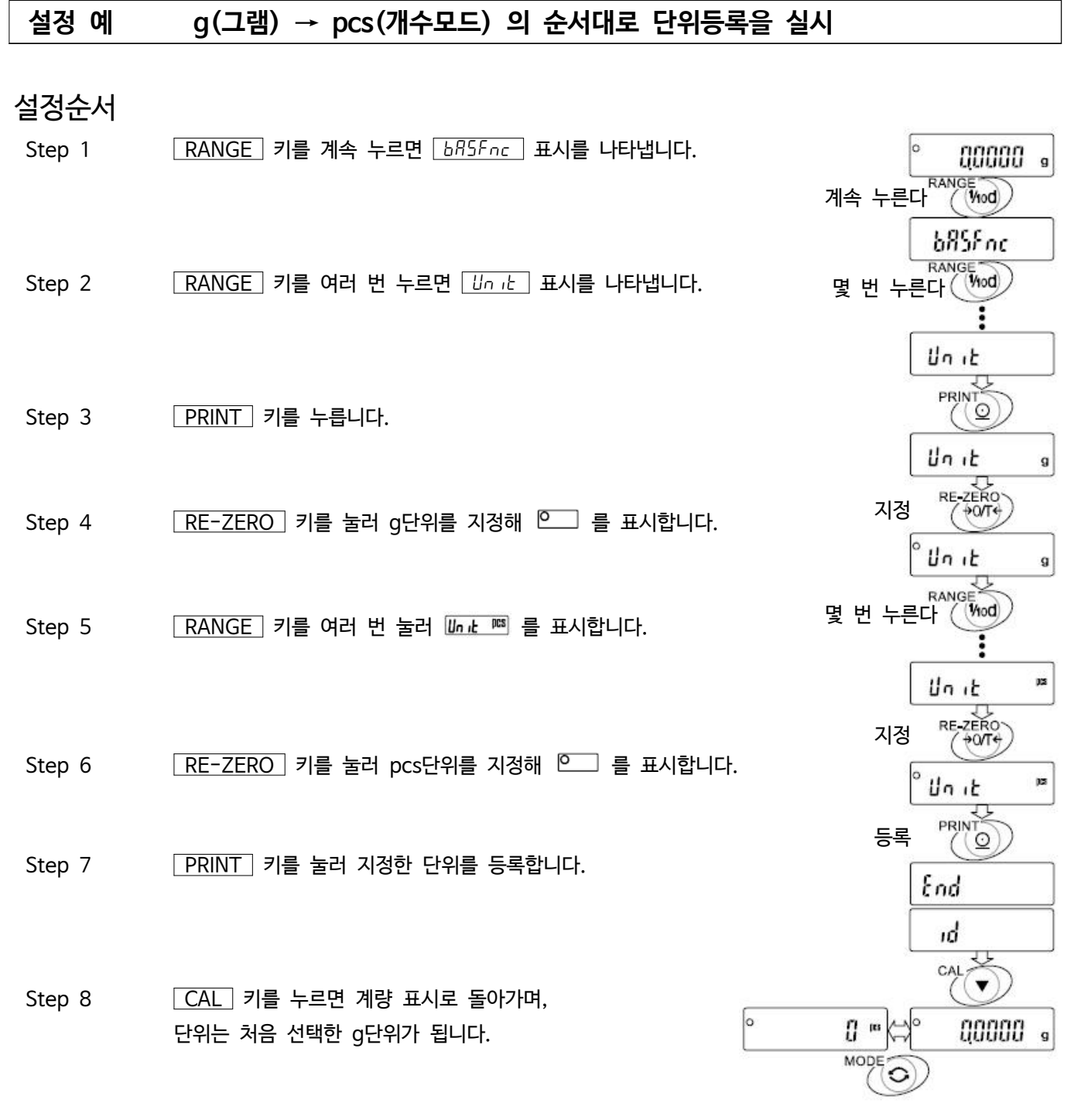

Step 9  $\sqrt{MODE}$  키를 누를 때마다, g → pcs 순서로 단위가 전환됩니다.

# 9. GLP와 ID번호

# 9.1. 주요 용도

- □ GLP(Good Laboratory Practice)는 「의약품의 안전성 시험 실시에 관한 기준」 입니다. GLP에 대응한 데이터 출력을 RS-232C에서 옵션 프린터나 PC로 연결해 출력할 수 있습니다.
- □ GLP에 대응한 데이터 출력에는 저울 제조사명 (A&D), 기종명, 시리얼 번호, ID 번호, 날짜, 시각 및 서명란이 포함되어 있습니다. 캘리브레이션과 캘리브레이션 테스트에서는 사용 분동과 결과를 포함합니다.
- □ RS-232C에서 다음 GLP에 대응되는 데이터를 출력할 수 있습니다.
	- 교정실행기록 (내장분동에 의한 캘리브레이션일 때의 출력)
	- 교정실행기록 (외장분동에 의한 캘리브레이션일 때의 출력)
	- 교정상태 (내장분동에 의한 캘리브레이션 테스트의 출력)
	- 교정상태 (외장분동에 의한 캘리브레이션 테스트의 출력)
	- 일련의 계량값을 알기 쉽게 관리하기 위한 구분 (「표제」, 「종료」)
- □ ID 번호는 저울의 보수관리 시 저울의 식별번호로도 사용할 수 있습니다.
- □ ID 번호는 AC어댑터를 분리하고도 유지되며, 새롭게 등록 할 때까지는 유효합니다.

### 9.2. ID 번호의 설정

- $Step 1$  RANGE 키를 계속 누르면  $6B5Fnc$  표시를 나타냅니다. (내부설정 진입)
- Step 2  $\sqrt{RANGE}$  키를 여러 번 눌러  $\sqrt{d}$  가 나타나면  $\sqrt{PRINT}$  키를 누릅니다.
- Step 3 아래의 키로 ID번호를 설정해 주십시오.

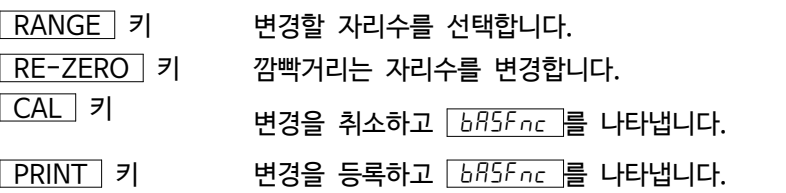

#### 등록 가능한 문자 일람

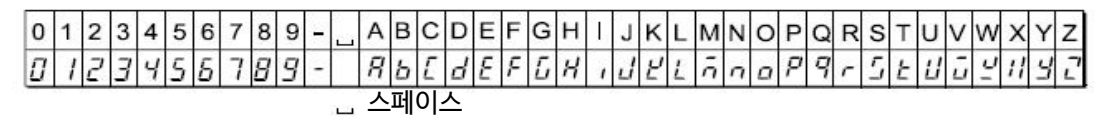

 $Step 4$   $675$  $r$  이 의 표시일 때  $CAL$  키를 누르면 계량표시로 돌아갑니다.

### 9.3. GLP 출력

GLP 데이터를 출력하기 위해서는 내부설정 info 1(AD-8121B용 포맷) 또는 info 2(범용 포맷)로 설정합니다.

주의

- □ AD-8121B 프린터로 출력하는 경우
	- 연결 방법에 관해서는 「14. 주변기기와의 연결」을 참조해 주십시오.
	- AD-8121B는 MODE3을 사용합니다.
	- 출력 데이터에 포함된 날짜, 시간이 맞지 않을 경우에는 AD-8121B의 날 와 시간을 조정해주십시오.

#### 내장분동에 의한 캘리브레이션 시 출력

내장분동을 사용해 저울을 교정했을 때의 GLP 출력입니다.

#### 키를 이용한 출력방법

Step 1 CAL 키를 누르면 <u>CRL in 을</u> 표시해 내장분동을 사용한 캘리브레이션을 자동적으로 실시합니다.<br>Step 2 GLP 출력 시 *GLP* 라고 표시되며, 「교정실행기록」을 출력합니다.

- 
- Step 3 캠리브레이션을 종료하면 계량표시로 되돌아갑니다.

내부설정 info 1 의 경우

내부설정 info 2 의 경우

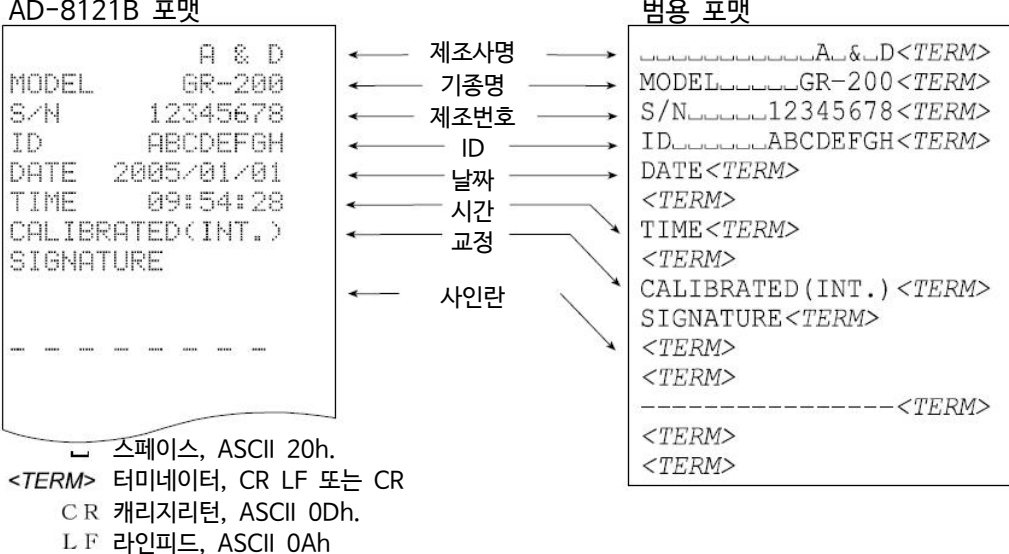

#### 내장분동에 의한 캘리브레이션 · 테스트 시 출력

내장분동을 사용해 저울의 계량 정밀도를 확인했을 때의 GLP출력입니다.

#### 키를 이용한 출력방법

- Step 1 CAL 키를 계속 눌러 [ C in ] 이 표시되면 뗍니다.
- Step 2  $\boxed{CC}$  를 표시해 자동적으로 테스트를 시작합니다.
- Step 3 영점을 계량하고 약2초간 계량값을 나타냅니다.
- Step 4 내장분동을 계량하고 약2초간 계량값을 나타냅니다.
- Step 5 GLP출력 시  $\overline{GLP}$  라고 표시되며  $\overline{L}$  교정상태」를 출력합니다.
- Step 6 종료 후 계량표시로 돌아갑니다.

#### 명령어에 의한 출력 방법

TST 명령어로 캘리브레이션 · 테스트를 실행할 수 있습니다.

내부설정 info 1 의 경우 내부설정 info 2 의 경우 AD-8121B 포맷 <u>범용 포맷</u><br>~~~~~~~~~~~~~A~&~D<*TERM>* 제조사명 A & D MODEL GR-200 - 기종명 ------------ MODEL-------GR-200<*TERM>*<br>제주버흥 ---------------------------12345678<*TERM>* 12345678 SZN. 제조번호 <del>\_\_\_\_\_\_</del> | S/N\_\_\_\_\_\_123456/8<TERM><br>ID\_\_\_\_\_\_\_\_\_\_ABCDEFGH<*TERM>* ID. **ABCDEF6H** ID  $\begin{array}{c}\n\downarrow \text{D} \\
\downarrow \text{V} \\
\downarrow \text{V} \\
\downarrow \text{V} \\
\downarrow \text{V} \\
\downarrow \text{V} \\
\downarrow \text{V} \\
\downarrow \text{V} \\
\downarrow \text{V} \\
\downarrow \text{V} \\
\downarrow \text{V} \\
\downarrow \text{V} \\
\downarrow \text{V} \\
\downarrow \text{V} \\
\downarrow \text{V} \\
\downarrow \text{V} \\
\downarrow \text{V} \\
\downarrow \text{V} \\
\downarrow \text{V} \\
\downarrow \text{V} \\
\downarrow \text{V} \\
\downarrow \text{V} \\
\downarrow \text{V} \\
\downarrow \text$ DATE 2005/01/01 09:54:28 TIME 시간  $\sim$   $\sim$   $\frac{1 \times TENM}{TIME \leq TERN}$ CAL.TEST(INT.) 캘리브레이션  $\sim$   $\sim$   $\frac{121 \text{MHz} \leq T}{\leq TERN}$ **ACTUAL** • 테스트  $\sim$   $\sim$   $\sim$   $\sim$  CAL.TEST(INT.) <TERM> 영점의 결과  $\searrow$  CAL.TEST (INT<br>베랴하 브도이  $\searrow$  ACTUAL<*TERM>* 0.0000 9 계량한 분동의  $\bigcup_{\text{L}}$  ACTUAL< $\text{TERM}$ ><br>결과  $\bigcup_{\text{L}} 0.0000 \text{L} - q \lt TERN$ >  $+200.0002$ g. 결과  $\left\{\begin{array}{c} \begin{array}{c} \begin{array}{c} \text{min.} \\ \text{min.} \end{array} & 0.000 \begin{array}{c} \text{min.} \\ \text{min.} \end{array} & 0.000 \begin{array}{c} \text{min.} \\ \text{min.} \end{array} & 0.000 \begin{array}{c} \text{min.} \\ \text{min.} \end{array} & 0.000 \begin{array}{c} \text{min.} \\ \text{min.} \end{array} & 0.000 \begin{array}{c} \text{min.} \\ \text{min.} \end{array} & 0.000 \begin{array}{c}$ TARGET 사용한  $+200.0000$ q 타겟 분동값 \ TARGET<TERM> **SIGNATURE**  $-$ ----+200.0000--q<TERM> SIGNATURE<TERM> 서명란 $<$ TERM $>$  $<$ TERM $>$ ----------------<TERM> 스페이스, ASCII 20h.  $<$ TERM $>$ <TERM> 터미네이터, CR LF 또는 CR  $<$ TERM $>$ 캐리지리턴, ASCII 0Dh. L F 라인피드, ASCII 0Ah

- 32 -

#### 외장분동에 의한 캘리브레이션 시 출력

외장분동을 사용해 저울을 교정했을 때의 GLP출력입니다.

#### 키를 이용한 출력방법

Step 1  $\sqrt{CAL}$  키를 계속 눌러  $\sqrt{CRC}$  이 표시되면 키를 뗍니다. Step 2 **CAL 미울 나타냅니다.** Step 3 교정분동값을 지정할 경우, RANGE 키를 눌러 Step 4로 진행합니다.

교정분동값을 변경하지 않을 경우, Step 5로 진행합니다.

Step 4 0대의 키로 분동값을 지정해 주십시오.

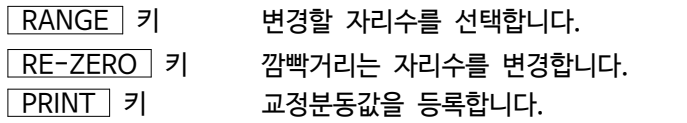

- Step 5 PRINT 키를 누르면 영점을 계량 후 약2초간 계량값을 나타냅니다.
- $Step 6$  표시한 분동을 올리고 PRINT 키를 누르면 약2초간 계량값을 나타냅니다.
- Step 7  $\sqrt{2\pi d}$ 가 표시된 후 계량팬에 올려져있는 분동을 제거해 주십시오.
- Step 8  $GLP \triangleq d$ ,  $\overline{GL}$   $P \triangleq R$  라고 표시되며  $\overline{L}$  교정실행기록 을 출력합니다.
- Step 9 종료 후, 계량표시로 돌아갑니다.

내부설정 info 1 의 경우 AD-8121B 포맷

내부설정 info 2 의 경우 범용 포맷

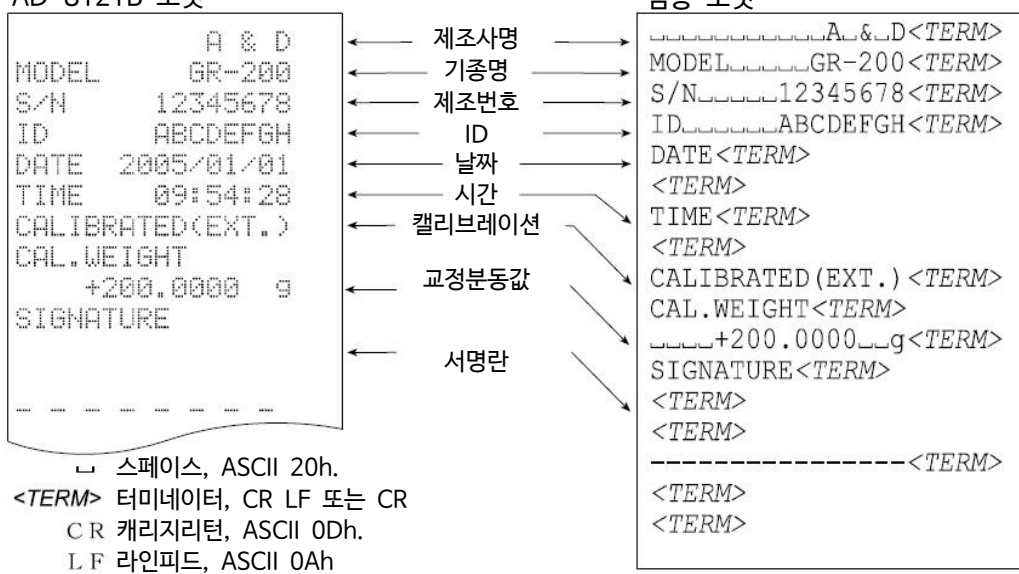

#### 외장분동을 이용한 캘리브레이션 · 테스트 시 출력

외장분동을 사용해 저울의 계량정밀도를 확인했을 때의 GLP출력입니다.

키를 이용한 출력방법

- Step 1 CAL 키를 계속 눌러 [[ out 이
- Step 2 **CRL 미을 나타냅니다.**

Step 3 교정분동값을 지정할 경우, RANGE 키를 눌러 Step 4로 진행합니다.

교정분동값을 변경하지 않을 경우, Step 5로 진행합니다.

Step 4 아래의 키로 분동값을 지정해 주십시오.

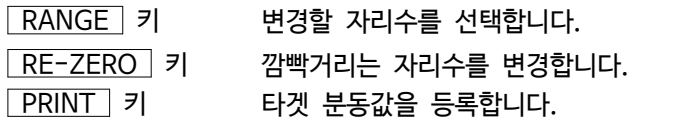

- Step 5 PRINT 키를 누르면 영점을 계량 후 약2초간 계량값을 나타냅니다.
- $Step 6$  표시한 분동을 올리고, PRINT 키를 누르면 약2초간 계량값을 나타냅니다.
- Step 7  $\sqrt{2}$   $\sqrt{4}$  가 표시된 후 계량팬에 올려져 있는 분동을 제거해 주십시오.
- Step 8 GLP출력 시,  $\sqrt{GLP}$ 라고 표시되며,  $\sqrt{L}$  관정상태 를 출력합니다.
- Step 9 종료 후 계량표시로 돌아갑니다.

#### 내부설정 info 1 의 경우 AD-8121B 포맷

내부설정 info 2 의 경우 범용 포맷

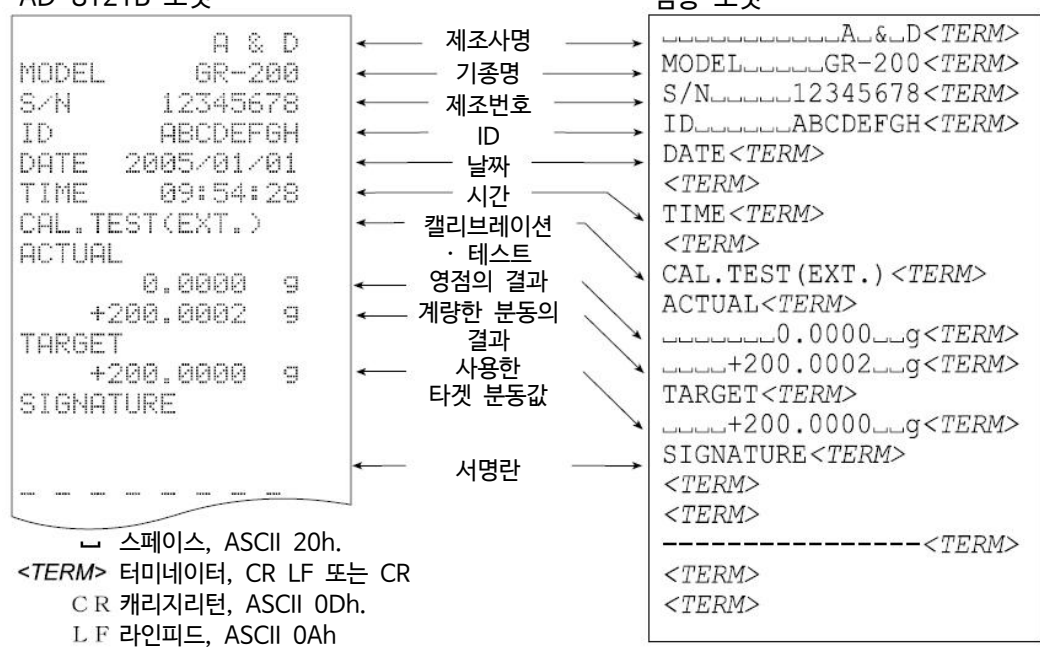

#### 표제과 종료의 출력

용도 · 동작

「일련의 계량값」의 관리방법으로, 계량값의 앞뒤에 「표제」와 「종료」의 부분이 추가됩니다. PRINT 키를 계속 누르는 동작으로 「표제」와 「종료」를 교대로 출력합니다.

#### 주의

- □ AD-8121B 프린터로 데이터를 출력할 경우, MODE3으로 설정해 주십시오.
- $\Box$  데이터 메모리 기능을 사용하고 있는 경우 ( $\overline{OBER}$  1 일 때), 표제와 종료는 출력할 수 없습니다.

#### 키를 이용한 출력방법

- Step 1 계량값을 표시하고 있을 때 PRINT 키를 계속 눌러  $5t$  R<sub>r</sub>t 기 표시되면 「표제」를 출력합니다.
- Step 2 계량값을 출력합니다. 출력 방법은 데이터 출력모드의 설정에서 할 수 있습니다.
- $Step$  3 PRINT 키를 계속 눌러  $rEccend$  가 표시되면  $F\leqslant n$ 를 출력합니다.

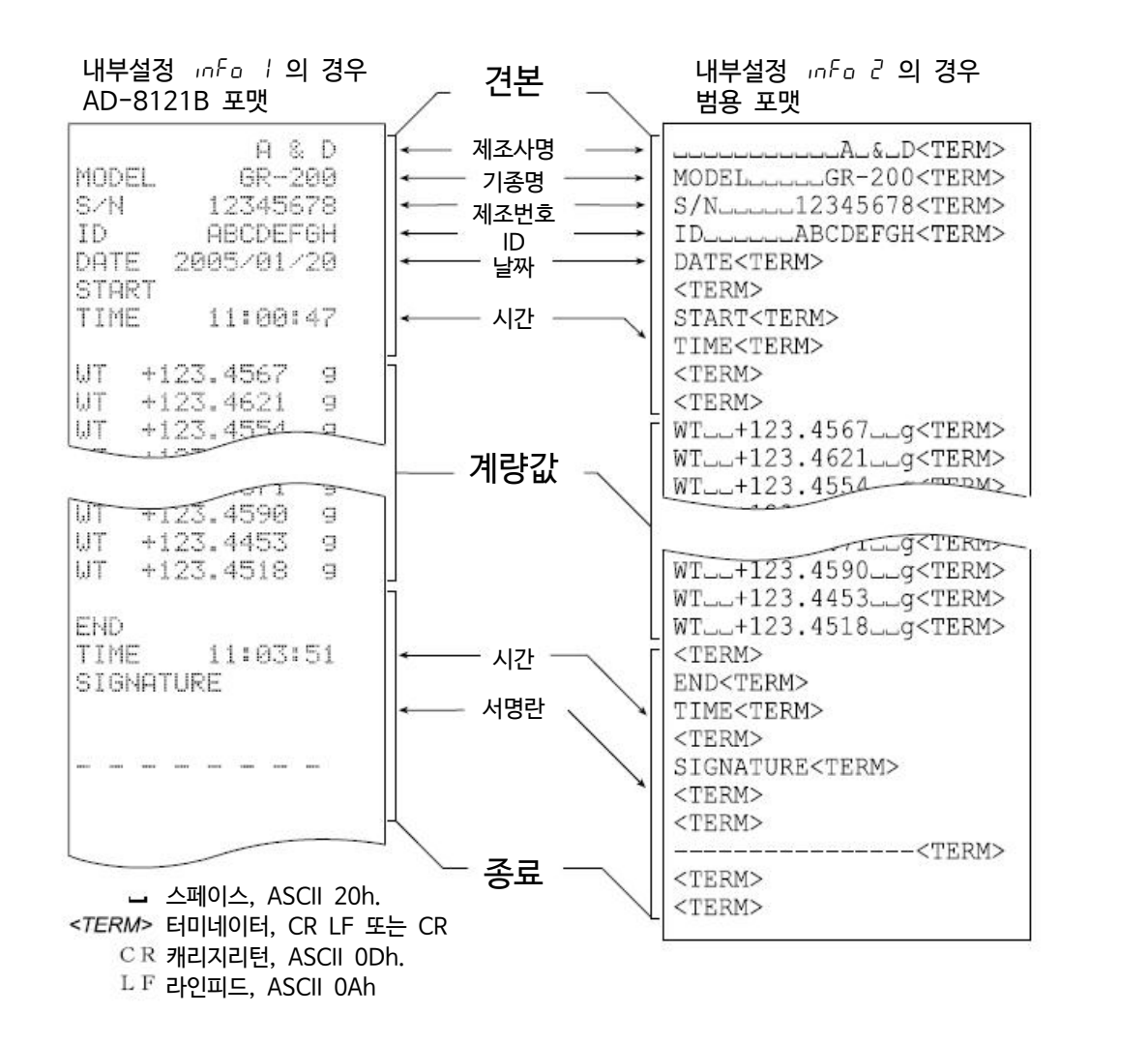

# 10. 데이터 메모리

### 10.1. 주요 용도와 저장 방법

□ 데이터 메모리는 최대 200개의 계량값을 기억하는 기능입니다. AC어댑터를 전원에서 빼더라도 저장됩니다.

- □ 저울이 계량값을 기억하기 때문에 프린터나 PC가 없더라도 계량작업을 계속 진행할 수 있습니다.
- □ 저울이 계량값을 기억하기 때문에 프린터나 PC를 장기간 점유하지 않더라도 작업을 진행할 수 있습니다.
- $\Box$  4종류의 동작 방법(모드)이 있습니다.

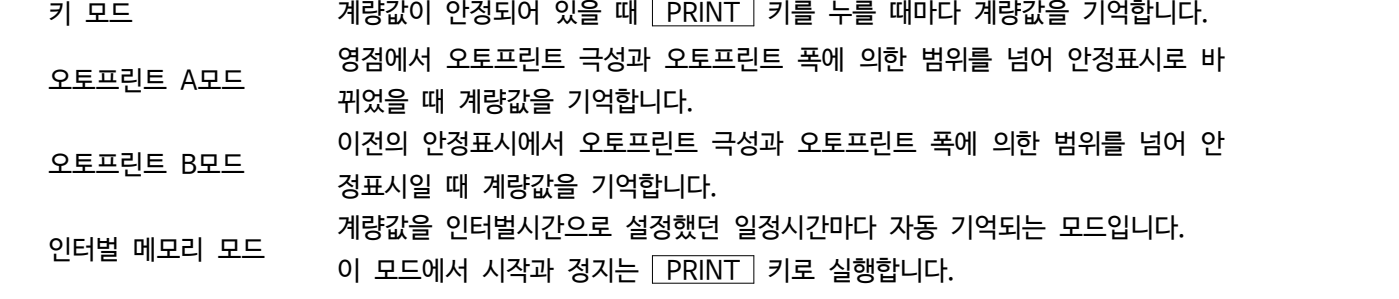

□ 옵션 · 프린트나 PC로 데이터를 출력할 때, 데이터 번호의 유무를 선택할 수 있습니다. (데이터 번호란 계량값을 기억했을 때의 정리 번호입니다.)

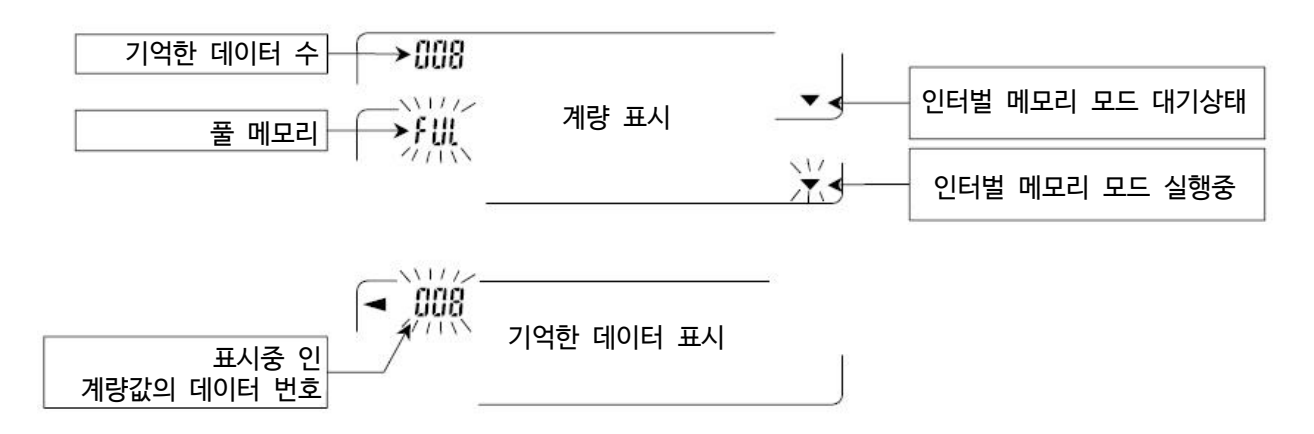

#### 주의

□ 계량값을 저장함과 동시에 RS-232C로부터 데이터를 출력할 수 없습니다.

□ FUL 은 풀 메모리를 의미합니다. 저장된 데이터를 삭제하지 않는한 새로운 계량값은 저장되지 않습니다.

□ 인터벌 메모리 모드가 실행중일 때 온도변화에 따른 자동 교정을 할 수 없습니다.

□ 데이터 메모리를 사용하고 있을 때는 다음 명령어를 사용할 수 없습니다.

- Q 즉시 계량 데이터를 출력합니다.
- S 안정된 후에 계량 데이터를 출력합니다.
- SI : 즉시 계량데이터를 출력합니다.
- $\sim 10^{11}$ SIR 연속적인 계량데이터를 출력합니다.

# 10.2. 내부설정 준비

#### 동작 방법별 내부설정 조합

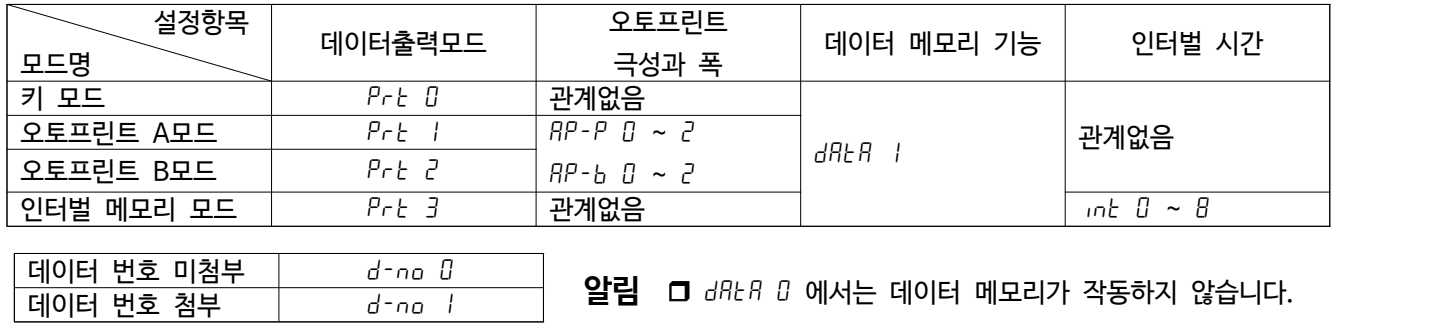

### 10.3. 데이터 메모리 기능 적용

- Step 1 RANGE 키를 bB5Fnc 가 나타날 때까지 계속 누릅니다.
- Step 2 RANGE 키를 여러 번 눌러 dout 를 표시합니다.
- Step 3 PRINT 키를 누릅니다.
- Step 4 RANGE 키를 3번 눌러 data 미울 표시합니다.
- Step 5 RE-ZERO 키를 눌러 dRER I 을 표시합니다.
- Step 6 PRINT 키를 눌러 저장합니다.
- Step 7 | CAL 키를 누르면 계량표시로 돌아갑니다.

### 10.4. 저장한 계량값의 표시와 출력 방법

#### 표시와 출력

- Step 1 PRINT 키를  $rEERLL$  가 표시될 때까지 계속 누릅니다.
- $Step 2$  PRINT 키를 누르면  $refall1$  모드로 진입하며, 아래의 키로 조작할 수 있습니다.
	- RE-ZERO 키 가는 아이들 태어터를 표시합니다.. MODE | 키 | 기 | 기 | 기 | 이전 데이터를 표시합니다. PRINT 키 표시 데이터를 RS-232C로 출력합니다.  $\boxed{\text{RANGE}}$  키를 누르면서  $\boxed{\text{CAL}}$  키를 입력 표시중인 데이터를 삭제합니다.  $\boxed{\text{CAL}}$  키 recall 리 recall 그 recall of  $\boxed{\text{cELL}}$  모드를 종료합니다.

 $Step 3$  CAL 키를 누르면 계량표시로 되돌아갑니다.

#### 일괄 출력

- **주의** r 일괄 출력하려면 내부설정의 시리얼 인터페이스 ( 5if )를 설정해야 합니다. 「8. 내부설정」 과 「14. 주 변기기와 연결」을 참조해 주십시오.
- Step 1 PRINT 키를  $rECHLL$  이 표시될 때까지 계속 누릅니다.
- Step 2 **RANGE** 키를 눌러 out | 을 나타냅니다.
- Step 3 PRINT 키를 누르면 out 모드로 들어갑니다.
- Step 4 RE-ZERO 키를 눌러 out Go 를 나타냅니다.
- Step 5 PRINT 키를 누르면 저정한 데이터를 모두 RS-232C로 출력합니다.
- $Step 6$  종료하면  $[LEBr]$ 를 표시합니다.  $|CAL|$  키를 누르면 계량표시로 되돌아갑니다.

#### 데이터 번호

내부설정 「 <mark>dout ], [ d-no ] ]</mark> 데이터 번호를 출력한다.」 로 설정하면 메모리에 기억된 계량값을 출력할 때,<br>그 직전의 데이터 번호를 첨부 가능합니다. 데이터 번호는 6자리수 (터미네이터 미포함) 고정입니다.

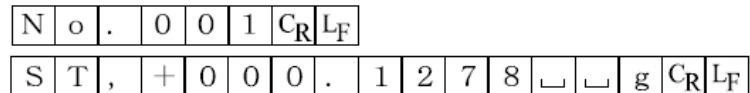

# 10.5. 기억된 데이터 삭제

Step 1 PRINT 키를 FEERLL 이 나타날 때까지 계속 누릅니다.

- Step 2 RANGE 키를 여러 번 눌러 CLEAr 를 표시합니다.
- Step 3 PRINT 키를 누르면 [LLEAr ] 모드로 들어갑니다.
- Step 4 RE-ZERO 키를 눌러 [Lir Go ] 를 표시합니다.
- Step 5 PRINT 키를 누르면 기억된 데이터를 전부 삭제합니다.
- $Step 6$  종료하면  $rEERLL$  을 표시합니다.  $CAL$  키를 누르면 계량표시로 돌아갑니다.

# 11. 언더후크

언더후크는 자성체의 측정이나 비중 측정 등에 사용됩니다. 언더후크는 저울의 아래쪽 커버를 열어 사용할 수 있습니다.

#### 주의

- □ **후크에 무리한 힘을 가하지 마십시오.**
- □ **되도록 커버를 벗기지 마십시오.**
- □ **언더후크는 하부 방향으로만 적용됩니다.**

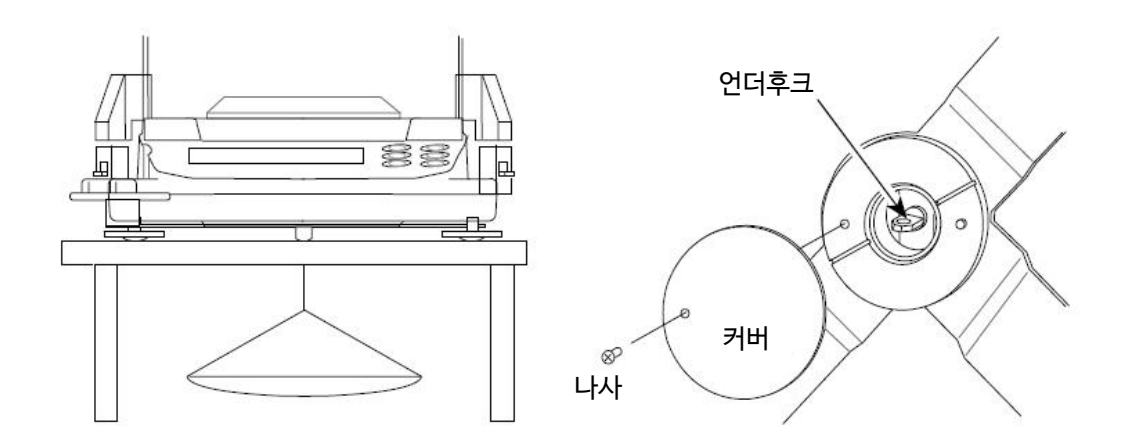

# 12. 비중 (밀도) 측정

GR Series는 공기중의 무게와 하단의 무게를 통해 고체의 밀도를 계산하는 「비중계 모드」를 탑재하고 있습니다.<br>측정하려면 별매품인 AD-1653 비중측정키트를 추천합니다.

- □ 공장출하시의 설정에서는 AD-1653 비중계 모드를 사용할 수 없습니다. 비중계모드를 이용할 때에는 내부설정을 변경하고 비중계 모드를 등록해 주십시오.
- □ 액체의 밀도설정에는 수온입력에 의한 방법과 밀도를 직접 입력하는 방법이 있습니다. (선택 가능)

#### ■ 밀도 계산식

밀도는 아래의 식에 의해 산출합니다.

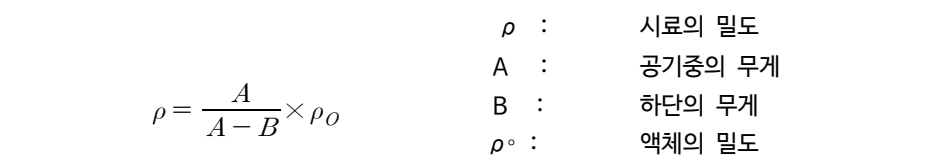

#### (1) 측정전 준비(내부설정의 변경)

밀도 (비중)를 측정하기 전에 저울의 내부 설정을 아래와 같이 변경합니다.

1. 비중계 모드를 등록합니다.

 비중계 모드는 단위의 하나로서 MODE 키로 선택합니다. 공장 출하시 설정에서는 비중계 모드를 사용 할 수 없습니다. 「8.7.단위등록의 해설」을 참조하여 비중계 모드를 등록해 주시기 바랍니다.

#### 2. 액체의 밀도 입력방법을 선택합니다.

 액체의 밀도 설정은 수온 입력에 의한 방법과 밀도를 직접 입력하는 방법이 있으므로 아래와 같이 내부 설정에 의해 입력 방법을 선택합니다.

#### 주의

- □ **아래의 비중기능(**d5 fnc**)은 비중 모드가 적용되지 않으면 내부 설정에서는 표시 되지 않습니다. 처음에 「비중계 모드를 등록한다」 조작을 내부 설정의 단위 등록 (**unit**)에서 진행해 주십시오. 비중 모드가 적용되면 「**d5 fnc**」는 「**5if**」의 다음에 표시 됩니다.**
- □ **또한, 내부설정의 변경 조작 방법은 「8. 내부설정」을 참조해 주십시오.**

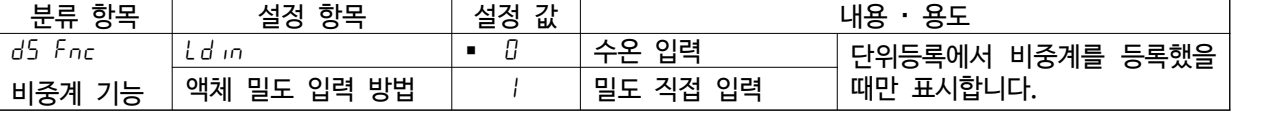

■ 는 출하시 설정입니다. 내부설정  $\boxed{d5Fnc}$  는  $\boxed{5}$   $\boxed{F}$  의 다음이 됩니다.

#### (2) 액체의 밀도 입력

H부설정의 설정항목(ldin) 설정에 따라 「수온입력」 이나 「밀도직접입력」이 선택됩니다. 자세한 내용은 아래와 같습니다.

1. 계량모드에서 MODE 키를 눌러 비중계 모드를 선택하고 (※1), 비중계모드에서 MODE 希 00000  $\bf{g}$ 키를 계속 눌러 (※2), 액체의 밀도를 입력하는 모드로 들어갑니다.<br>또한, 비중계 모드에서 다른 계량모드로는 [MODE ]키를 누릅니다.

(※2) 비중계모드에서는 「자동환경설정」을 이용할 수 없습니다.

2. 「수온입력」의 경우(Ld in 0)

MODE 키를 누르면 현재 설정 되어 있는 수온(단위℃, 출하시 설정 25℃)이 표시됩니다. 아래의 키 조작에 의해 설정값을 변경 가능합니다. 설정가능 범위는 0℃~99℃로 1℃단위입니다.<br>다음표의「수온과 밀도의 대응표」를 참고해 주시기 바랍니다.

25 Ł

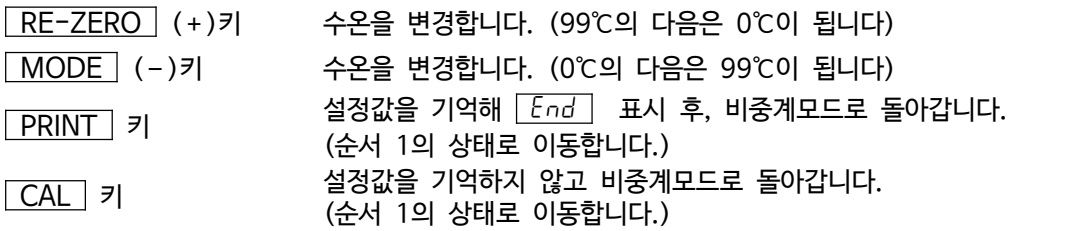

수온과 밀도의 대응표

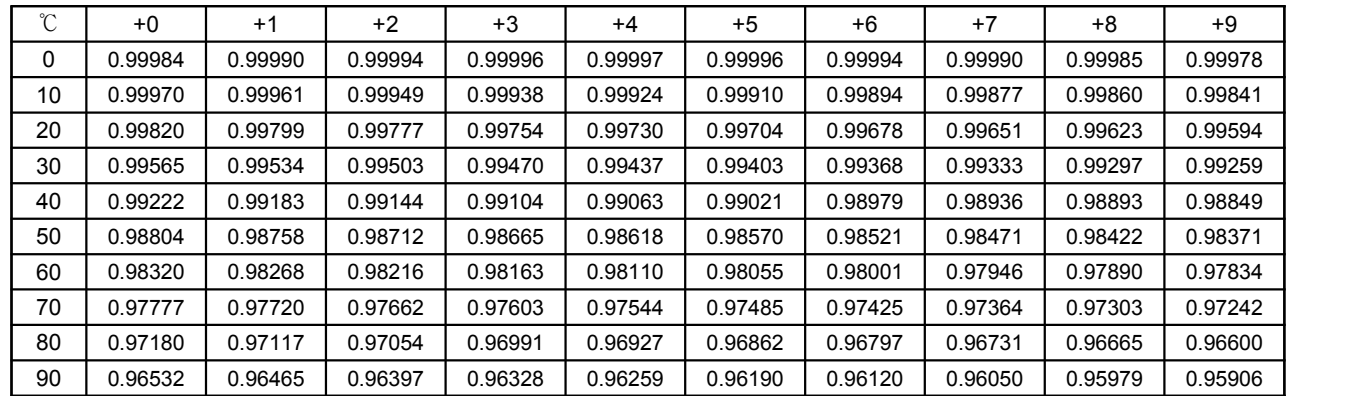

#### 3. 「밀도 직접 입력」의 경우(Ld in 1)

<mark>| MODE |</mark> 키를 누르면 현재 설정되어있는 밀도(출하시 설정1.0000g/ $cm^3$ ) 가 표시됩니다.<br>아래의 키 조작에 의해 설정값을 변경할 수 있습니다.<br>설정 가능 범위는 0.0000~1.9999g/ $cm^3$ 입니다.

a Taaaa

설정 가능 범위는 0.0000~1.9999g/ $cm^3$ 입니다.

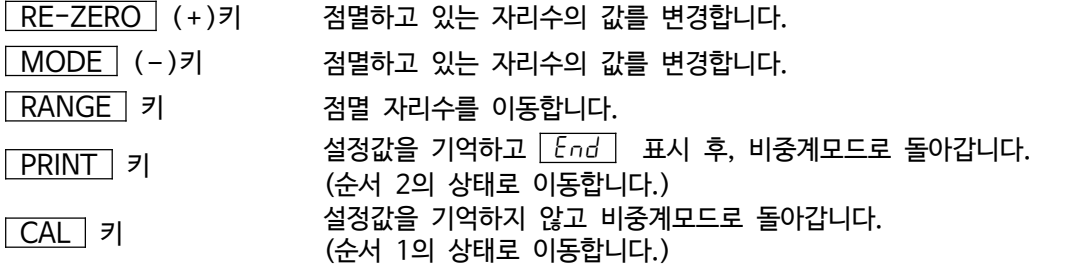

#### (3) 밀도(비중)의 측정 방법

**주의** r 측정 도중에 액체의 온도가 바뀐 경우나 액체의 종류를 바꿨을 때 등 필요에 따라 「(2) 액체의 밀도 입력」 에서 액체의 밀도를 재설정해 주십시오. 밀도표시는 소수점 이하 4자리수 고정입니다.<br>|RANGE||키에 의한 최소표시 변경은 할 수 없습니다.

밀도측정은 공기 중의 무게 측정, 액체 중의 무게측정을 거쳐 밀도를 고정표시합니다. 각 상태와 표시의 관계는 아래와 같습니다.

측정순서

1. 공기 중의 무게 측정 모드 (g 점등, ◀ 점멸)인 것을 확인합니다.<br>상단 계량팬에 아무것도 올리지 않고 RE-ZERO 기를 눌러 표시를 0으로 합니다.

2. 상단 계량팬에 시료를 올리고, 표시가 안정되기를 기다립니다. 시료의 중량을 출력 (또는 기억)한 경우 PRINT 키를 누릅니다. 다음에  $\overline{\text{RANGE}}$  키를 눌러 공기중의 무게를 확인하고 액체의 무게 측정 모드 (g 점등, ◀ 점등)로 이동합니다.

**주의** r 마이너스 또는 E표시일 때 RANGE 키는 무효입니다.

3. 상단 계량팬에서 하단 계량팬으로 시료를 옮기고, 표시가 안정되기를 기다립니다. 시료의 중량을 출력 (또는 기억)한 경우 PRINT 키를 누 릅니다. 다음 RANGE 키를 눌러 하단의 무게를 확인하고 밀도 표시 모드 (g 소등, ◀ 점등)로 이동합니다.

**주의** r E표시일 때 RANGE 키는 무효입니다.

4. 밀도를 출력 (또는 기억)할 경우, PRINT 키를 누릅니다. 별도 시료를 측정하는 경우, RANGE 키를 눌러 공기중의 무게 측정 모드부터 시작합니다. 밀도출력시의 단위는 「DS」 가 됩니다.

5. 측정 도중에서 액채의 온도가 변하거나 액체의 종류가 변한 경우 등, 필요에 따라 「(2) 액체의 밀도 입력」에서 액체의 밀도를 재설정해 주십시오.

6. MODE 키를 누르면 다른 계량모드가 됩니다.

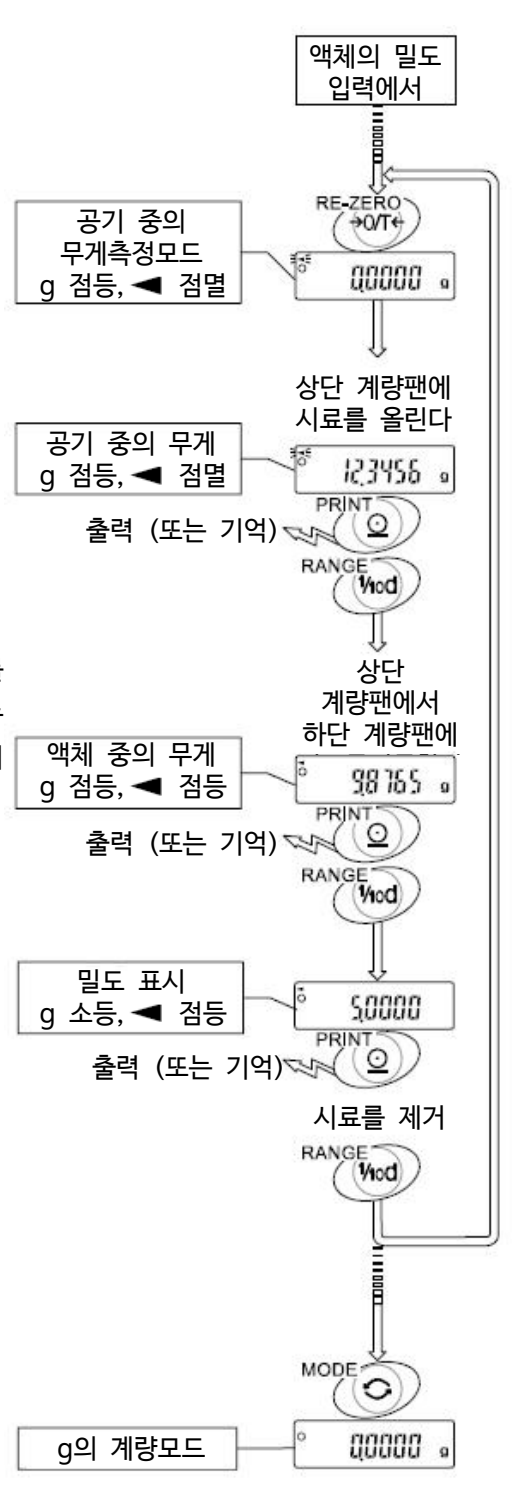

# 13. 인터페이스의 사양

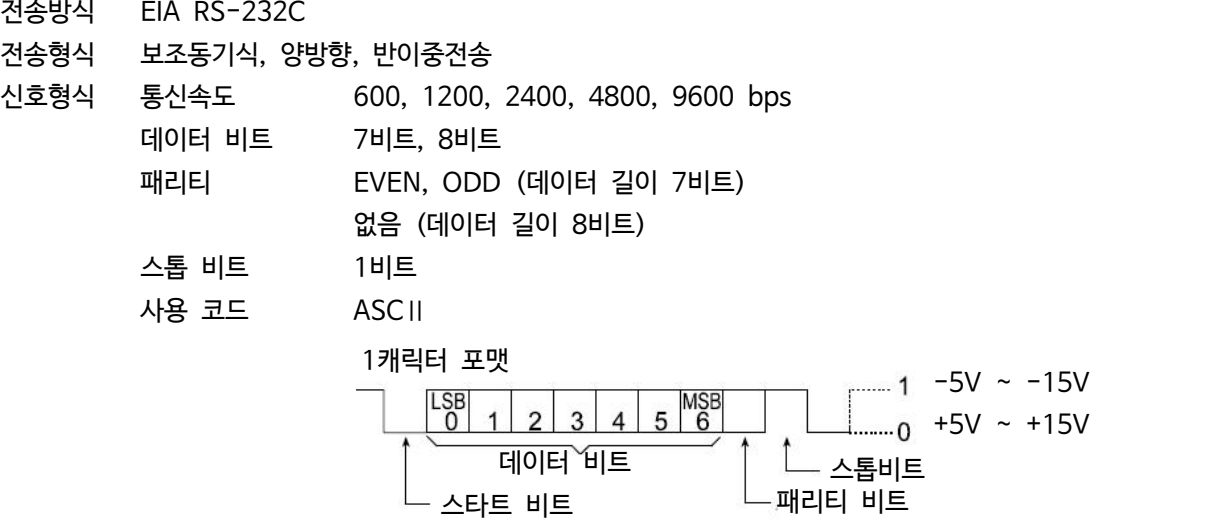

핀 배치

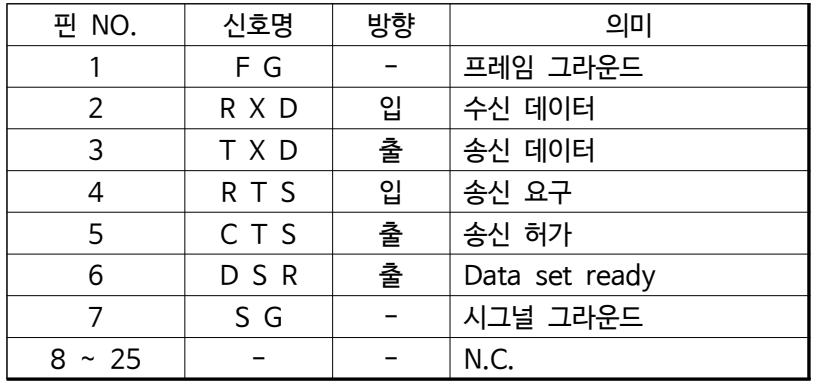

T X D, R X D 이외에는 D T E측의 명칭입니다.

회로

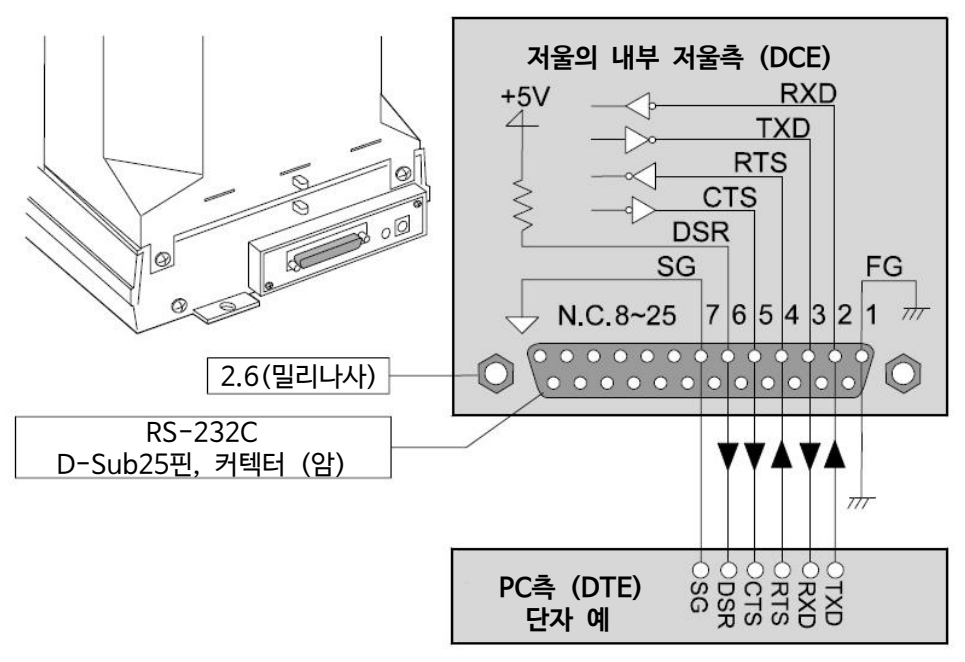

# 14. 주변기기와의 연결

## 14.1. PC프린터 AD8121B와 연결

AD-8121B를 연결해 데이터를 프린터 하는 경우 저울 내부설정을 다음과 같이 해 주십시오.

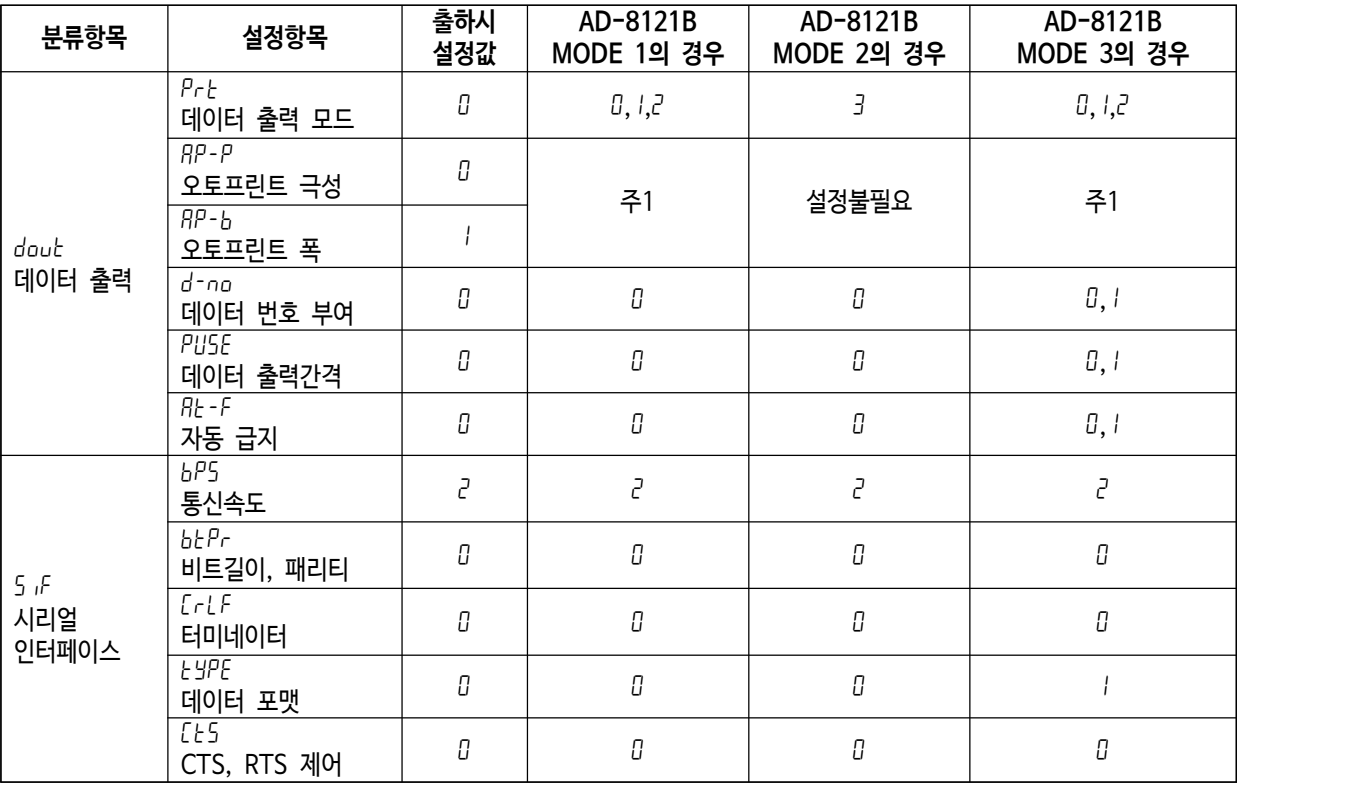

 $*$ 주1 데이터 출력 모드가 오토프린트모드  $(P - t + l)$ 일 때 설정해 주십시오.

**주의** 

r 프린트 샘플은 「9. GLP와 ID번호」를 참고해 주십시오.

□ 컴팩트 프린터 AD-8121B의 설정

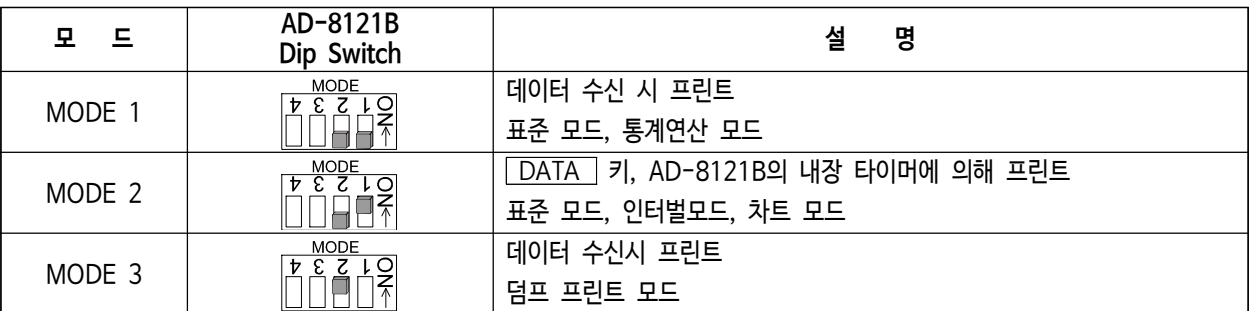

딥스위치3은 비안정 데이터 관련 ON 비안정 데이터를 출력한다. OFF 비안정 데이터를 출력하지 않는다. 딥스위치4는 데이터 입력 사양 ON 커런트루프로 데이터 입력 OFF RS-232C로 데이터 입력

 $\frac{1}{2}$ 

 $\begin{array}{|c|c|c|}\n & \text{MoDE} \\
 \hline\n\frac{1}{2} & \frac{3}{2} & \frac{1}{2} \\
 \hline\n\end{array}$ 

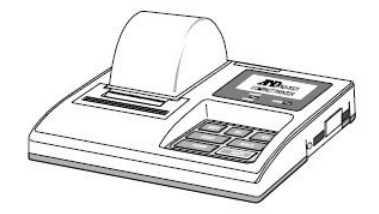

# 14.2. PC와 연결

본 저울은 RS-232C 인터페이스를 사용하여 컴퓨터의 시리얼 포트와 접속 가능한 DCE입니다. 연결용 스트레이트 케이블 (25P-9P)는, 별매인 RS-232C케이블 (AX-KO-1710-200) 또는 시판 중 인 모뎀용 또는 음향 커플러용 케이블 등이 사용 가능합니다. 또 시리얼 포트가 없는 PC와 접속할 때에는 별매 USB컨버터 (AX-USB-25P)의 이용을 권장합니다.

연결할 때에는 접속하는 기기의 취급설명서 등을 충분히 숙지하신 후 사용해 주십시오.

(DCE : Data Communication Equipment)

#### 데이터통신 소프트웨어 WinCT를 이용한 연결

OS가 Windows PC인 경우, 자사 홈페이지에서 데이터통신 소프트웨어 WinCT를 다운로드하여 계량 데이터를 간단하게 PC에 전송할 수 있습니다. 「WinCT」 의 통신방법에는 「RsCom」, 「RsKey」 2종류가 있습니다. WinCT의 설치 방법 등 상세한 사항은 WinCT 취급 설명서를 참조해 주십시오.

#### 「RsCom」

- □ PC에서 명령어에 의해 저울을 제어 할 수 있습니다.
- □ RS-232C를 통해서 저울과 컴퓨터와의 사이에서 데이터의 송신, 수신을 할 수 있습니다.
- □ 송수신한 결과를 PC 화면상에 표시하거나, 텍스트 파일로 저장 할 수 있습니다. 또한 PC과 연결되어 있는 프린터에 그 데이터를 프린트 할 수 있습니다.
- □ PC의 복수의 포트 각각에 저울을 연결한 경우, 각 저울과 동시에 통신할 수 있습니다. (다중실행)
- □ 다른 어플리케이션과 동시에 실행이 가능합니다.
- □ GLP 출력 데이터도 PC가 수신할 수 있습니다.

#### 「RsKey」

- □ 저울에서 출력된 계량 데이터를 다른 어플리케이션 (Microsoft Excel 등)에 직접 전송 할 수 있습니다.
- □ 엑셀 (Excel), 텍스트 에디터(메모장, Word)등 어플리케이션의 종류는 다양합니다.

#### 「WinCT」를 사용해 다음과 같이 저울을 사용할 수 있습니다.

 $\Box$  계량 데이터의 집계

「RsKey」를 사용하면 계량 데이터를 Excel의 워크시트 상에 직접 입력할 수 있습니다. 그 후는 Excel의 기능에 따라 데이터의 합계, 평균, 표준편차, MAX, MIN등의 집계, 그래프화가 가능하기 때문에 재료의 분석이나 품질관리 등에 편리합니다.

- □ PC에서 각 명령을 내려 저울을 제어 「RsCom」 을 사용하면 컴퓨터에서 "RE-ZERO Command" 혹은 "데이터 저장 명령"을 저울에 송신하여 저울을 제 어할 수 있습니다.
- □ 보유한 프린터에 저울 GLP데이터를 인쇄, 기록 저울의 GLP데이터를 소지한 프린터 (컴퓨터에 연결한 프린트)를 통하여 인쇄할 수 있습니다.
- □ 일정 시간마다 계량 데이터를 입력 예를 들면 1분 간격으로 데이터를 자동으로 입력하고, 시료의 경과시간에 따른 변화를 확인할 수 있습니다.
- □ PC를 외부표시기로 사용

 「RsKey」의 "테스트 표시기능"을 이용하면, 컴퓨터를 저울의 외부표시기로서 사용할 수 있습니다. (저울은 스트림 모드로 설정)

#### 15. 명령어  $\left| \boldsymbol{\Sigma} \right|$

# 15.1. 명령어 일람

저울에 명령어를 보낼 때 내부설정의 「시리얼 인터페이스 (5if)」 - 「터미네이터 (Crlf)」에서 지정한 터미네이터 (<CR> 또는 <CR><LF>)를 명령어에 추가해 주십시오.

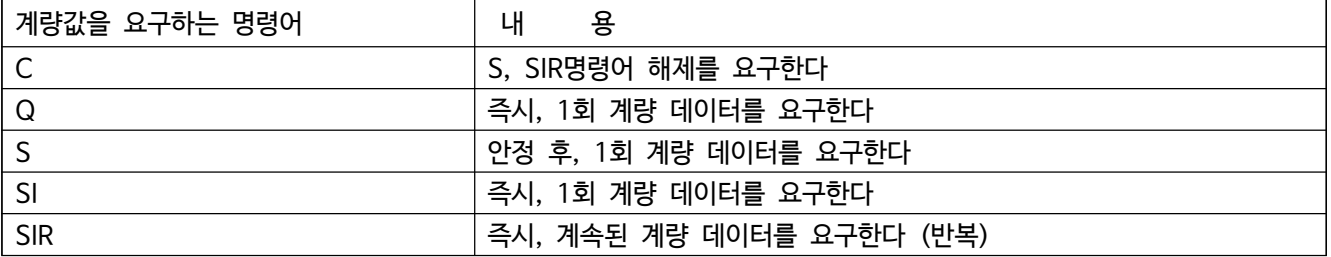

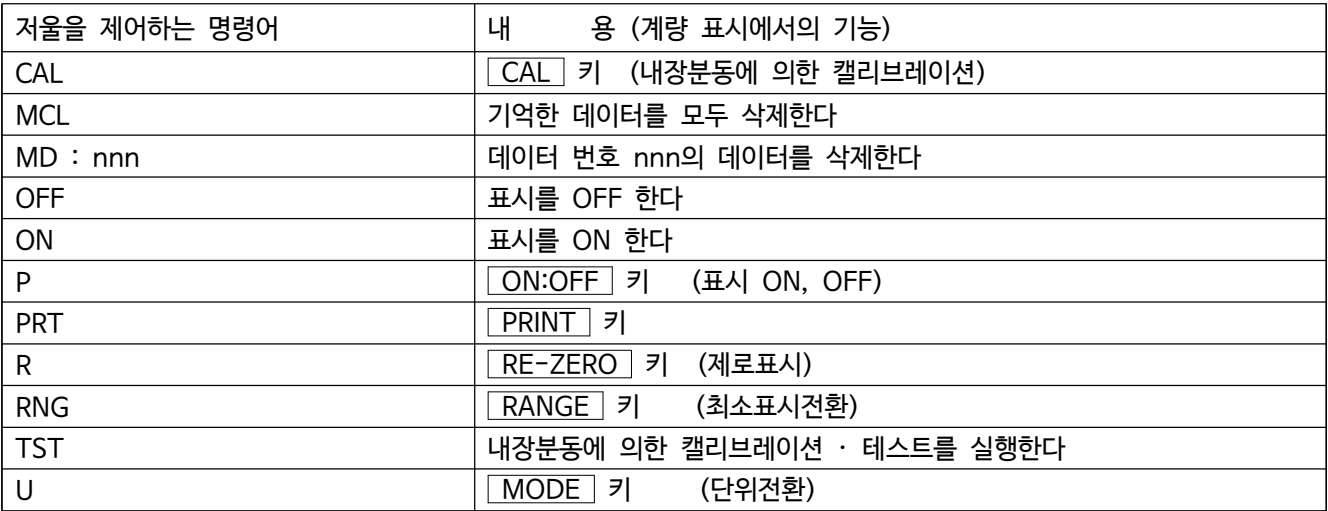

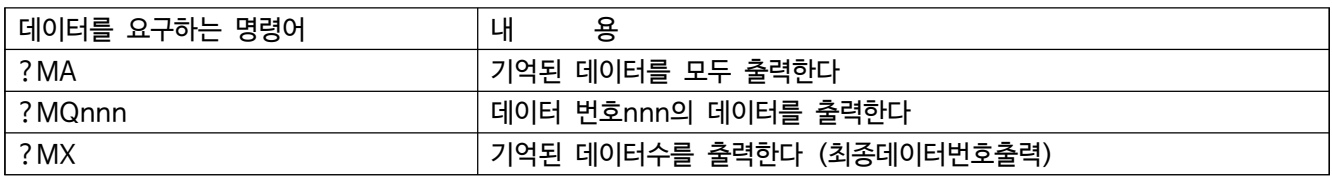

nnn : 3자리수 수치입니다.

# 15.2. 계량값을 요구하는 명령어

#### **주의**

 $\square$  데이터 메모리 기능  $d$ RER | 의 경우, 「계량값을 요구하는 명령어」를 사용할 수 없습니다.

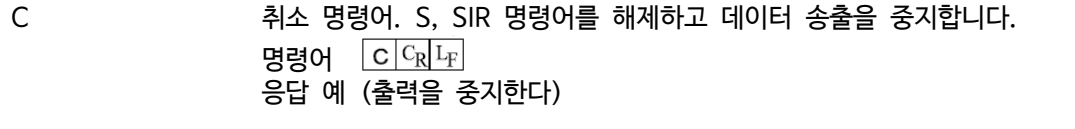

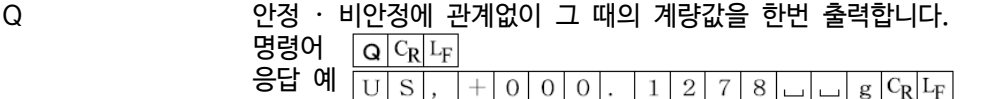

S 안정 후 계량치를 한번 출력합니다. 명령어  $\lceil s \rceil^{\text{C_R} \rceil}$ 다 응답 예  $\frac{1}{\left|S\right|T\right|}$ ,  $+|0|0|0|$ .  $|1|2|7|8|$ 

SIR 안정 · 비안정에 관계없이 계량값을 표시 변환마다 출력합니다. (스트림모드와 동일) 명령어

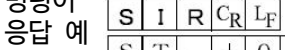

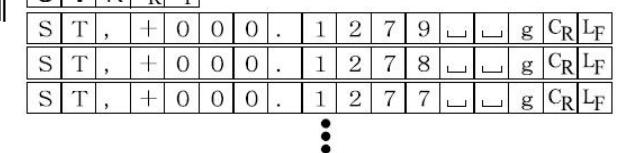

**주의** 

□ 2400bps이하에서는 계량값를 출력하는데 걸리는 시간보다 표시변환 주기가 더 짧아져 모든 표시값을 출력하지 못할 수 있습니다.

# 15.3. 저울을 제어하는 명령어

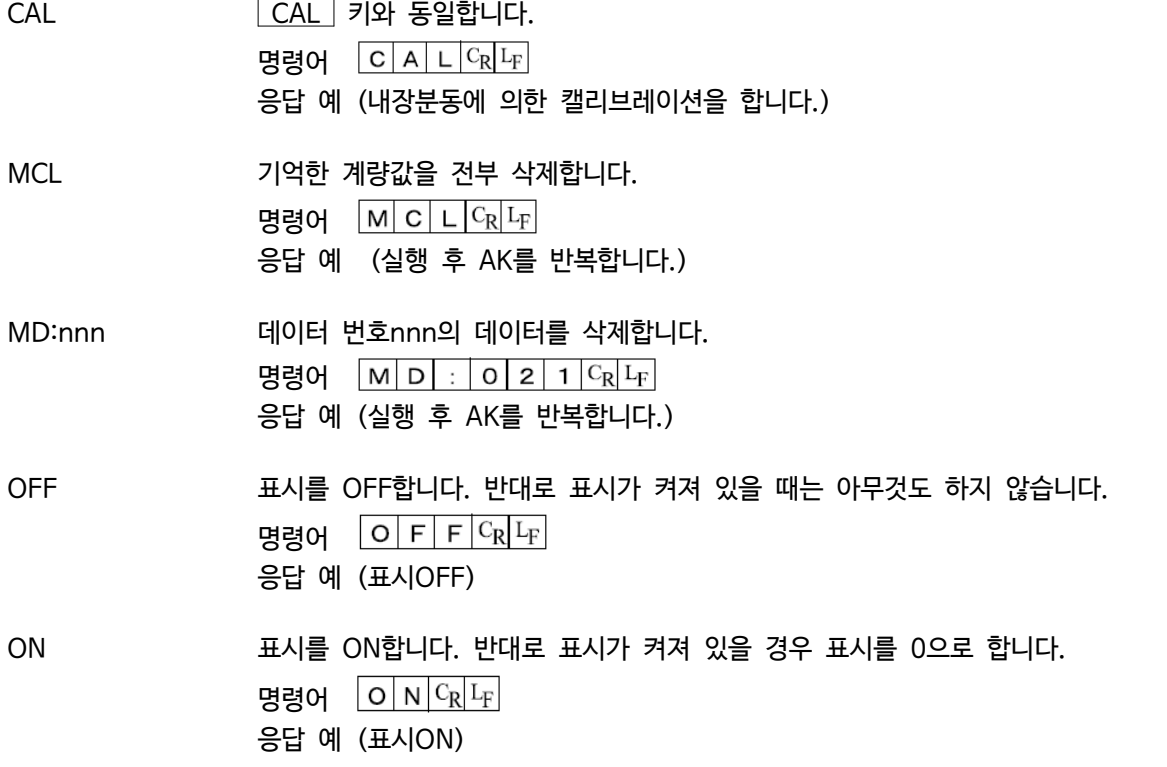

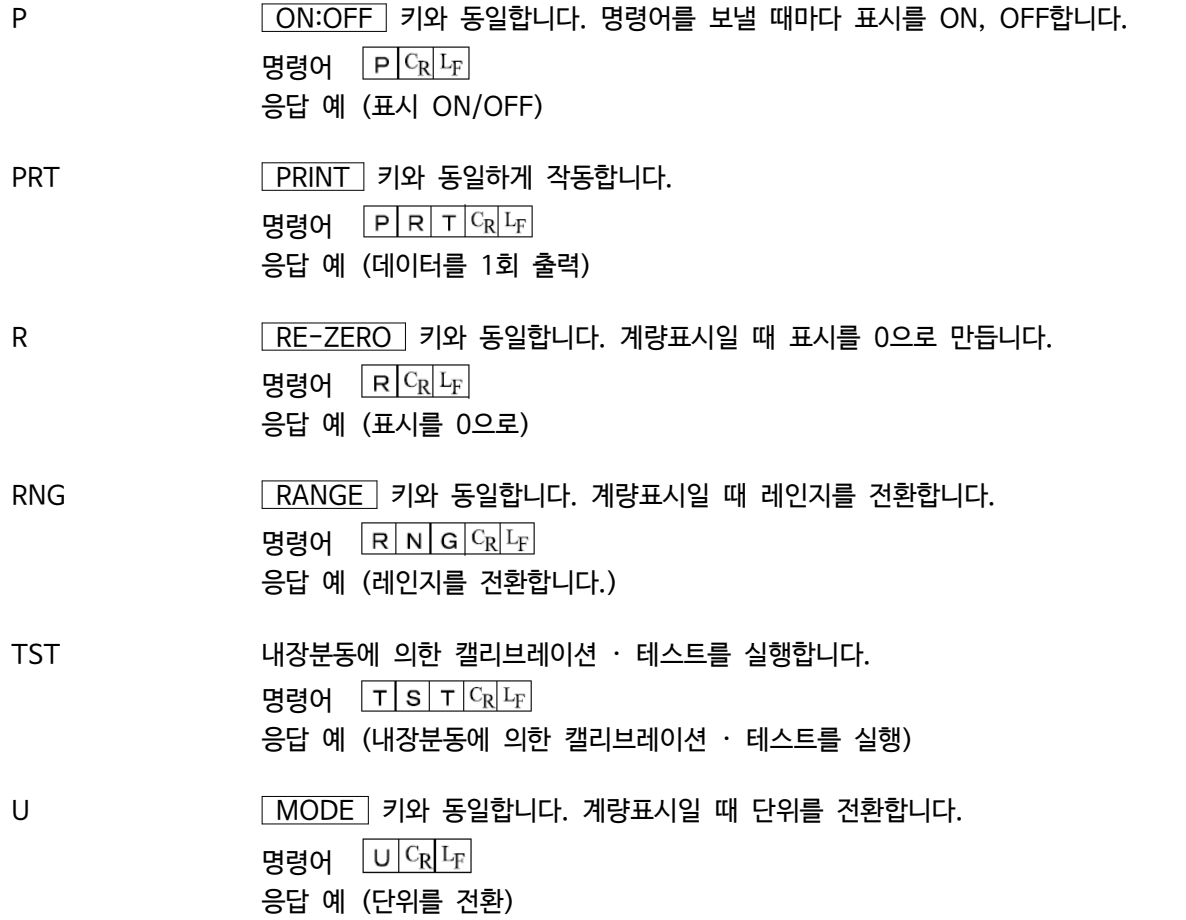

# 15.4. 데이터를 요구하는 명령어

?MA 데이터 메모리 기능에서 기억한 데이터를 모두 출력

명령어 ? 씨 시  $c_R$   $L_F$ 

응답 예 (데이터 번호를 사용할 경우)

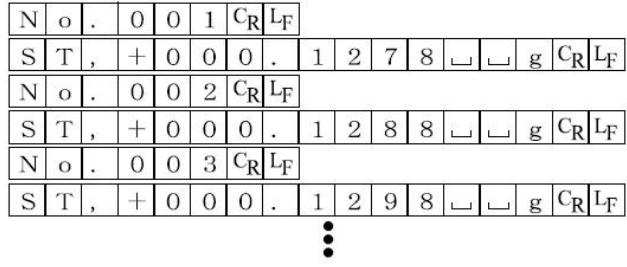

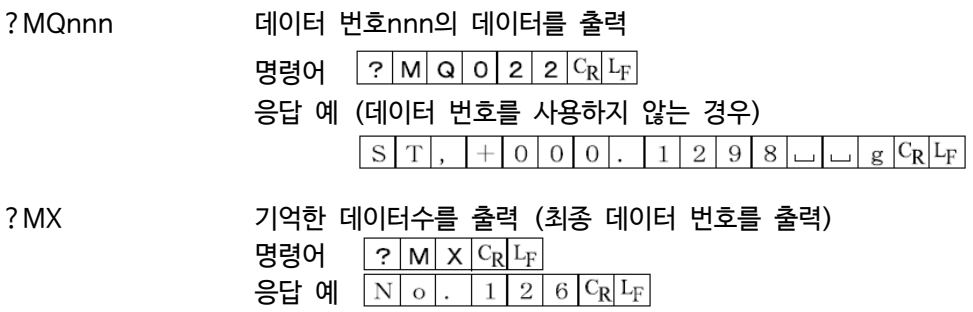

### 15.5. <AK>코드와 에러코드의 송출

내부설정 「시리얼 인터페이스(5 iF)」의 「AK, 에러 코드 출력한다( $ErCd$  i)」 로 설정하면, 모든 명령어에 대하여 반드시 어떤 응답이 있고, 통신의 신뢰성이 향상됩니다.

ercd 1의 경우

- □ 데이터를 요구하는 명령어를 저울에 송신했을 때, 저울이 요구된 데이터를 송출할 수 없는 경우는 저울은 에러 코드 (EU Exx)를 보냅니다. 저울이 요구된 데이터를 출력할 수 있는 경우는 저울은 요구된 데이터를 보냅니다.
- □ 저울을 제어하는 명령어를 저울에 송신했을 때, 저울이 그 명령어를 실행할 수 없는 상태에 있는 경우는 저울은 에러 코드(EU, Exx)를 보냅니다. 저울이 보낸 명령어를 실행할 수 있는 경우는 〈AK〉코드를 보냅니다.<br>다음명령어는 처리과정마다 〈AK〉코드를 보내줍니다.

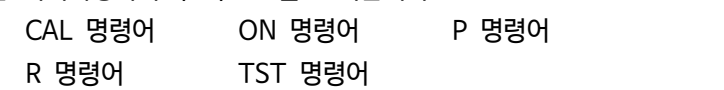

□ 노이즈등에 의한 송신한 명령어가 본래의 것을 바꿔버린 경우나 통신상의 에러 (패리티 에러 등)이 발생되었을 때에도 에러코드를 돌려줍니다. 그 때는 다시 명령어를 송신하는 등의 처리가 실행됩니다. <AK>코드는 ASCII코드 06H입니다.

### 15.6. CTS, RTS에 의한 제어

내부설정 sif 의 Ct5 의 설정에 따라, 저울은 다음 동작을 실행합니다.

Ct5 가 0 인 경우

전자저울이 명령어를 수신할 수 있는 상태 / 할 수 없는 상태에 관계없이 CTS는 항상 Hi로 합니다.<br>또한 전자저울은 RTS의 상태에 관계없는 데이터를 출력합니다.

Ct5 가 1 인 경우

CTS는 보통 Hi를 출력합니다. 명령어를 수신할 수 없는 상태일 때 (지난 번 명령어 처리 중 등일 경우)는 Lo를 출력합니다. 또한 전자저울은 1세트의 데이터를 출력할 때 RTS의 상태를 확인한 뒤 RTS가 Hi라면 데이터를 출력 하고, RTS가 Lo라면 데이터를 출력하지 않습니다. (출력하려했던 데이터는 삭제됩니다).

## 15.7. 관련된 설정

- 전자저울에는 RS-232C출력에 관련된 내부설정 「데이터 출력(dout)」과 「시리얼 인터페이스 (5 if)」가 있습니다.<br>사용 방법에 따라 설정합니다.

# 15.8. 명령어 사용 예

이 예에서는  $\langle AK\rangle$ 코드가 출력되도록 5 iF의 ErCd I로 설정되어 있습니다.

「ON」 명령어의 예 (표시를 ON한다.)

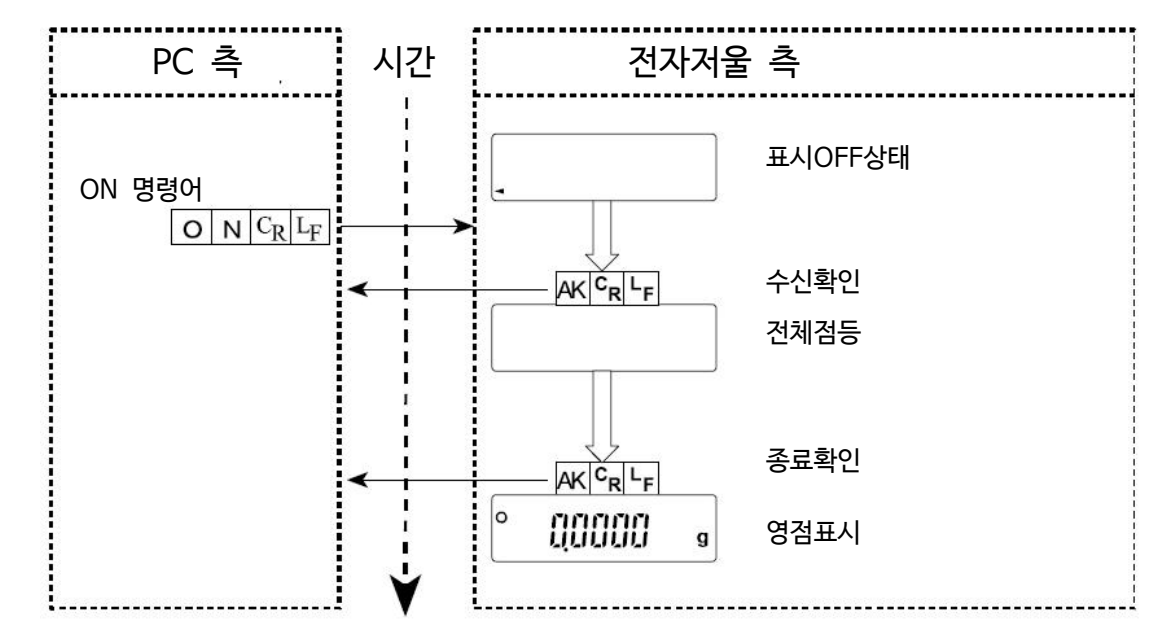

「R」 명령어의 예 (제로표시를 한다.)

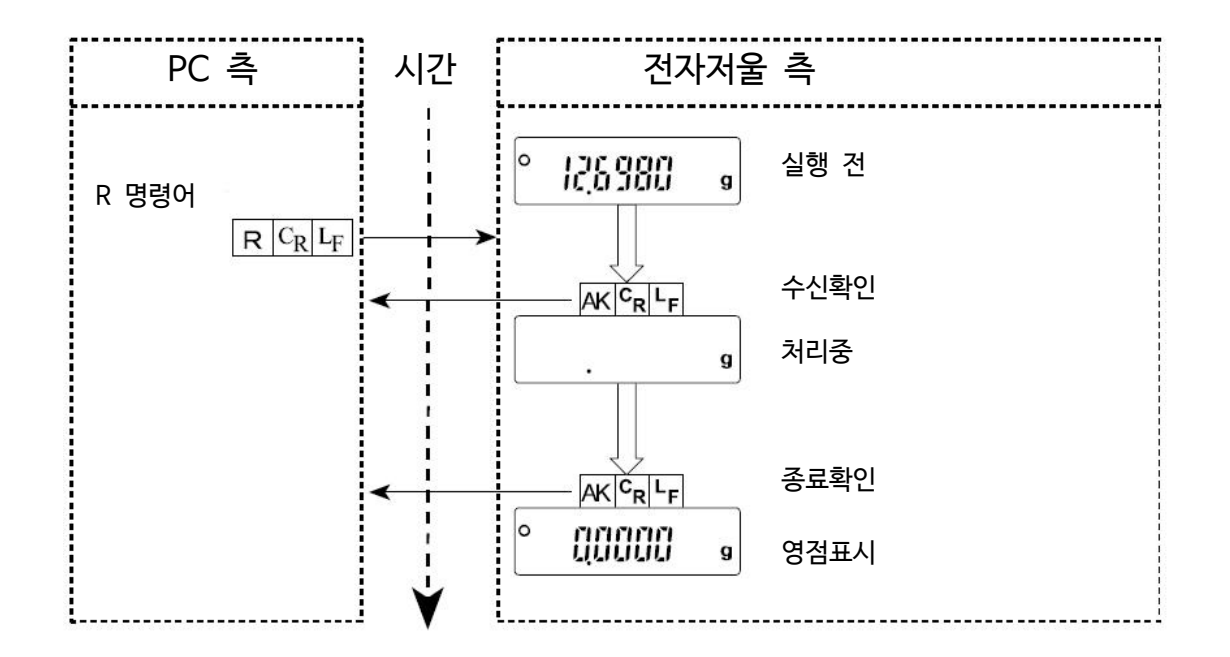

「CAL」 명령어의 예 (내장분동에 의한 캘리브레이션)

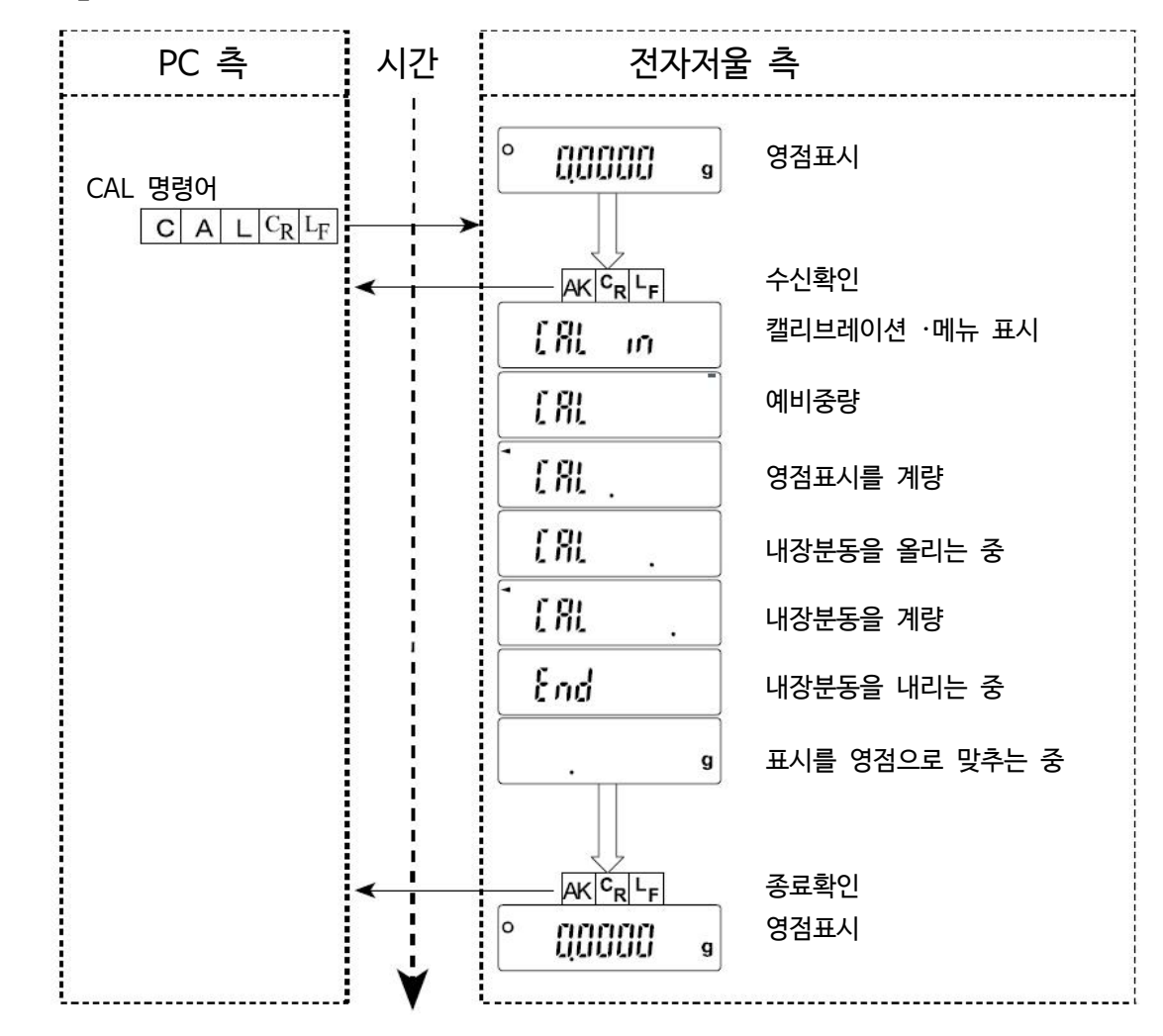

#### 에러 코드의 출력 예

R 명령어의 실행 중 에러가 발생하는 예입니다. 5 iF 의 ErEd 1 (에러 코드를 출력)로 설정한 상태입니다.<br>전자저울은 수신된 명령어를 실행하지 않을 경우 에러 코드를 출력합니다.

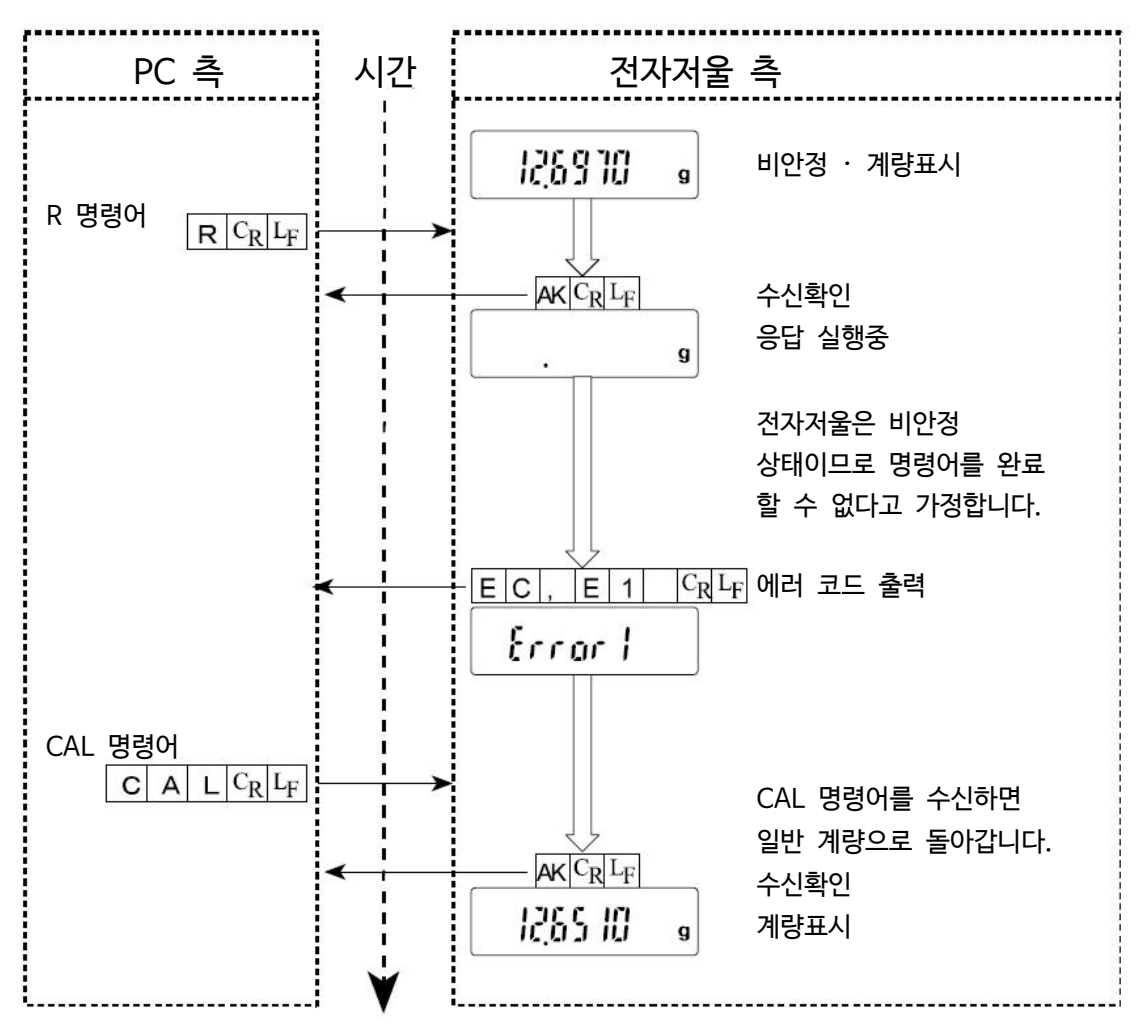

# 16. 보수

# 16.1. 점검

- □ 저울이 더러워졌을 때는 중성세제를 조금 묻힌 부드러운 천으로 닦아냅니다.
- □ 유기용제나 화학세제는 사용하지 마십시오.
- □ 전자저울을 분해하지 마십시오.
- □ 운송할 때는 전용 포장상자를 사용해 주십시오.
- □ 방풍막은 떼어내서 청소할 수 있습니다.
- □ 「2. 주의」를 유념해 전자저울을 사용해 주십시오.

# 16.2. 에러 표시 (에러 코드)

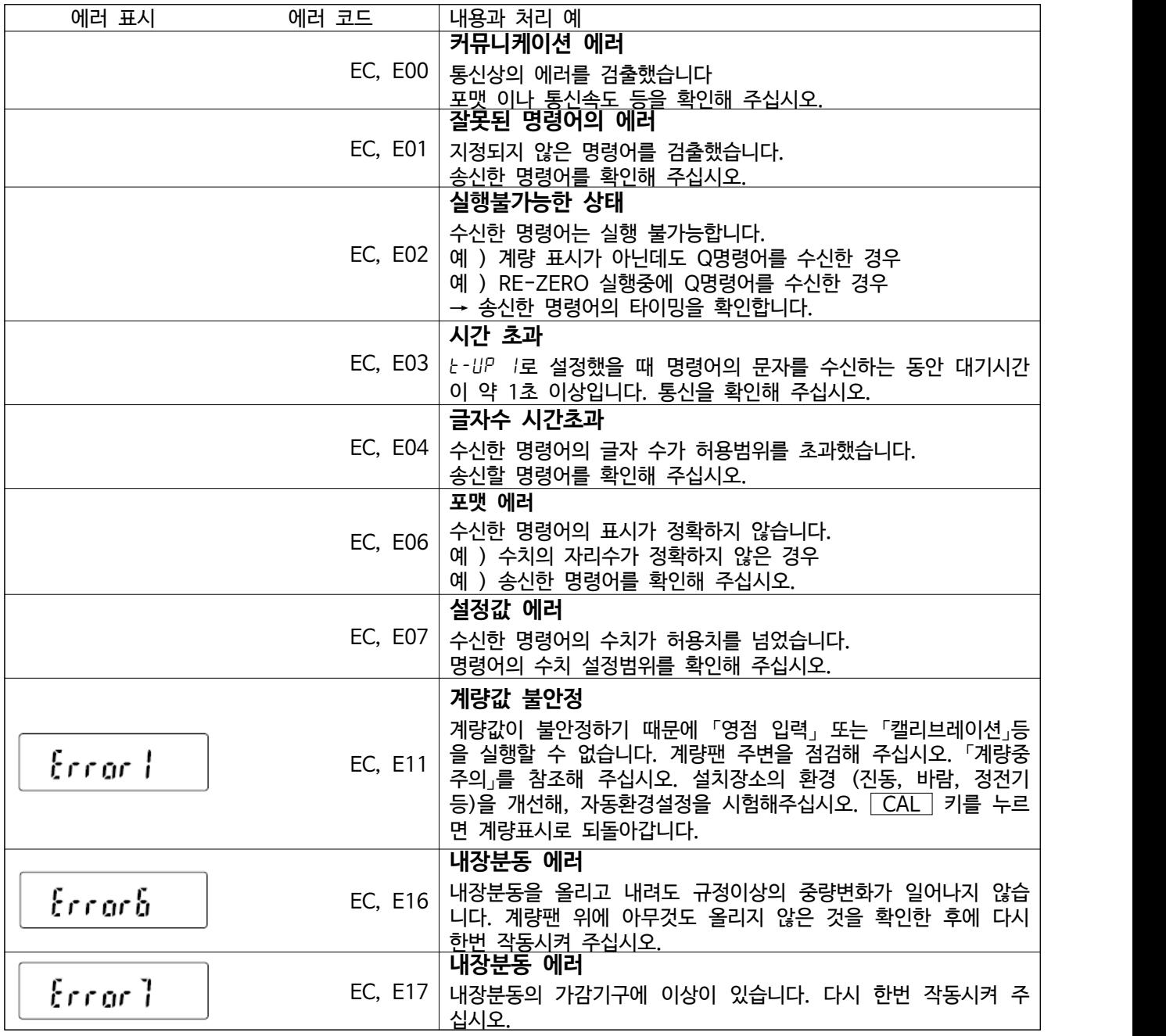

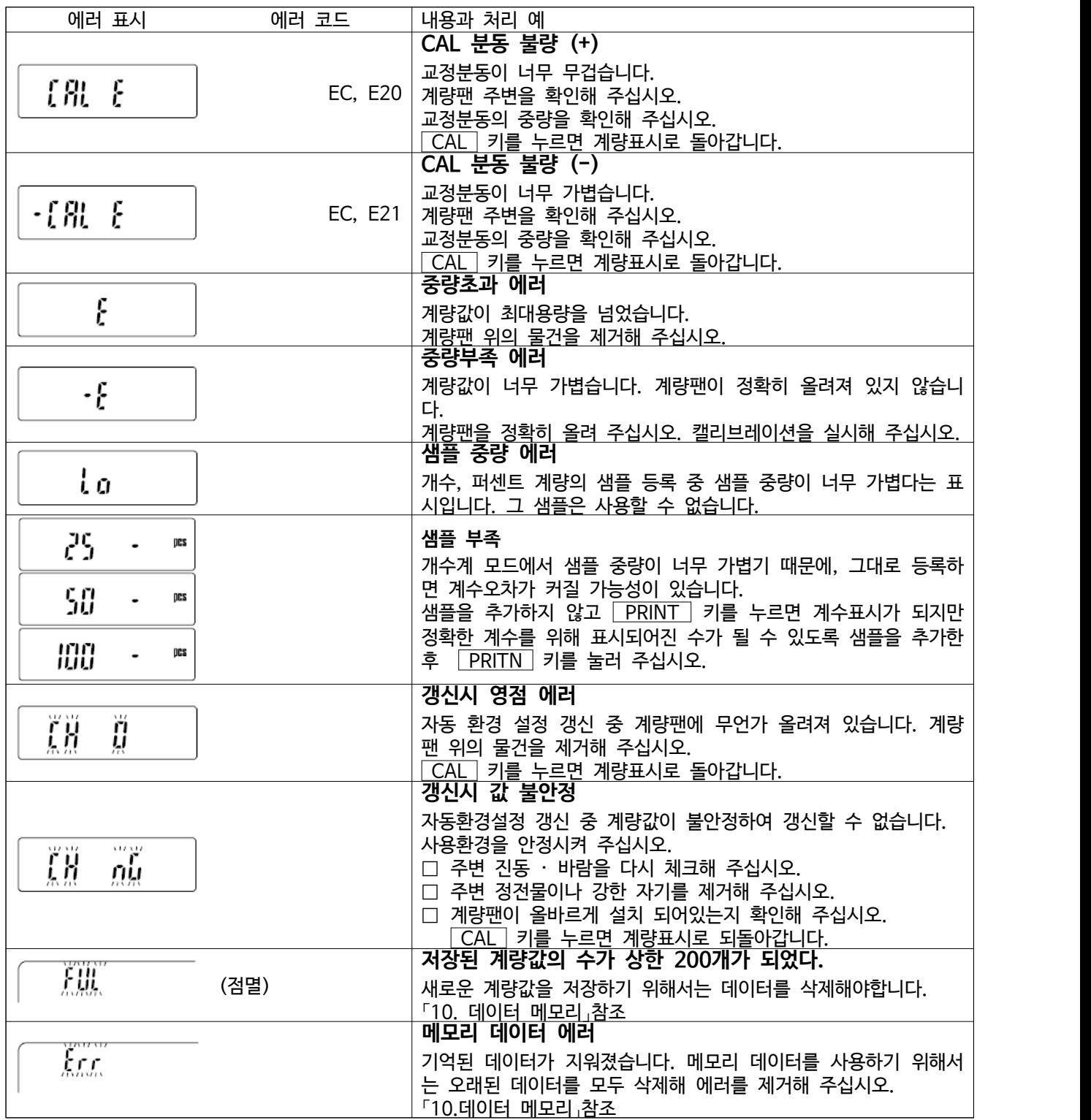

# 16.3. 그 외 표시

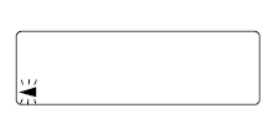

자동 교정의 예고마크 (◀ 마크 점멸)입니다. 계량 계량팬에 아무것도 올리지 않은 채 방치하면, 점멸을 시작해 약 2분후에 내장분동에 의한 캘리브레이션이 시작됩니다. (점멸시간은 사용 환경에 의해 변화될 수 있습니다.)

**주의** 

□ 마크가 점멸하고 있어도 계속해서 사용할 수 있지만, 계량 정밀도 유지를 위해 가 급적 교정 후 사용해 주십시오.

# 17. 사양

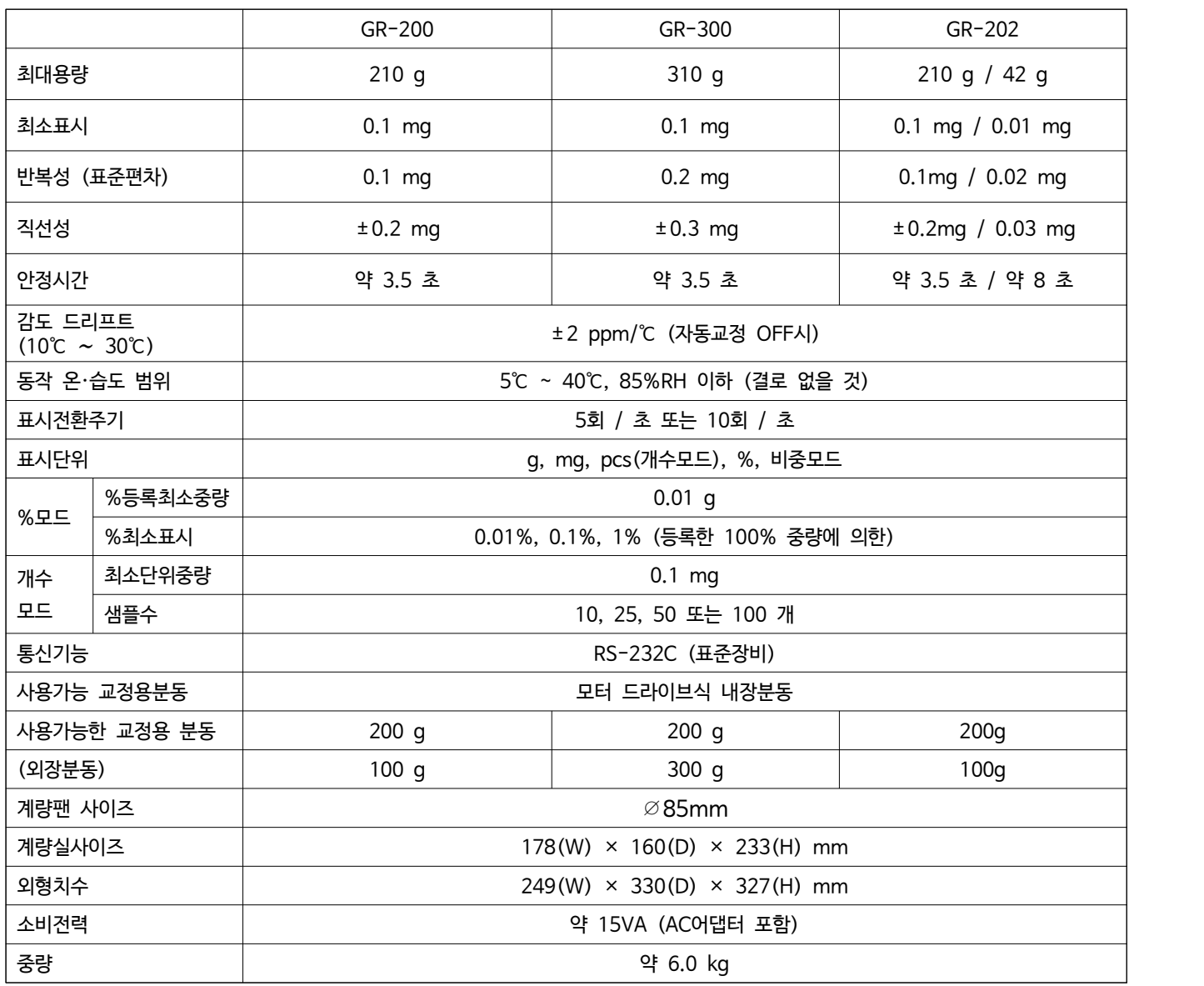

# 17.1. 외형치수도

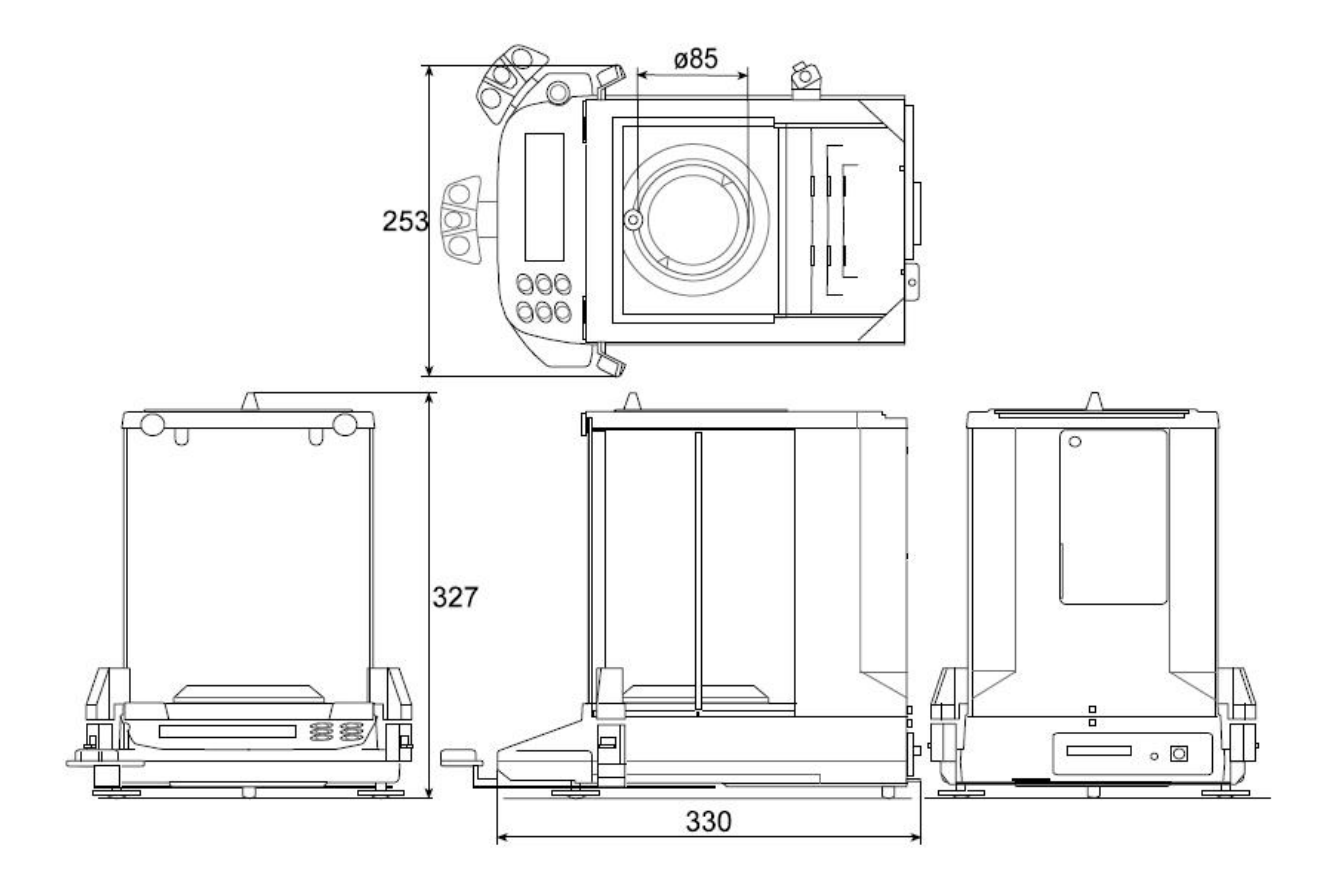

### ◆ 17.2. 옵션 별매품

#### 별매품 리스트

#### **AD-8121B : 컴팩트 프린터**

- o 소형, 경량
- o 통계연산기능, 달력 시계기능, 인터벌 인쇄 기능 (5초~30분의 일정시간마다 인쇄), 차트 인쇄 기능 (지정된 2자리를 그래프 형식으로 인쇄), 덤프 프린트 모드
- o 5x7도트, 16문자/행
- o AX-PP143 (45mm 폭 x 50m 길이, φ65mm)을 사용
- o AC아답터 또는 알칼리 건전지를 사용

#### **AD-1691 : 저울 환경 분석 기록장치**

o 저울의 일성 점검으로 반복성과 최소 계량값의 확인이 용이하고, 불확도 산출 및 계량기의 환경평가까지 지원 됩니다. 저울 설치 장소에 편리하게 운반하고 여러 대의 저울관리가 가능합니다.

#### **AD-1687 : 환경 로거(기록장치)**

o 온도 · 습도 · 기압 · 진동 4종류의 환경 센서를 탑재해 1대로 환경 데이터를 동시에 측정 및 기록할 수 있습니 다. 저울의 RS-232C 출력과 연결하여 측정 데이터 및 환경 데이터를 세트로 저장할 수 있습니다.<br>전용 캡처 소프트웨어가 필요하지 않습니다.

#### **AD-1688 : 계량 데이터 Logger**

- o 저울 RS-232C에서 출력된 데이터를 기억합니다. 컴퓨터를 반입할 수 없는 환경에서도 계량 데이터의 보존이 가능합니다.
- o 기억된 데이터는 컴퓨터의 USB포트에 접속해 이동이 가능합니다. AD-1688은 USB메모리처럼 인식되기 때문에, 전용의 복잡한 소프트웨어는 불필요합니다.

#### **AD-8526 : 이더넷 · 컨버터**

o LAN포트와 계량 장비 RS-232C포트를 중계해, 이더넷 워크를 이용한 계량데이터의 관리가 가능합니다. 데이터 통신 소프트웨어 WinCT-Plus 부속.

**AD-8527 : 퀵 USB 어댑터**

o 전용전원, 전용 소프트가 불필요해 계량 데이터를 리얼타임으로 PC에 전송하여 Excel, Word에 직접 입력 가능. IP65대응.

#### **AD-8920A : 외부표시기**

o 저울에서 떨어진 장소에서 RS-232C인터페이스, 커런트 루프로 전송된 계량 데이터를 표시하고, 불러온 결과를 확인할 수 있습니다.

**AD-8922A : 외부 컨트롤러**

o RS-232C 인터페이스와 접속해 표시 ON/OFF, 교정, 데이터출력, 최소표시전환, 단위전환, 영점 등을 저울에서 떨어진 곳으로부터 조작할 수 있습니다.

**AX-USB-25P : USB 컨버터**

o COM 포트가 없는 PC에서도 USB연결로 「WinCT」등, 시리얼 통신의 소프트웨어를 사용할 수 있습니다. 드라이버 를 설치하면 양방햔 통신이 가능합니다.

#### **AD-1671 : 석정반**

o 약 27kg의 무게와 완충 고무 바닥으로 진동을 줄이고, 저울에 안정된 계량을 표시하는 경우에 효과적입니다.

**AD-1672 : 대형 방풍막**

o 저울의 측정오차가 생길 수 있는 에어컨에 의한 바람이나 사람의 이동에 의한 바람을 방지합니다. 투명패널에는 제전 수지를 사용하고 있어 정전기의 영향을 줄여줍니다.

**AD-1683 : 제전기** 

o 측정 시의 정전기에 의한 계량오차를 제전함으로써 방지합니다. 직류식으로 무풍 타입이기 때문에 분말 등의 정밀 측정에 적합합니다. 소형, 경량입니다.

**AD-1684 : 정전기측정기**

o 측정 시료나 용기, 방풍 등 저울의 주변기기 (자동측정라인 등)의 제전량을 측정해 결과를 나타냅니다. 대전하고 있는 경우 AD-1683 (제전기)를 사용하면 제전이 가능합니다.

#### **AD-1682 : 충전식 배터리 · 유닛**

o 전원이 없는 장소에서 저울을 사용할 수 있습니다. 사용 시간은 기종에 따라 다릅니다.

#### **AD-1689 : 분석조작용 핀셋**

o 저울의 교정조작에 사용하는 1g~500g 분동보유용 핀셋입니다. 전체길이가 210mm로 핀센끝단용 캡 포함입니다.

#### **AX-T-314A-S: 외부키 입력 플러그**

o 외부키 입력 플러그는 「RE-ZERO」키, 「PRINT」 또는 「PRINT」키의 조작과 같은 기능을 하는 접점 단자를 준비합 니다. 플러그의 연결은 우측 그림과 같습니다.

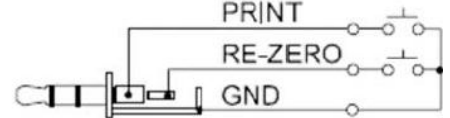

#### **AX-SW128 : 풋 스위치**

o 풋 스위치를 외부키 입력 플러그에 연결해 「RE-ZERO」키 또는 「PRINT」키 로 사용하는 스위치입니다.

**※ 주의 사용하려면 외부 키 입력 플러그와 풋 스위치를 연결해야 합니다.**

# 18. CE 마킹

GR 시리즈는 CE마크가 부착되어 있습니다. CE마크는 제품이 EC지침으로 2004/108/EC 전자기 환경 적합성 지령(EMC), 2006/95/EC 저전압 지령 (LVD), 및 2011/65/EU 유해물질 사용제한 (RoHS)에 따라 다음의 기술 기준에 적합한지 나타냅니다.

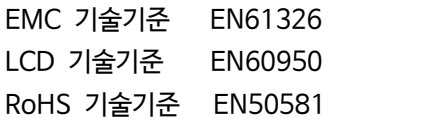

방해파의 발생 / 방해파의 저항력 정보기술 기기의 안전성 유해물질의 사용제한

r CE마크는 유럽지역 대상인 규격입니다. 다른 지역에서 사용 시에는 각국의 규정을 준수해야 합니다.

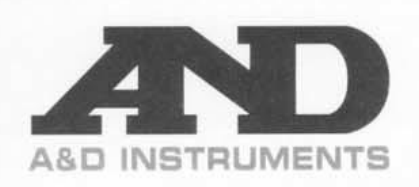

A&D INSTRUMENTS LTD 24 Blacklands Way Abingdon Business Park, Abingdon, Oxford. OX14 1DY United Kingdom  $-44 (0)1235 550420$ <br> $-44 (0)1235 550485$ Phone: Fax: VAT Reg no. GB 596 1273 15<br>UK Reg. Office No. 2609110

# $\epsilon$

A & D Instruments Ltd. hereby declare that the following Weighing product conforms to the requirements of the council directives on ...

> Electromagnetic Compatibility (EMC) 2004/108/EC, Low Voltage Equipment (LVD) 2006/95/EC amended by 93/68/EEC and Restriction of the use of certain Hazardous Substances (RoHS) 2011/65/EU

> > provided that they bear the CE mark of conformity.

**Model/Series....GR Series** 

Standards applicable:

EN 61326-1:2006 Electrical equipment for measurement, control and laboratory use -EMC requirements Part 1: General requirements

EN 60950-1:2006+A11:2009+A1:2010.A11:2012 Safety of Information Technology Equipment EN 50581:2012

Technical documentation for the assessment of electrical and electronic products with respect to the restriction of hazardous substances

CE Mark first applied 09 April 1999 Signed for A&D Instruments in Oxford England 02 July 2014

P. Argus Managing Director

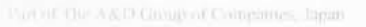

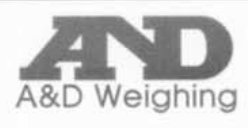

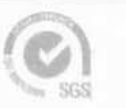

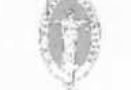

# **고객서비스**

### **유 ∙ 무상 처리기준**

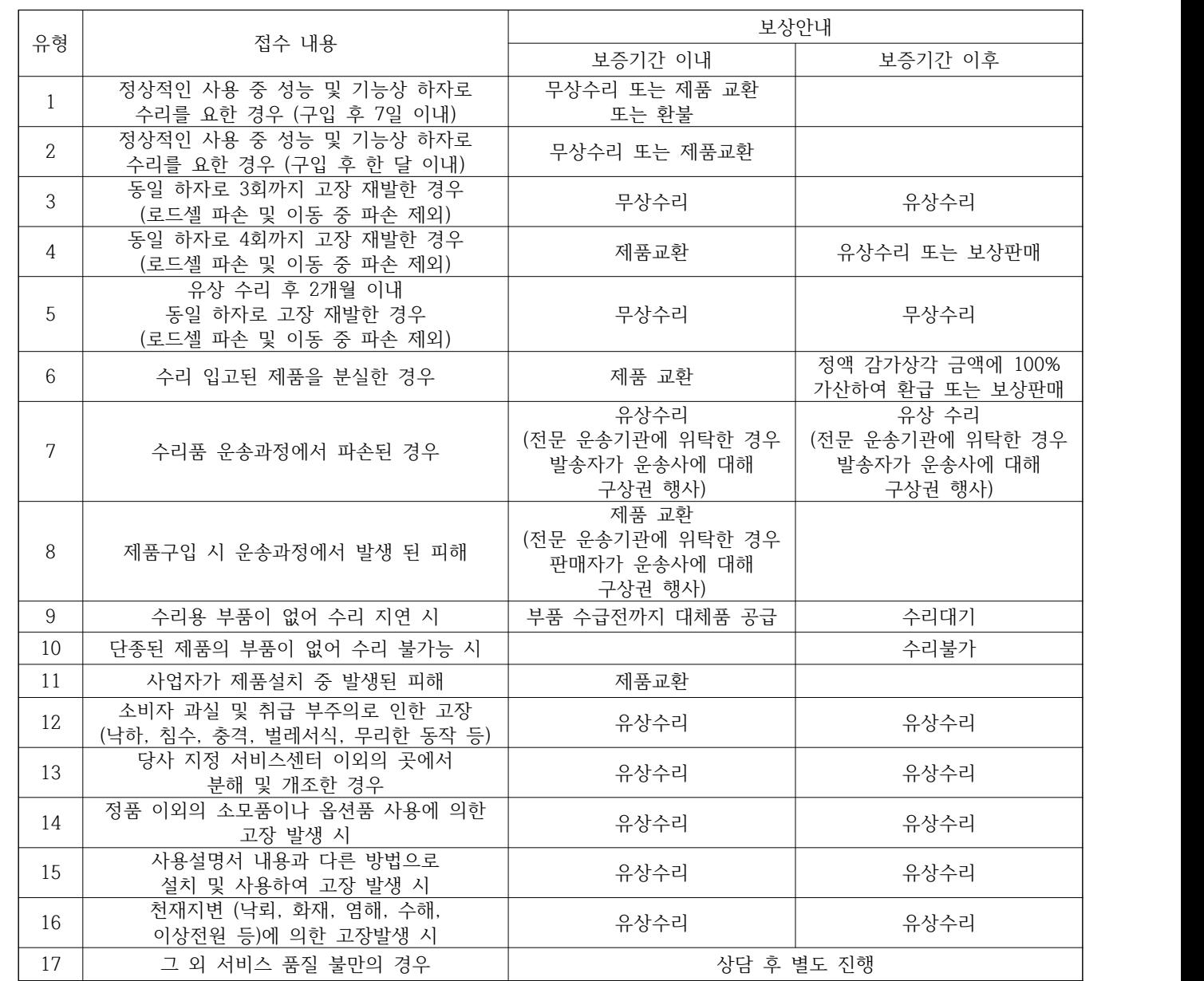

※ 감가상각방법 정액법에 의하되 내용연수는 (구)법인세법시행규칙에 규정된 내용연수 (월할 계산)적용

※ 제품 사용불편 문의나 궁금한 사항은 AND 본사 및 지사 C/S팀으로 문의 바랍니다.

2. 상기 규정 외 제품 보증기간 이후 발생된 고장 건은 모두 유상 수리됩니다.

※ 감가상각비 계산은 (사용연수/내용연수) × 구입가로 한다.

**고객의 권리**

(단, 중고품 구입 제외)

※ 품질보증 기간은 제품 구입 후 1년

※ 부품보유 기간은 제품 제조일로부터 5년

1. 상기 규정 내 제품 보증기간은 제품 구입 후 1년입니다.

※ 환불관련 문의는 해당 구입처로 연락 바랍니다.

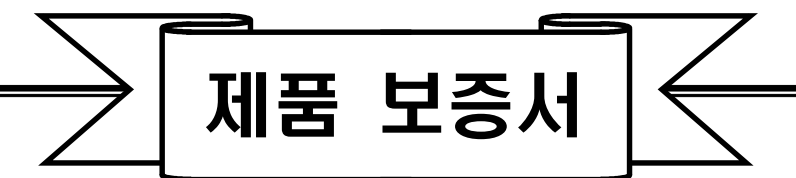

아래와 같이 보증합니다.

- 1. 본 제품은 품질관리 및 검사과정을 거쳐서 만들어진 제품입니다.
- 2. 소비자의 정상적인 사용 상태에서 고장이 발생하였을 경우 구입하신 대리점이나 본사 서비스 센터에서 아래 보증기간 동안은 무상 수리를 해드립니다.
- 3. 보증기간 이내라도 본 보증서내의 유상서비스 안내에 해당하는 경우는 서비스 요금을 받고 수리해 드립니다.
- 4. 수리를 필요로 할 때는 보증서를 꼭 제시하십시오.
- 5. 보증서는 재발행 하지 않으므로 소중하게 보관하십시오.
- 

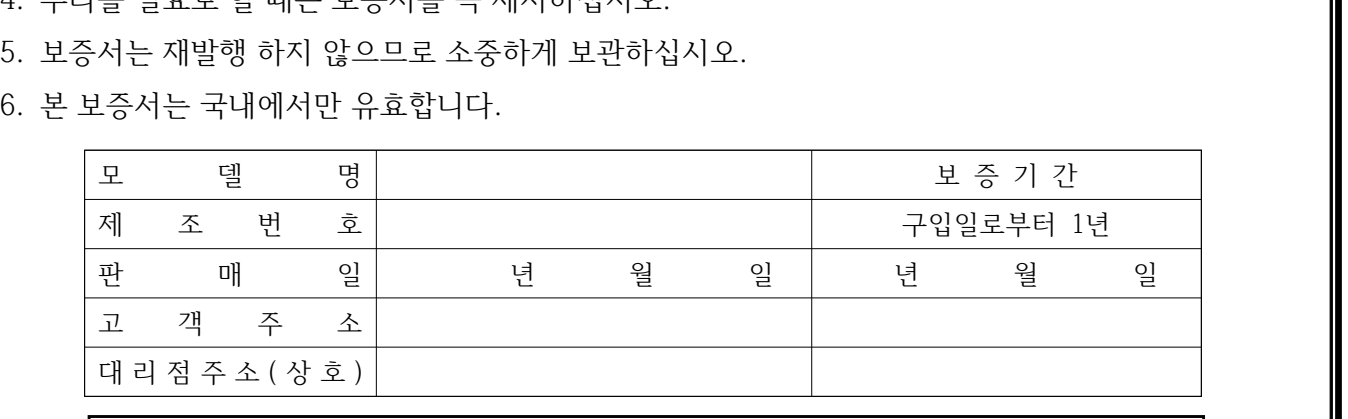

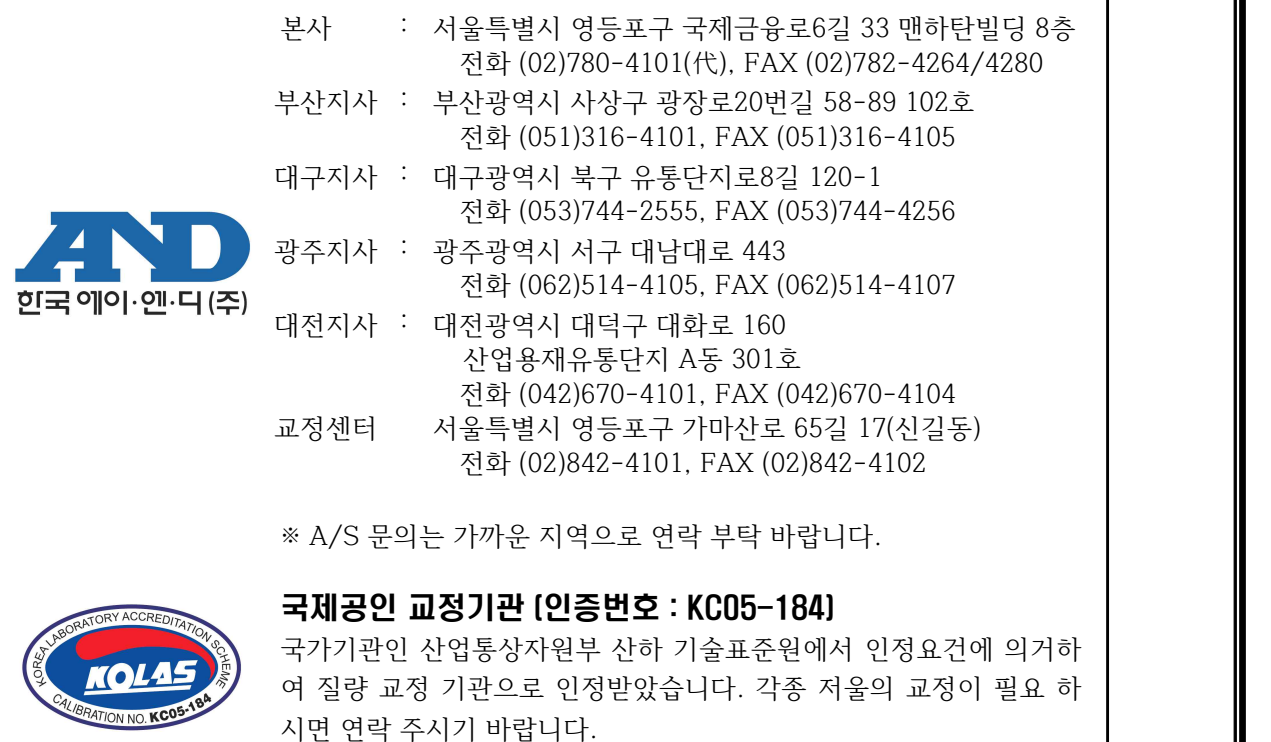